**การพัฒนาแอปพลิเคชันไลน์แชทบอท ส าหรับการแนะน าสถานที่ท่องเที่ยว และเส้นทางท่องเที่ยวในรูปแบบวันเดย์ทริปภายในจังหวัดสมุทรสาคร**

**DEVELOPMENT OF INTRODUCING TOURIST ATTRACTIONS AND TRAVEL ROUTES IN THE FORM OF DAY TRIPS WITHIN SAMUTSAKHON PROVINCE LINE CHATBOT APPLICATION**

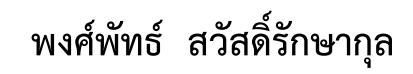

#### **PONGPAT SAWATRAKSAKUL**

**สารนิพนธ์นี้เป็นส่วนหนึ่งของการศึกษาตามหลักสูตร วิทยาศาสตรมหาบัณฑิต สาขาวิชาเทคโนโลยีสารสนเทศ คณะเทคโนโลยีสารสนเทศ มหาวิทยาลัยศรีปทุม ปีการศึกษา 2564 ลิขสิทธิ์ของมหาวิทยาลัยศรีปทุม**

 $24\frac{1}{2}$ 

**การพัฒนาแอปพลิเคชันไลน์แชทบอท ส าหรับการแนะน าสถานที่ท่องเที่ยว และเส้นทางท่องเที่ยวในรูปแบบวันเดย์ทริปภายในจังหวัดสมุทรสาคร**

 **พงศ์พัทธ์ สวัสดิ์รักษากุล**

**สารนิพนธ์นี้เป็นส่วนหนึ่งของการศึกษาตามหลักสูตร วิทยาศาสตรมหาบัณฑิต สาขาวิชาเทคโนโลยีสารสนเทศ คณะเทคโนโลยีสารสนเทศ มหาวิทยาลัยศรีปทุม ปีการศึกษา 2564 ลิขสิทธิ์ของมหาวิทยาลัยศรีปทุม**

**DEVELOPMENT OF INTRODUCING TOURIST ATTRACTIONS AND TRAVEL ROUTES IN THE FORM OF DAY TRIPS WITHIN SAMUTSAKHON PROVINCE LINE CHATBOT APPLICATION**

**PONGPAT SAWATRAKSAKUL**

**A THEMATIC SUBMITTED IN PARTIAL FULFILLMENT OF THE REQUIREMENTS FOR THE DEGREE OF MASTER OF SCIENCE IN INFORMATION TECHNOLOGY SCHOOL OF INFORMATION TECHNOLOGY SRIPATUM UNIVERSITY ACADEMIC YEAR 2021 COPYRIGHT OF SRIPATUM UNIVERSI**

ชื่อหัวข้อสารนิพนธ์ การพัฒนาแอปพลิเคชันไลน์แซทบอท สำหรับการแนะนำสถานที่ท่องเที่ยว และเส้นทางท่องเที่ยวในรูปแบบวันเดย์ทริปภายในจังหวัดสมุทรสาคร DEVELOPMENT OF INTRODUCING TOURIST ATTRACTIONS AND TRAVEL ROUTES IN THE FORM OF DAY TRIPS WITHIN SAMUTSAKHON PROVINCE LINECHATBOT APPLICATION นายพงศ์พัทธ์ สวัสดิ์รักษากุล รหัสประจำตัว 64500516 นักศึกษา หลักสูตร วิทยาศาสตรมหาบัณฑิต สาขาวิชาเทคโนโลยีสารสนเทศ เทคโนโลยีสารสนเทศ มหาวิทยาลัยศรีปทุม คณะ อาจารย์ที่ปรึกษาสารนิพนธ์ ผู้ช่วยศาสตราจารย์ ดร.ปราลี มณีรัตน์

คณะกรรมการสอบสารนิพนธ์

ประธานกรรมการ

(ศาสตราจารย์ ดร.ประสงค์ ปราณีตพลกรัง)

(ผู้ช่วยศาสตราจารย์ ดร.ธนา สุขวารี)

 $\infty$   $\partial\! \sqrt{$ 

กรรมการ

(ผู้ช่วยศาสตราจารย์ ดร.สุรศักดิ์ มังสิงห์)

คณะเทคโนโลยีสารสนเทศ มหาวิทยาลัยศรีปทุม อนุมัติให้นับสารนิพนธ์ฉบับนี้เป็นส่วนหนึ่งของการศึกษา ตามหลักสูตรวิทยาศาสตรมหาบัณฑิต สาขาวิชาเทคโนโลยีสารสนเทศ

คณบดีคณะเทคโนโลยีสารสนเทศ

(ผู้ช่วยศาสตราจารย์ ดร.ธนา สุขวารี)

วันที่ / 5 เดือน <del>25</del>65

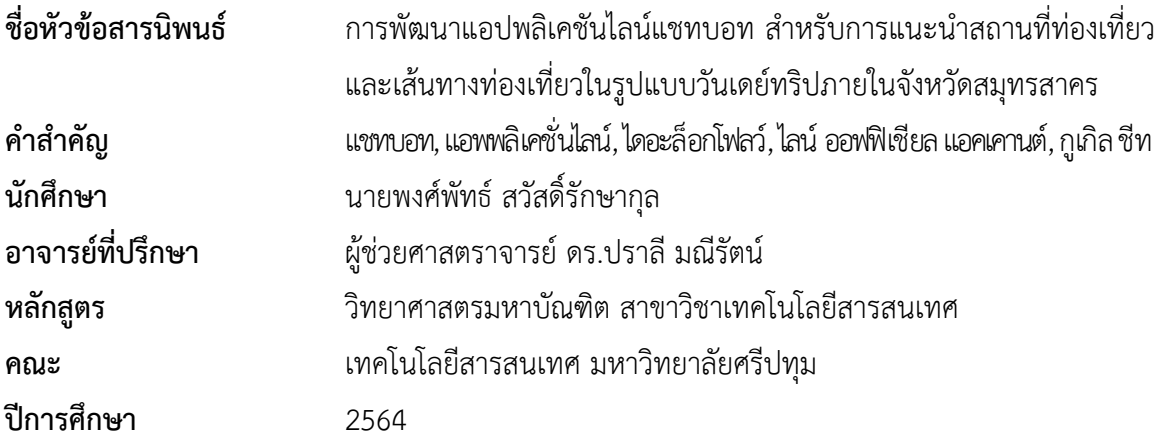

## **บทคัดย่อ**

เนื่องจากส านักงานการท่องเที่ยวและกีฬาจังหวัดสมุทรสาคร มีเพียงเว็ปไซด์ของหน่วยงาน ที่ใช้เป็นเครื่องมือในการประชาสัมพันธ์ข้อมูลต่างๆ รวมไปถึงข้อมูลด้านการท่องเที่ยวและด้านการกีฬา ้ประกอบกับข้อมูลการรายงานการดำเนินงานที่เกี่ยวกับทางราชการของบุคลากรในหน่วยงาน อีกทั้ง ในเรื่องของภาระงานและหน้าที่ของบุคลากรในหน่วยงานที่มากขึ้น ซึ่งอาจเป็นอุปสรรคต่อผู้ใช้ในการค้นหา ข้อมูลด้านการท่องเที่ยวในเว็ปไซด์ของหน่วยงานที่มีความซับซ้อนและเส้นทางท่องเที่ยวแบบวันเดย์ทริป ที่ยังอยู่ในรูปแบบเอกสาร และความล่าช้าในการตอบคำถามด้านท่องเที่ยวผ่านทางเฟชบุ๊กหน่วยงาน ทางผู้วิจัยจึงได้ประยุกต์ใช้เทคโนโลยีไลน์แชทบอท โดยใช้ Dialogflow และแอพพลิเคชั่นไลน์มาใช้ เป็นเครื่องมือในการพัฒนาระบบตอบกลับอัตโนมัติเพื่อเป็นการประชาสัมพันธ์และแนะนำสถานที่ท่องเที่ยว และเส้นทางการท่องเที่ยวในรูปแบบวันเดย์ทริปภายในจังหวัดสมุทรสาคร จากการประเมินความพึงพอใจ ในการใช้งานของระบบโดยใช้กลุ่มตัวอย่างในจังหวัดสมุทรสาคร 50คน ได้ผลสรุปการประเมินความพึงพอใจ ในการใช้งาน โดยมีค่าเฉลี่ยเท่ากับ 4.18 ส่วนเบี่ยงเบนมาตรฐาน 0.52 ร้อยละ 83.56 เปอร์เซ็นต์ซึ่งเห็นได้ว่า ผู้ใช้งานระบบแชทบอทมีความพึงพอใจอยู่ในระดับมาก

**ค าส าคัญ:** แชทบอท, แอพพลิเคชั่นไลน์, ไดอะล็อกโฟลว์, ไลน์ออฟฟิเชียล แอคเคานต์, กูเกิล ชีท

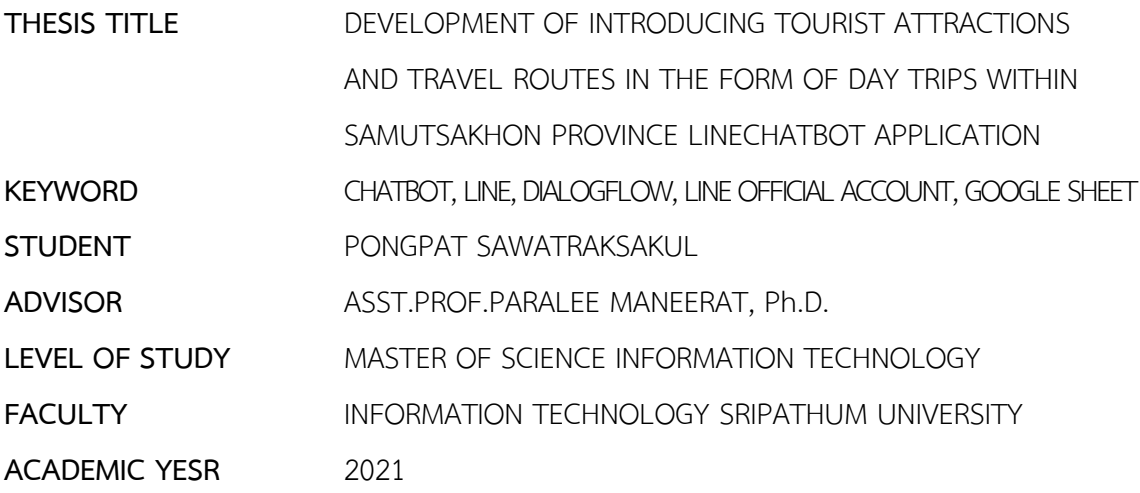

#### **ABSTRACT**

Tourism and Sports office, Samut Sakhon Province has only an official website as a tool for announcing information including travel and sport information and the official performance reports of its personnel, as well as the increased workload and responsibilities of the personnel may hinder the users' ability to browse tourism information on the agency's complicated website. Moreover, the one-way trip tourist routes were kept in document forms, and the responses to the tourism questions posted on the Facebook page were often delayed. Therefore the researcher applied Chatbot technology utilizing Dialog flow and Line application to develop an auto-response system for publicizing and suggesting tourist attractions and one-way trip tourist routes in Samut Sakhon Province. The user satisfaction survey of the system with a group of 50 samples within Samut Sakhon Province resulted in 83.56% satisfaction (Mean = 4.18, Standard Deviation = 0.52) or a very satisfactory level for the Chatbot system users.

**Keyword:** Chatbot, Application Line, Dialogflow, Line Official Account, Google Sheets

### **กิตติกรรมประกาศ**

้สารนิพนธ์ฉบับนี้สำเร็จลุล่วงไปได้ด้วยดี โดยได้รับความอนุเคราะห์จากหลายๆ ท่าน ขอขอบพระคุณผู้ช่วยศาสตราจารย์ ดร.ปราลี มณีรัตน์ อาจารย์ที่ปรึกษาสารนิพนธ์ที่ค่อยให้คำแนะนำ และข้อคิดเห็นที่เป็นประโยชน์ในการจัดทำสารนิพนธ์ฉบับนี้ จนสารนิพนธ์ฉบับนี้มีข้อมูลครบถ้วนสมบูรณ์ และขอขอบพระคุณอาจารย์ประจำหลักสูตรวิทยาศาสตรมหาบัณฑิต สาขาเทคโนโลยีสารสนเทศ ้มหาวิทยาลัยศรีปทุมทุกท่านที่ประสิทธ์ประสาทความรู้ให้จนสามารถสำเร็จการศึกษาในระดับมหาบัณฑิตได้ ผู้วิจัยขอขอบคุณครอบครัวที่เป็นกำลังใจสำคัญ และให้การสนับสนุนอย่างเต็มที่ ในด้านต่างๆ ขอบคุณเพื่อนๆ และพี่ๆ นักศึกษาสาขาเทคโนโลยีสารสนเทศ มหาวิทยาลัยศรีปทุม รุ่น 26 ทุกท่าน ที่ให้ความช่วยเหลือและสนับสนุนกันมาโดยตลอด ขอขอบคุณครับ

> พงศ์พัทธ์ สวัสดิ์รักษากุล สิงหาคม 2565

# สารบัญ

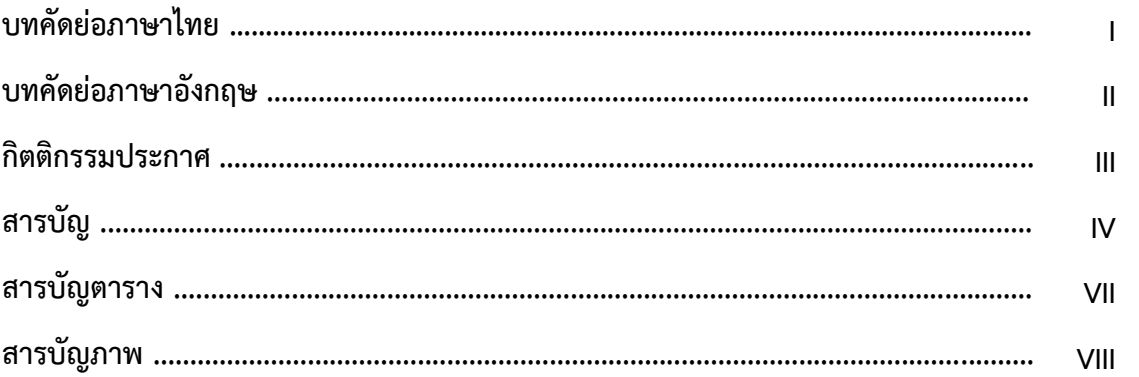

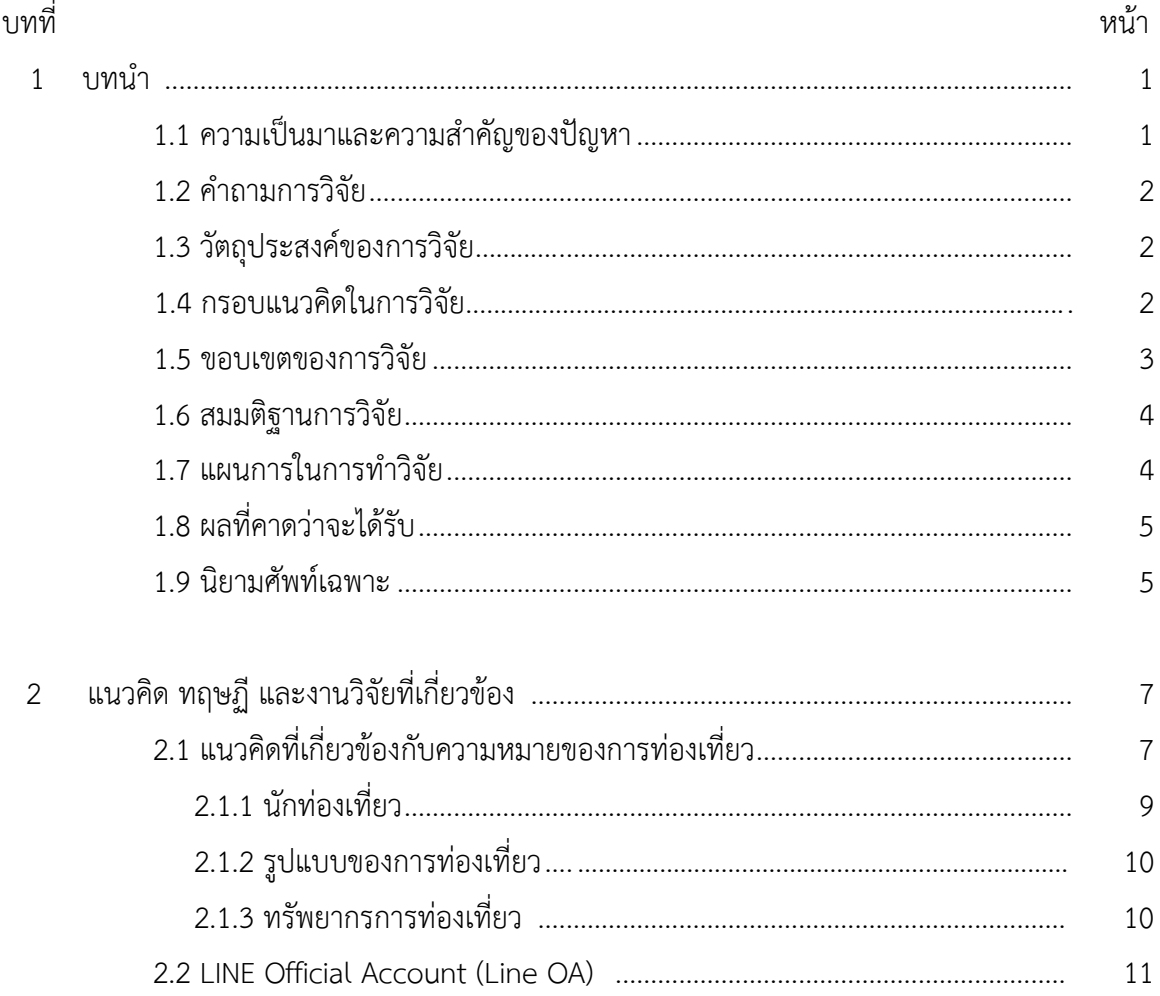

# สารบัญ (ต่อ)

บทที่

 $\mathfrak{Z}$ 

 $\vee$ 

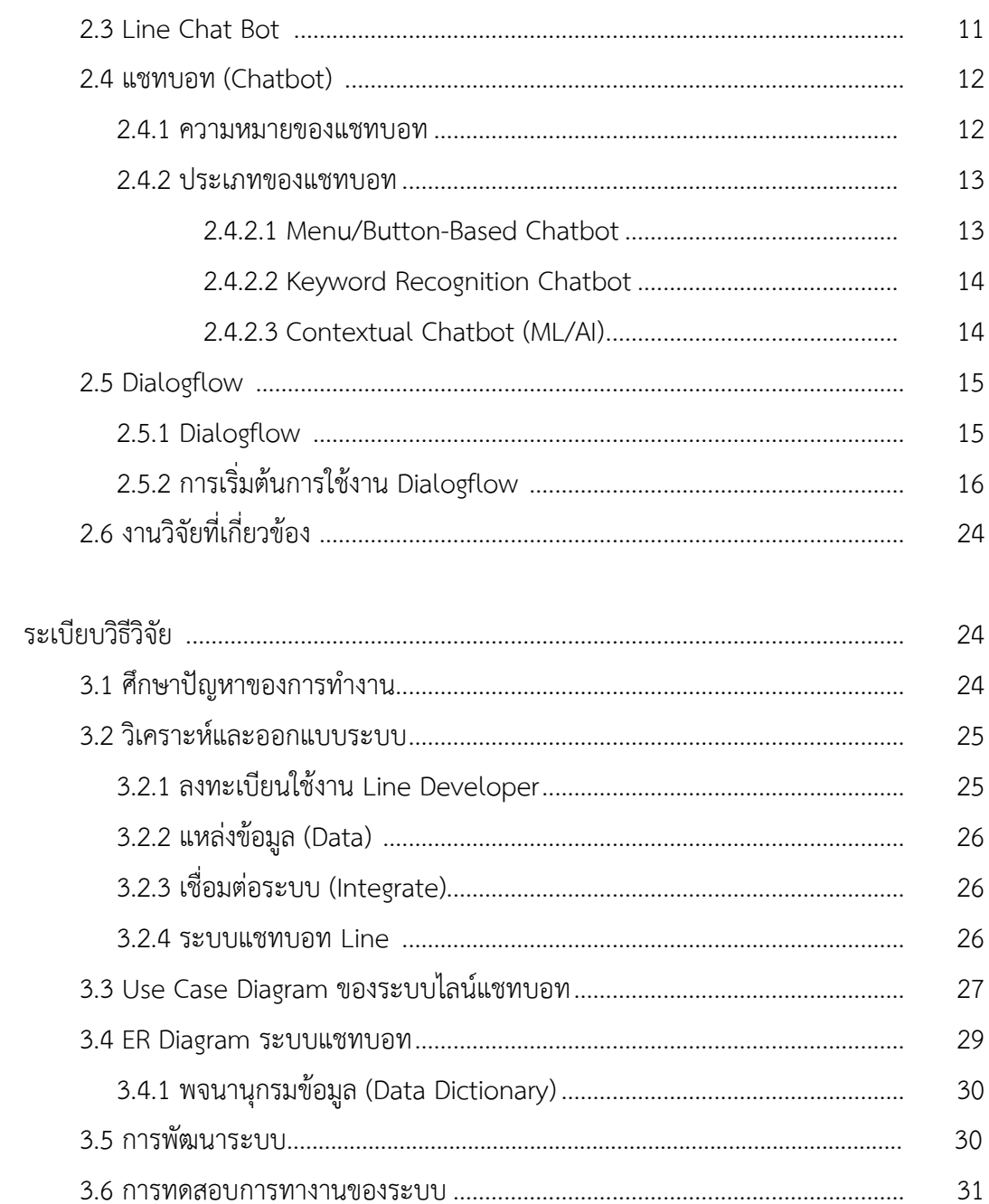

# สารบัญ(ต่อ)

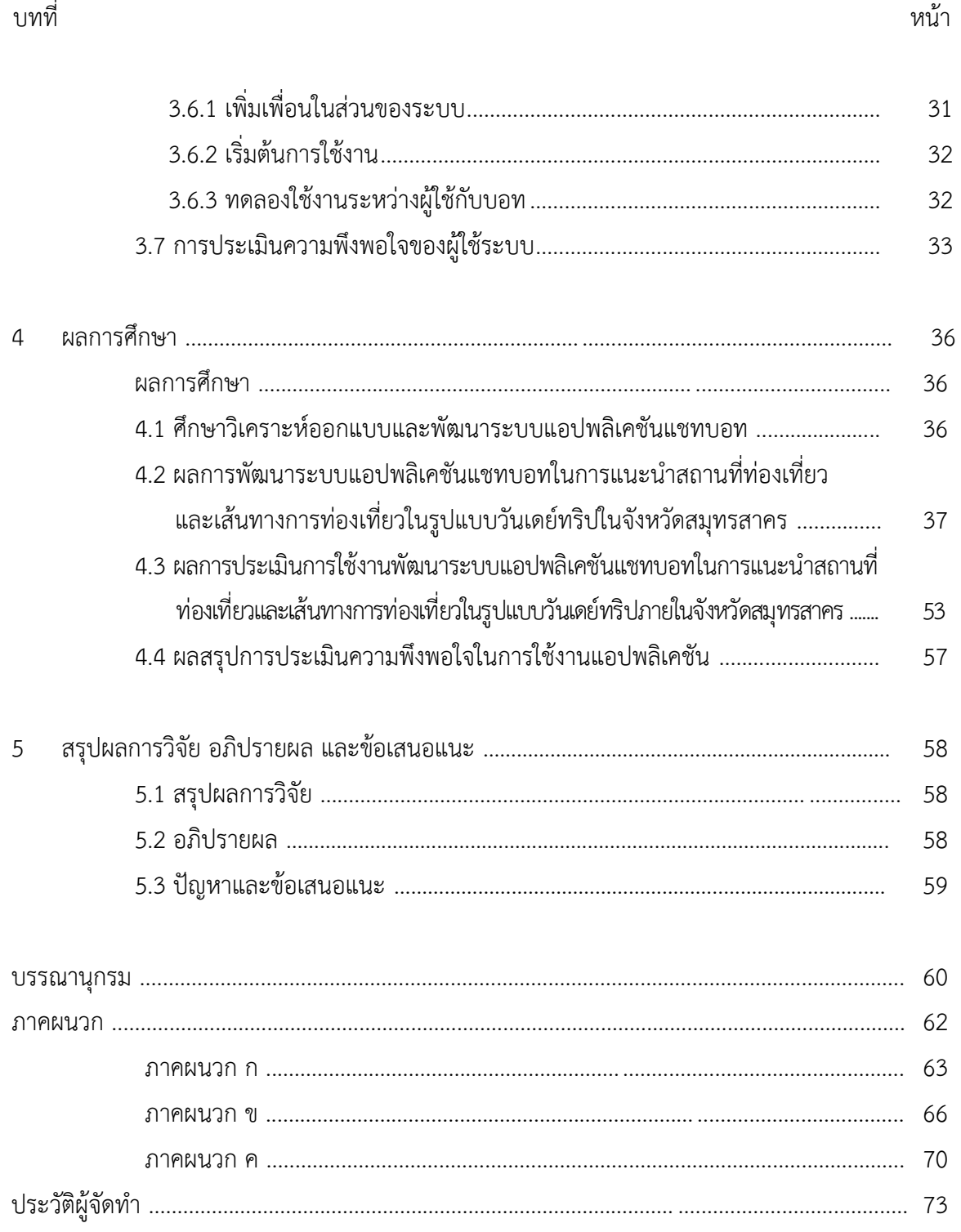

# สารบัญตาราง

ตารางที่

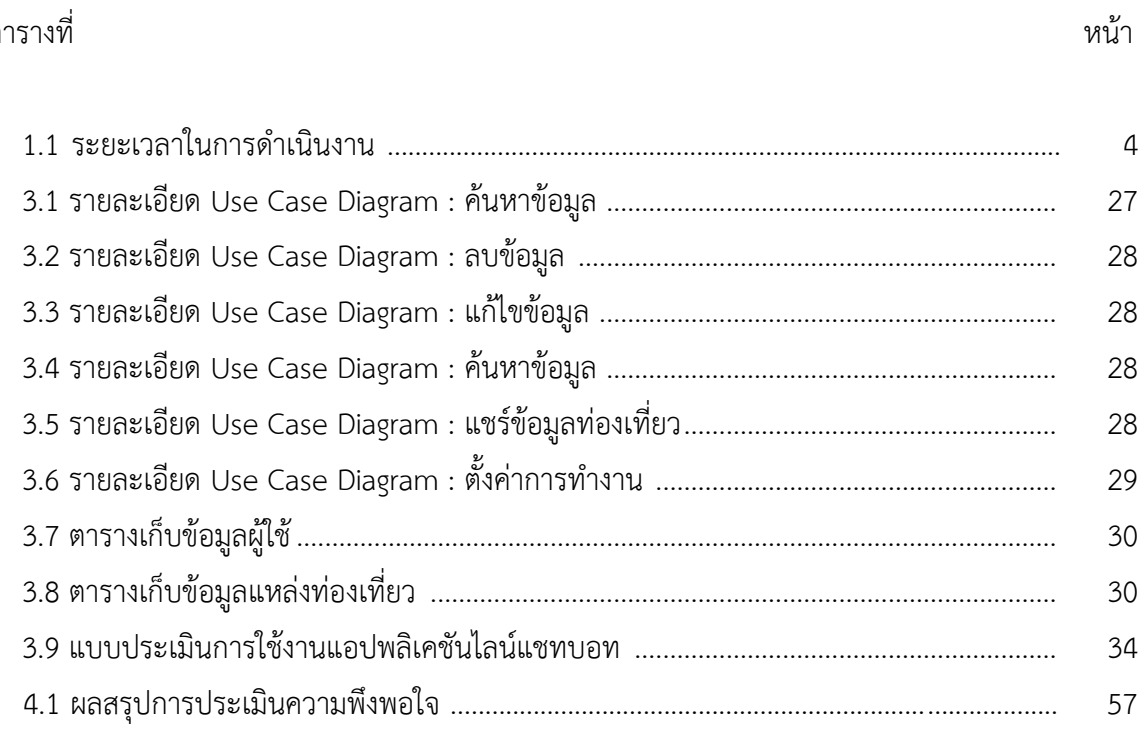

# **สารบัญภาพ**

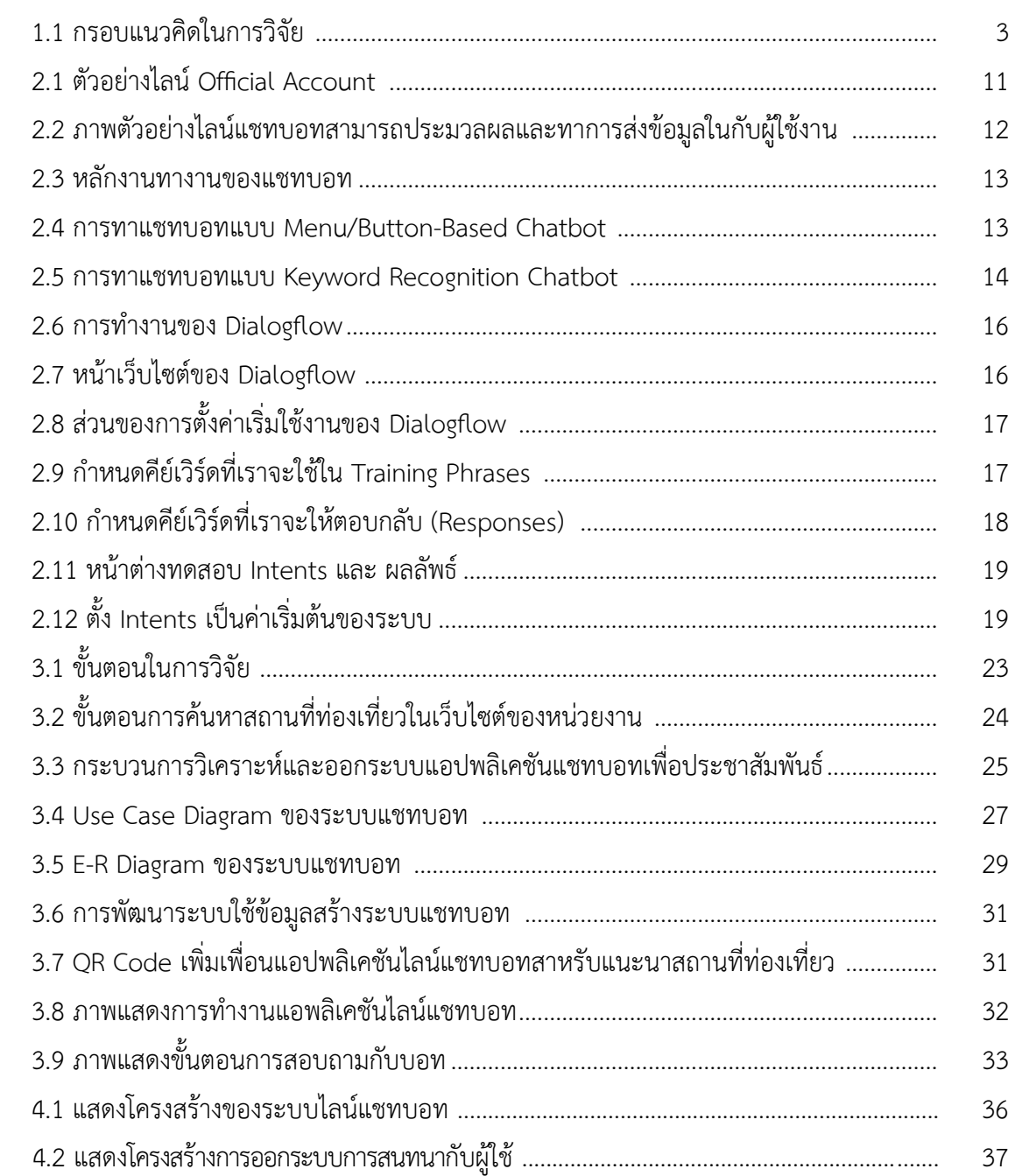

# **สารบัญภาพ(ต่อ)**

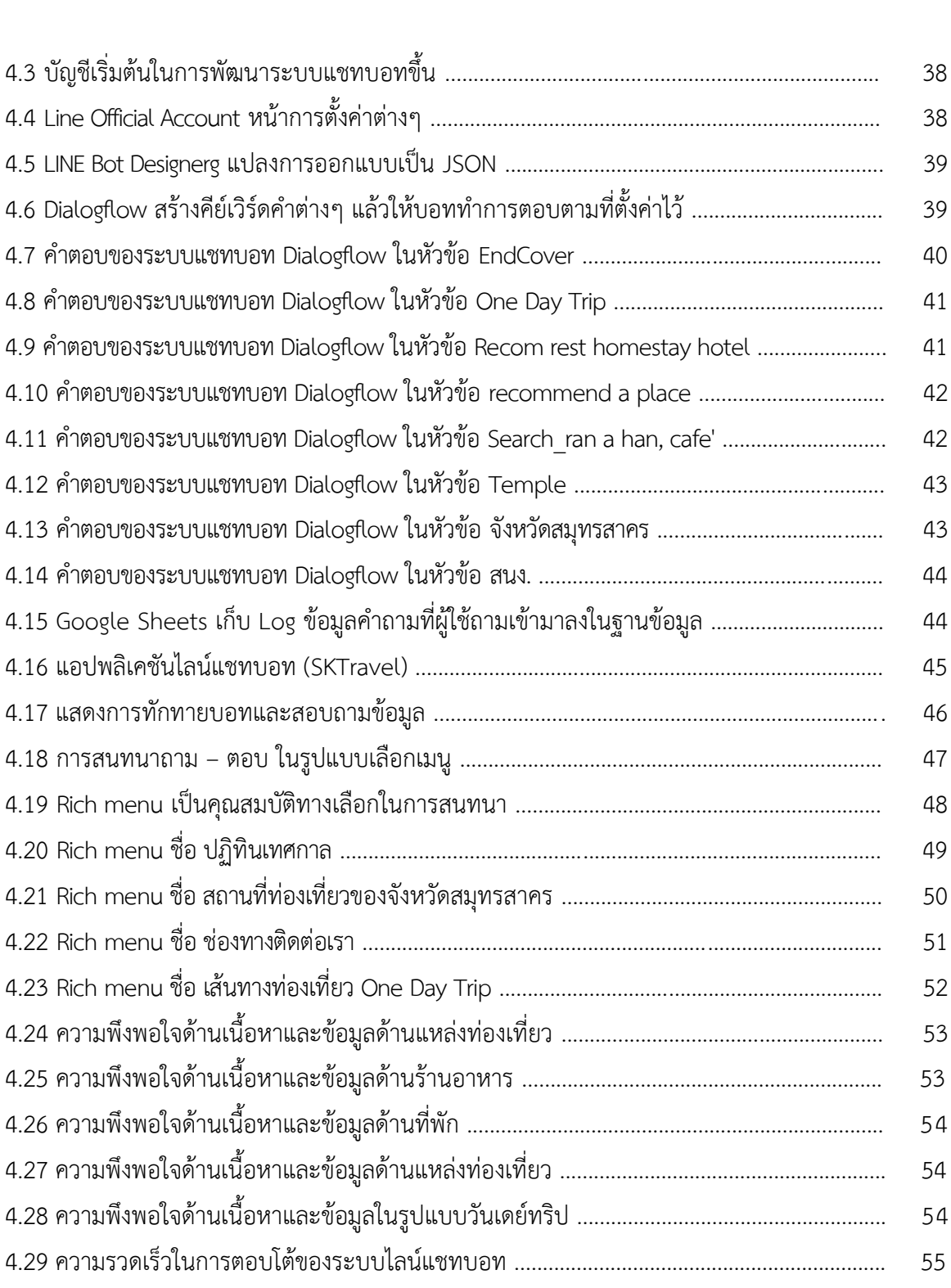

ภาพประกอบที่ หน้า

# **สารบัญภาพ(ต่อ)**

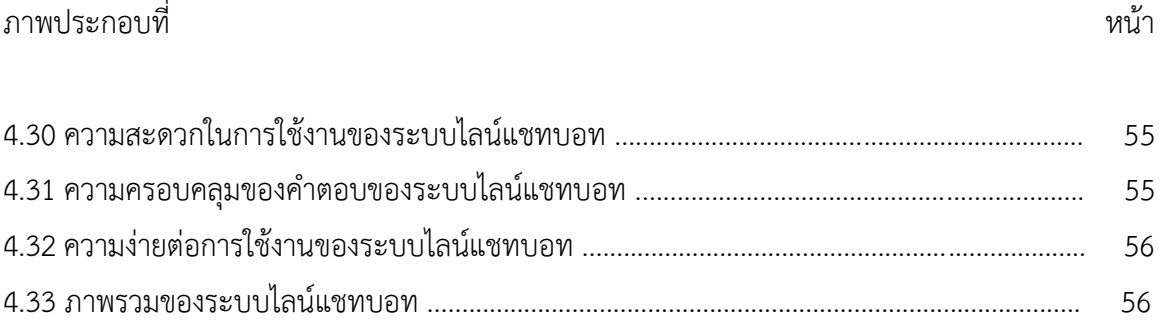

**บทที่ 1**

#### **บทน า**

### **1.1 ความเป็นมาและความส าคัญของปัญหา**

จังหวัดสมุทรสาคร โดยสำนักงานการท่องเที่ยวและกีฬาจังหวัดสมุทรสาครได้ตั้งเป้าหมายด้านการ ้ท่องเที่ยว ดำเนินการประชาสัมพันธ์สถานที่ท่องเที่ยวภายในจังหวัดให้เท่าทันกระแสทางเทคโนโลยี ที่เปลี่ยนแปลงไปโดยเฉพาะด้านการนำเสนอข้อมูลด้านการท่องเที่ยวและตรงกับความต้องการปรับปรุง ช่องทางการนำเสนอข้อมูลให้มีความทันสมัยสะดวกต่อการให้บริการต่อผู้ใช้งานที่เป็นนักท่องเที่ยว ทั้งในจังหวัดและนอกจังหวัดสมุทรสาครให้เข้าถึงข้อมูลด้านการท่องเที่ยวของจังหวัดและมีข้อมูลครบถ้วน เดิมที่ส านักงานการท่องเที่ยวและกีฬาจังหวัดสมุทรสาคร มีเพียงเว็บไซต์ของหน่วยงานที่ใช้เป็นเครื่องมือ ่ ในการประชาสัมพันธ์ข้อมูลต่าง ๆ รวมไปถึงข้อมูลด้านการท่องเที่ยว และปัจจัยที่สำคัญอย่างอย่างหนึ่ง คือ มีบุคลากรน้อยประกอบกับต่างคนต่างมีภารกิจหน้าที่ของตนเองในคนหนึ่งคนทำงานอย่างหน้าที่ เกี่ยวกับทางราชการซึ่งไม่ค่อยมีเวลาในการตอบเกี่ยวกับแหล่งท่องเที่ยวกับผู้ที่โทรมาติดต่อสอบถามหรือ อาจจะให้ข้อมูลคลาดเคลื่อน ซึ่งในปัจจุบันมีการเปลี่ยนแปลงทางเทคโนโลยีที่มีการนำเอาอุปกรณ์ smart device มาใช้เป็นช่องทางการติดต่อสื่อสาร ส่วนบุคคลซึ่งปัจจุบันเปรียบเสมือนอวัยวะหนึ่งของมนุษย์ ซึ่งสามารถส่งต่อข้อมูลและติดต่อสื่อสารผ่านการเชื่อมต่ออินเตอร์เน็ตท าให้การท่องเที่ยวภายในจังหวัด สมุทรสาครต้องดำเนินการปรับปรุงระบบการให้ข้อมูลข่าวสารด้านการท่องเที่ยวให้เหมาะสม (สำนักงาน การท่องเที่ยวและกีฬา, 2562) ทั้งนี้ การดำเนินงานจะครอบคลุมสื่อดิจิตอล ได้แก่ เว็บไซต์ด้านการ ท่องเที่ยว , โซเชียลเน็ตเวิร์คด้านการท่องเที่ยว , โมบายแอพพลิเคชั่น , ข้อมูลสินค้าและบริการด้านการ ท่องเที่ยวโดยให้ครอบคลุมในกลุ่มเป้าหมาย ได้แก่ผู้ประกอบการอุตสาหกรรมท่องเที่ยวไทย นักท่องเที่ยว ได้ใช้ประโยชน์จากสื่อการประชาสัมพันธ์เพื่อการท่องเที่ยวของจังหวัดสมุทรสาครอย่างมีประสิทธิภาพ

จากสถานการณ์การแพร่ระบาดของโรคติดเชื้อไวรัสโคโรนา 2019 (COVID - 19) ท าให้ทั่วโลกรวมถึง ประเทศไทยได้ประสบกับปัญหาทางด้านเศรษฐกิจเป็นอย่างมาก โดยเฉพาะสภาวะการชะลอตัว ของเศรษฐกิจด้านการท่องเที่ยวและการบริการ ซึ่งประเทศไทยก็ได้รับผลกระทบจากสถานการณ์การแพร่ ระบาดของโรคติดเชื้อไวรัสโคโรนา 2019 (COVID - 19) นี้เช่นเดียวกัน เมื่อสถานการณ์ในปัจจุบันได้รับ การผ่อนคลายจากมาตรการในการเฝ้าระวังลง และสามารถควบคุมการแพร่ระบาดของโรคเอาไว้ได้ จึงมีนโยบายในการกระตุ้นเศรษฐกิจในทุก ๆ ด้าน ให้กลับมาสู่สภาวะที่ดีขึ้น โดยเฉพาะเศรษฐกิจด้านการ ท่องเที่ยวและบริการในประเทศ

 ดังนั้นจากเหตุผลที่กล่าวมาข้างต้น ผู้วิจัยมีแนวคิดที่จะประยุกต์ใช้เทคโนโลยีไลน์แชทบอท (Chatbot) มาใช้เป็นรูปแบบการประชาสัมพันธ์ด้านการท่องเที่ยวของจังหวัดสมุทรสาครโดยการพัฒนา ้ระบบตอบกลับอัตโนมัติเพื่อเป็นการช่วยแนะนำสถานที่ท่องเที่ยวและเส้นทางการท่องเที่ยวในรูปแบบ วันเดย์ทริปภายในจังหวัดสมุทรสาคร เพื่อส่งเสริมการท่องเที่ยวของจังหวัดสมุทรสาครรวมทั้ง ประชาสัมพันธ์ให้นักท่องเที่ยวทั้งในจังหวัดและนอกจังหวัดสมุทรสาครได้รับรู้และกลับเข้ามาเที่ยว ในจังหวัดสมุทรสาคร

## **1.2 ค าถามการวิจัย**

การนำเทคโนโลยีไลน์แชทบอท (Chatbot) ประยุกต์ใช้ในรูปแบบการประชาสัมพันธ์ ด้านการท่องเที่ยวของส านักงานการท่องเที่ยวและกีฬาจังหวัดสมุทรสาครสามารถโต้ตอบได้รวดเร็ว มีความสะดวกในการใช้งาน ความครอบคลุมของคำตอบ และมีความง่ายต่อการใช้งานหรือไม่อย่างไร

## **1.3 วัตถุประสงค์ของการวิจัย**

1. เพื่อพัฒนาระบบแชทบอทในการแนะนำสถานที่ท่องเที่ยวและเส้นทางการท่องเที่ยว ในรูปแบบวันเดย์ทริปภายในจังหวัดสมุทรสาคร

2. เพื่อทดสอบความประเมินความพึงพอใจของผู้ใช้งานไลน์แชทบอทสำหรับการแนะนำสถานที่ ท่องเที่ยวและเส้นทางท่องเที่ยวในรูปแบบวันเดย์ทริปภายในจังหวัดสมุทรสาคร

## **1.4 กรอบแนวคิดในการวิจัย**

งานวิจัยการพัฒนาแอปพลิเคชันไลน์แชทบอท สำหรับการแนะนำสถานที่ท่องเที่ยวและเส้นทาง ท่องเที่ยวในรูปแบบวันเดย์ทริปภายในจังหวัดสมุทรสาคร แสดงกรอบแนวคิดในการวิจัยได้ดังนี้

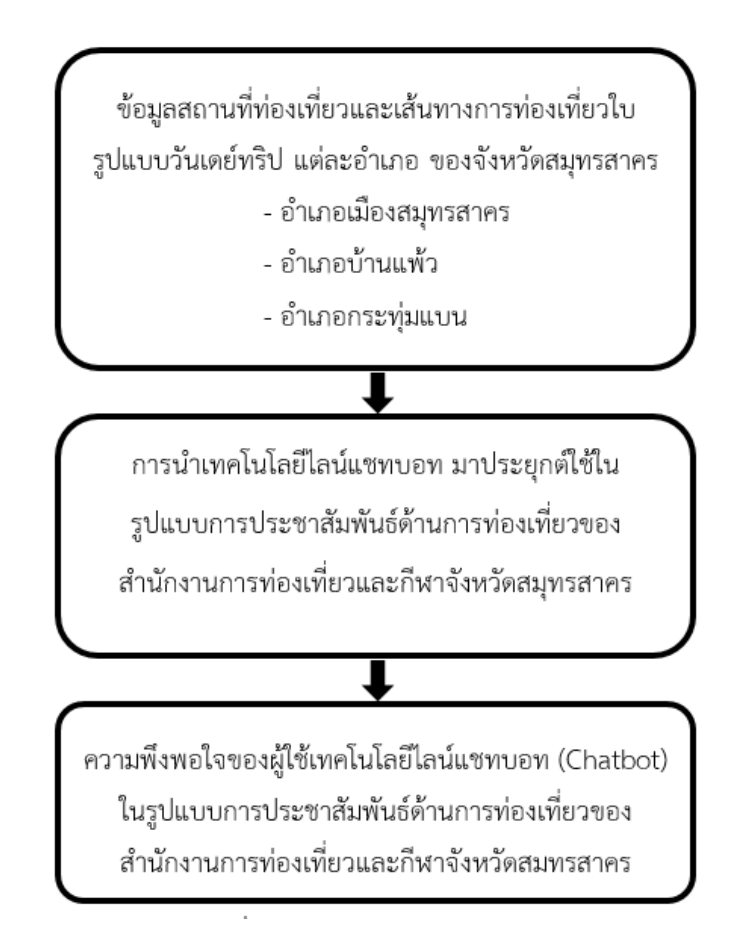

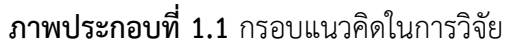

### **1.5 ขอบเขตของการวิจัย**

## **1. ขอบเขตด้านเนื้อหา**

ขอบเขตด้านเนื้อหา ได้แก่ แหล่งท่องเที่ยว ร้านอาหาร ที่พัก วัด และเส้นทางท่องเที่ยว ในรูปแบบวันเดย์ทริปของจังหวัดสมุทรสาคร

### **2. ขอบเขตด้านแหล่งข้อมูล**

หัวหน้ากลุ่มส่งเสริมด้านการท่องเที่ยว สำนักงานการท่องเที่ยวและกีฬาจังหวัดสมุทรสาคร

### **3. ขอบเขตด้านประชากร**

ทดสอบความประเมินความพึงพอใจใช้บุคลากรในสำนักงานการท่องเที่ยวและกีฬาจังหวัด สมุทรสาคร 10 คน และบุคลากรสมาคมส่งเสริมการท่องเที่ยวจังหวัดสมุทรสาคร 40 คน ทั้งหมด 50 คน

## **1.6 สมมติฐานการวิจัย**

การพัฒนาระบบแชทบอทในการแนะนำสถานที่ท่องเที่ยวและเส้นทางการท่องเที่ยวในรูปแบบ วันเดย์ทริปภายในจังหวัดสมุทรสาครขึ้นมานั้น ผู้ใช้งานมีความพึงพอใจในการผู้ใช้เทคโนโลยีไลน์แชทบอท ที่มาประยุกต์ใช้ในรูปแบบการด้านการท่องเที่ยวของจังหวัดสมุทรสาคร ในระดับมาก

## **1.7 แผนการในการท าวิจัย (Gantt chart)**

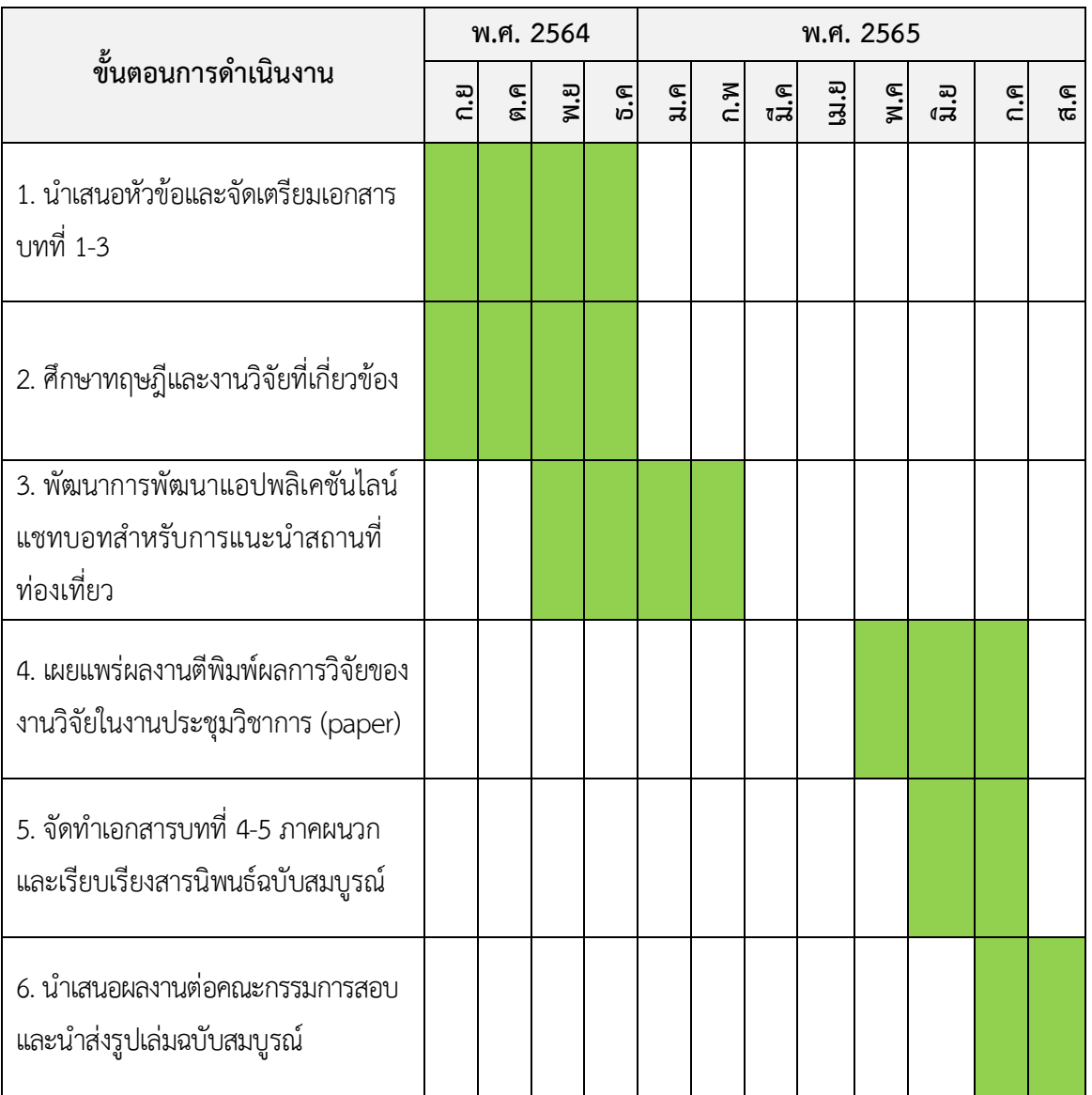

**ตารางที่ 1.1** ระยะเวลาในการด าเนินงาน ภายใน 1 ปี มีรายละเอียดดังนี้

### **1.8 ผลที่คาดว่าจะได้รับ**

1. เพื่อเพิ่มช่องทางการประชาสัมพันธ์แหล่งท่องเที่ยวและเส้นทางท่องเที่ยวในรูปแบบวันเดย์ ทริปของส านักงานการท่องเที่ยวและกีฬาจังหวัดสมุทรสาคร

2. เพื่อให้บุคลากรในสำนักงานการท่องเที่ยวและกีฬาจังหวัดสมุทรสาครได้นำระบบแชทบอท ไปใช้ในการประชาสัมพันธ์การท่องเที่ยวในจังหวัดและให้ในการให้บริการแก่นักท่องเที่ยว

3. เพื่อให้นักเที่ยวท่องมีระบบแชทบอทการประชาสัมพันธ์ด้านการท่องเที่ยวในจังหวัดสมุทรสาคร

4. เกิดการเชื่อมโยงการท่องเที่ยวในลักษณะการท่องเที่ยวแบบวันเดย์ในจังหวัดและทำให้เกิด มูลค่าเพิ่มภายในจังหวัด

5. ทราบถึงความพึงพอใจที่มีต่อการใช้เทคโนโลยีไลน์แชทบอท (Chatbot) ในการประชาสัมพันธ์ ด้านการท่องเที่ยวของจังหวัดสมุทรสาคร

### **1.9 นิยามศัพท์เฉพาะ**

1. การท่องเที่ยว คือ การเดินทางของบุคคลจากสถานที่ซึ่งเป็นที่อาศัยอยู่ประจำไปยังสถานที่อื่นเป็น การชั่วคราวและเดินทางกลับไปสถานที่อาศัยเดิม โดยการเดินทางนั้นไม่ใช่เพื่อประกอบอาชีพโดยตรง แม้ว่ารูปแบบของการท่องเที่ยวบางประเภทจะมีเรื่องของอาชีพ หรือธุรกิจการงานเข้ามาเกี่ยวข้องอยู่บ้าง เช่น การท่องเที่ยวในรูปแบบของการจัดประชุม การจัดสัมมนาการจัดฝึกอบรม นักท่องเที่ยวหรือผู้เดินทาง ท่องเที่ยวมักจะมีเหตุผลหรือประเภทของจุดมุ่งหมายในการเดินทางที่แตกต่างกันออกไปโดยมีปัจจัย ประกอบที่เป็นตัวสนับสนุน หรือแรงผลักที่เป็นส่วนบุคคลซึ่งไม่เท่ากัน ปัจจัยเหล่านี้ ได้แก่ รายได้ เวลา โอกาสครอบครัว การได้รับข้อมูลข่าวสาร และความสนใจส่วนบุคคล ซึ่งไม่ว่าจะเดินทางด้วยเหตุผลใดก็ ตามสิ่งที่นักท่องเที่ยวต่างก็คาดหวังที่จะได้รับ คือ ความสุขความสนุกสนาน ความเพลิดเพลิน ความรู้และ ประสบการณ์ใหม่ที่สนองตอบความต้องการส่วนบุคคลที่มีอยู่

2. Dialogflow คือ แพลตฟอร์มสำหรับสร้างแชทบอทของกูเกิลที่ใช้กระบวนการ machine learning ด้าน Natural Language Processing (NLP) มาช่วยในทำความเข้าใจถึงความต้องการ และสิ่ง ที่ต้องการในประโยคสนทนาของผู้ใช้งาน และตอบคำถามตามความต้องการของผู้ใช้งาน ตามกฎ หรือ ระบบ ที่ผู้พัฒนาวางเอาไว้ ซึ่ง Dialogflow จะช่วยเพิ่มความยืดหยุ่นของประโยคที่แชทบอทรับมา ว่าไม่ จ าเป็นต้องตรงตามเงื่อนไข แบบ rule based ก็สามารถเข้าใจถึงความต้องการของผู้ใช้งานได้

3. ไลน์ คือ แอพพลิเคชั่นที่ผสมผสานบริการข้อความและเสียงนำมาผนวกเข้าด้วยกัน ทำให้เกิดเป็น แอปพลิชันที่สามารถแชท สร้างกลุ่ม ส่งข้อความ โพสต์รูปต่าง ๆ หรือจะโทรคุยแบบเสียงได้โดยข้อมูล ทั้งหมดไม่ต้องเสียเงิน หากใช้งานโทรศัพท์ที่มีแพคเกจอินเทอร์เน็ต และสามารถใช้งานร่วมกันระหว่าง ระบบปฏิบัติการทั้ง iOS และ Android รวมทั้งระบบปฏิบัติการอื่น ๆ เช่น การทำงานของไลน์นั้น มีลักษณะคล้าย ๆ กับ วอทส์แอปป์ที่ต้องใช้เบอร์โทรศัพท์เพื่อยืนยันการใช้งาน โดยไลน์ได้เพิ่มลูกเล่น อื่นๆ เข้ามาทำให้ไลน์มีจุดเด่นที่เหนือกว่า วอทส์แอปป์ เช่น ส่งข้อความแบบวิดีโอและเสียง, สติกเกอร์, ปรับแต่งภาพวอลเปเปอร์, แชทแบบกลุ่ม, และโพสต์

4. Chatbot คือ โปรแกรมที่ถูกพัฒนาเพื่อสามารถโต้ตอบแทนมนุษย์ได้แชทบอทจะถูกตั้งโปรแกรม หรือเซ็ตระบบขึ้นมาเพื่อจำลองการสนทนาของมนุษย์ เป็นในรูปแบบข้อความหรือเสียง สามารถโต้ตอบ ึกับคู่สนทนาได้อย่างรวดเร็วแบบ Real-Time ซึ่งแชทบอทยังได้รับ เป็นหนึ่งในเทคโนโลยีที่ล้ำหน้าที่สุด ที่สามารถเชื่อมต่อการสื่อสารระหว่างคนและอุปกรณ์ต่างๆ ในมุมมองของเทคโนโลยีแชทบอท ทำงานโดย ึการรับข้อมูลการสื่อสาร จากนั้น ทำการวิเคราะห์หาจุดมุ่งหมายของเนื้อความ ตามที่มีการคีย์ข้อมูลลงไป ิ จากนั้น แชทบอทจะทำการส่งข้อความตอบกลับไป

5. Line Messaging API คือ การสื่อสารระหว่างบริการของคุณและผู้ใช้ไลน์ เป็นการสื่อสารแบบสอง ฝ่าย จะทำให้สามารถให้บริการได้ในห้องแชทไลน์เพื่อการให้บริการที่เหมาะสมสำหรับผู้ใช้ไลน์แต่ละคน และ Messaging API จะส่งและรับข้อมูลระหว่างเซิร์ฟเวอร์กับแอพไลน์ผ่านทางเซิร์ฟเวอร์ของทางไลน์ การส่งคำขอจะใช้ API แบบ JSON ทำการเชื่อมต่อระหว่างผู้ใช้ผ่านทาง LINE official account ซึ่ง สามารถตอบรับเพื่อนรวมถึงส่งข้อความหาผู้ใช้ที่เพิ่มเพื่อนเข้ามาที่ตั้งไว้เป็นเพื่อนโดยผ่านหน้า LINE Manager ที่ตั้งไว้หรือส่งออกจากเซิร์ฟเวอร์ได้ในรูปแบบโต้ตอบ การใช้งาน Messaging API ทำให้ สามารถส่งข้อมูลระหว่างเซิร์ฟเวอร์ไปยังผู้ใช้ไลน์ผ่านทางแพลตฟอร์ม ไลน์ ซึ่ง การร้องขอที่ใช้ส่งข้อมูล ต้องอยู่ในรูป JSON format โดยตัวเซิร์ฟเวอร์จะต้องเชื่อมต่อกับแพลตฟอร์ม ไลน์ เมื่อมีผู้ใช้เพิ่มเป็น เพื่อน หรือ ส่งข่อความมา ทางแพลตฟอร์ม ไลน์ จะทำการส่งร้องขอมายังเซิร์ฟเวอร์ที่ลงทะเบียนผูกไว้กับ LINE account นั้นทันที วิธีนี้เรียกว่า Webhook ซึ่งทำให้ผู้ใช้งานรู้สึกว่าได้โต้ตอบกับคน

6. Google Sheets คือ เป็นแอป ในกลุ่มของกูเกิลไดรฟ์ซึ่งเป็นนวัตกรรมใหม่ของกูเกิลมีลักษณะ การทำงานคล้ายกับ Excel มี Column Row สามารถใส่ข้อมูลต่างๆ ลงไปใน Cell ได้ คำนวณสูตรต่างๆ ได้ สามารถใช้งานบนเว็ปได้ โดยไฟล์จะถูกบันทึกไว้ที่เซิร์ฟเวอร์ ของกูเกิลทำให้สามารถเปิดใช้งานได้ทุกที เพียงมีเว็ป เบราว์เซอร์ และ อินเตอร์เน็ต

# **บทที่ 2**

## **แนวคิด ทฤษฏีและงานวิจัยที่เกี่ยวข้อง**

การศึกษาและวิจัยในครั้งนี้เป็น เรื่อง การพัฒนาแอปพลิเคชันไลน์แชทบอท สำหรับการแนะนำ สถานที่ท่องเที่ยวและเส้นทางท่องเที่ยวในรูปแบบวันเดย์ทริปภายในจังหวัดสมุทรสาคร ครั้งนี้ได้ศึกษา แนวคิด ทฤษฏี เอกสารต่าง ๆ และผลงานวิจัยที่เกี่ยวข้องเพื่อเป็นแนวทางในการวิจัย ดังนี้

- 2.1 แนวคิดที่เกี่ยวข้องกับความหมายของการท่องเที่ยว
- 2.2 แนวคิดระบบสารสนเทศและเทคโนโลยี
- 2.3 Line Official Account (Line OA)
- 2.4 Line Chatbot
- 2.5 Chatbot
- 2.6 Dialogflow
- 2.7 งานวิจัยที่เกี่ยวของ

### **2.1 แนวคิดที่เกี่ยวข้องกับความหมายของการท่องเที่ยว**

การท่องเที่ยวไม่ได้หมายความเฉพาะเพียงการเดินทางเพื่อการพักผ่อนหย่อนใจหรือเพื่อความ สนุกสนานบันเทิง ดังที่เข้าใจกัน การเดินทางเพื่อการประชุมสัมมนา เพื่อการศึกษาหาความรู้เพื่อการ ติดต่อธุรกิจ ตลอดจนการเยี่ยมเยียนญาติพี่น้องก็ถือเป็นการท่องเที่ยวทั้งสิ้น ดังนั้นลักษณะการท่องเที่ยว ในปัจจุบันจึง เป็นภาพใหญ่ที่มีการขยายตัวเพิ่มขึ้นตามลำดับจนมีผู้กล่าวว่า ธุรกิจทางการท่องเที่ยวเป็น ธุรกิจที่ใหญ่ที่สุดในขณะนี้ แนวคิดที่เกี่ยวข้องกับความหมายการท่องเที่ยวสามารถกำหนดไว้ได้อย่าง หลากหลายซึ่งจะแบ่งได้ตามหลักสากลประกอบด้วย 3 ประการ

- 1. เดินทางจากที่พักอาศัยของตนไปยังสถานที่อื่นชั่วคราว
- 2. เดินทางตามความสมัครใจ
- 3. เดินทางด้วยวัตถุประสงค์อย่างใด ๆ ก็ตามที่ไม่ใช่การประกอบอาชีพ หรือหารายได้

 แต่นอกจากทั้งสามข้อที่กล่าวมาแล้วนั้นการท่องเที่ยวไม่ได้จ ากัดเฉพาะการเดินทางเพื่อ การพักผ่อนหย่อนใจ หรือการเดินทางเพื่อหาความสำราญเพียงแต่อย่างเดียว แต่การท่องเที่ยว ยังหมายความรวมถึงการเดินทางเพื่อดำเนินธุรกิจ เดินทางเพื่อการประชุมสัมมนา การศึกษาหาความรู้ เพิ่มเติมจากที่ตนมีอยู่ การเดินทางเพื่อการกีฬาหรือแม้กระทั่งการเดินทางไปเยี่ยมญาติสนิทมิตรสหาย ก็หมายถึงการท่องเที่ยวเช่นเดียวกัน จนพัฒนากลายเป็นที่มาของการดำเนินธุรกิจการท่องเที่ยวเฉกเช่นใน

ปัจจุบันที่มีการดำเนินธุรกิจการท่องเที่ยวอย่างแพร่หลายทั่วโลก และถือได้ว่าการท่องเที่ยวเป็นหนึ่ง ในรูปแบบของการนันทนาการของมนุษย์ที่เกิดขึ้นยามว่างโดยมีความสัมพันธ์กับการเดินทางจากที่อาศัย ของตนเองไปยังที่ต่าง ๆ หรือเรียกว่า แหล่งท่องเที่ยว ทั้งนี้ก็เพื่อตอบสนองต่อความต้องการของมนุษย์ คนนั้น ๆ เป็นปัจเจกบุคคลคนไป เพื่อการพักผ่อนหย่อนใจตามสนองของแต่ละบุคคล (สมชาติ อู่อ้น, 2552)

สถาบันวิจัยเพื่อการวิทยาศาสตร์และเทคโนโลยีแห่งประเทศไทย (2540) ได้ให้คำจำกัดความ ของการท่องเที่ยวว่า เป็นการนันทนาการแบบหนึ่งเกิดขึ้นในช่วงเวลาที่ได้มีการเดินทางจากที่หนึ่งไป ยังอีกที่หมายหนึ่ง ซึ่งหมายความว่าเป็นการเดินทางจากที่พักอาศัยของตนไปยังอีกที่หนึ่งที่เป็นแหล่ง ท่องเที่ยวเพื่อเปลี่ยนบรรยากาศและสิ่งแวดล้อม โดยมีสิ่งเร้าทางกายภาพ วัฒนธรรม ปฏิสัมพันธ์ สถานะหรือการแลกเปลี่ยนทางสังคม เศรษฐกิจ และวัฒนธรรมที่เป็นองค์ประกอบพื้นฐานของการ เดินทางและการท่องเที่ยวเป็นตัวผลักดันให้เกิดแรงกระตุ้นดังกล่าวเกิดขึ้น Lumsdon (1999) กล่าวว่า การท่องเที่ยว หมายถึง กิจกรรมต่าง ๆ ที่ติดต่อและสัมพันธ์กับกิจกรรมของบุคคล โดยสามารถ เกิดขึ้นจากการที่เดินทางจากที่หนึ่งไปยังอีกที่หนึ่ง โดยมีวัตถุประสงค์เพื่อการพักผ่อนและการติดต่อธุรกิจ McIntosh and Gupta (1980) ได้กล่าวไว้ว่า การท่องเที่ยวเป็นการเดินทางเพื่อจุดหมายต่าง ๆ โดยมี แรงจูงใจ 4 ประเภท ประกอบด้วย

1. แรงจูงใจทางด้านกายภาพ หมายถึง ความต้องการท่องเที่ยวเพื่อพักผ่อนหย่อนใจ เช่น ร่วมกิจกรรม ทางการกีฬา หรือรักษาสุขภาพ พักผ่อนตากอากาศ หรือร่วมกิจกรรมที่สร้างความบันเทิงต่าง ๆ

2. แรงจูงใจทางวัฒนธรรม หมายถึง ความต้องการเรียนรู้เรื่องราวต่าง ๆ ในแหล่งอื่นที่ไม่ใช่ ที่อยู่เดิมของตน หรือที่ตนอาศัยอยู่ ซึ่งมีหลากหลายด้านไม่ว่าจะเป็น ศิลปวัฒนธรรม นาฏศิลป์ ดุริยางคศิลป์ ประเพณีต่าง ๆ ที่สถานที่แห่งนั้นมีอยู่

3. แรงจูงใจด้านความสัมพันธ์ระหว่างบุคคล หมายถึง ความต้องการพบปะผู้คนสังสรรค์กับผู้คนใหม่ ๆ เป็นการเข้าสังคม หรือพบปะญาติสนิทมิตรสหาย

4. แรงจูงใจด้านสถานภาพและการยอมรับทางสังคม หมายถึง ความต้องการ พัฒนาตนเองให้มีฐานะ หรือการสร้างการยอมรับทางสังคม อาจเกี่ยวข้องกับการศึกษา การประชุมและการติดต่อธุรกิจ

ดังนั้น การท่องเที่ยว หมายถึง การเดินทางจากที่พักอาศัยปกติที่เป็นหลักแหล่ง ไปยังสถานที่ต่างๆ ชั่วคราวด้วยความสมัครใจและพึ่งพอใจของผู้เดินทางบุคคลนั้น เช่น เดินทางเพื่อการพักผ่อนหย่อนใจ การเดินทางเพื่อแลกเปลี่ยนวัฒนธรรมของท้องถิ่น การเดินทางเพื่อการศึกษา การเดินทางเพื่อเยี่ยมญาติ ซึ่งการท่องเที่ยวนั้นไม่ใช่การเดินทางเพื่อการประกอบอาชีพหรือแสวงหารายได้นอกจากการท่องเที่ยว ้จะเป็นการเดินทางเพื่อพักผ่อนหย่อนใจแล้ว สิ่งที่ขาดไม่ได้เลยสำหรับการท่องเที่ยวนั่นก็คือนักท่องเที่ยว หากการท่องเที่ยวปราศจากนักท่องเที่ยวก็จะกลายเป็นเพียงสถานที่ ๆ หนึ่งไม่ต่างจากสถานที่อื่น

### **2.1.1 นักท่องเที่ยว**

สำนักงานพัฒนาการท่องเที่ยว (2553) กล่าวว่า นักท่องเที่ยวถือได้ว่าเป็น องค์ประกอบที่สำคัญ ของการท่องเที่ยว ถ้าไม่มีนักท่องเที่ยวการท่องเที่ยวก็จะเกิดขึ้นหรือดำเนินไม่ได้ โดยการท่องเที่ยว แห่งประเทศไทยได้แบ่งเป็นนักท่องเที่ยวและนักทัศนาจร ดังนี้

1. นักท่องเที่ยว (Tourists) หมายถึง ผู้ที่เดินทางไปอยู่ในสถานที่อัน มิใช่ ที่พำนักถาวรของตน ซึ่งเป็นการเดินทางไปอยู่ชั่วคราวตั้งแต่ 24 ชั่วโมงขึ้นไป (มีการค้างคืน อย่างน้อย 1 คืน) แต่ไม่เกิน 90 วัน เป็นการเดินทางโดยสมัครใจด้วยวัตถุประสงค์ใด ๆ ก็ตามที่มิใช่การไปประกอบอาชีพ หรือหารายได้ ทั้งนี้ ผู้โดยสารมาทางเรือสำราญทางทะเลแล้วไม่พักค้างคืนบนฝั่งไม่นับเป็นนักท่องเที่ยวจำแนกเป็น นักท่องเที่ยวชาวต่างประเทศ หรือนักท่องเที่ยวระหว่างประเทศ (Foreign Tourists or International Tourists) หมายถึง นักท่องเที่ยวชาวต่างประเทศที่เดินทางเข้ามาท่องเที่ยวในประเทศไทย และ นักท่องเที่ยว ภายในประเทศ (Domestic Tourists) หมายถึง นักท่องเที่ยวที่มีถิ่นที่อยู่หรือที่พำนักถาวรในประเทศไทย ในจังหวัดใดจังหวัดหนึ่ง ซึ่งอาจเป็นชาวไทยหรือชาวต่างชาติที่พำนักอาศัยถาวรอยู่ในประเทศไทยก็ได้ และมีการเดินทางท่องเที่ยวไปใน จังหวัดอื่น ๆ

2. นักทัศนาจร (Excursionists) หมายถึง ผู้ที่เดินทางไปอยู่ในสถานที่ อันมิใช่ที่พำนักถาวร ของตน ซึ่งเป็นการเดินทางไปอยู่ชั่วคราวในระยะเวลาสั้น ๆ ไม่ถึง 24 ชั่วโมง (ไม่ได้ค้างคืน) และเดินทาง ไปโดยสมัครใจด้วยวัตถุประสงค์ใด ๆ ก็ตามที่มิใช่การประกอบอาชีพหรือหารายได้ทั้งนี้ผู้ที่โดยสารเรือ ้สำราญทางทะเลที่ค้างพักแรมในเรือสำราญจะถูกนับว่าเป็นนักทัศนาจรจำแนกออกได้ดังนี้

นักทัศนาจรชาวต่างประเทศ (Foreign Excursionists) หมายถึง นักทัศนาจรชาวต่างประเทศ ที่เดินทางมาจากต่างประเทศมาท่องเที่ยวในประเทศไทย

นักทัศนาจรภายในประเทศ (Domestic Excursionists) หมายถึง นักทัศนาจรที่มีถิ่นที่อยู่ หรือที่พำนักถาวรในประเทศไทยในจังหวัดใดจังหวัดหนึ่ง ซึ่งอาจเป็นชาวไทยหรือชาวต่างชาติ ที่มีถิ่นที่อยู่ หรือที่พำนักถาวรอยู่ในประเทศไทยก็ได้ และมีการเดินทางท่องเที่ยวไปในจังหวัดอื่น ๆ

3. ผู้มาเยือน (Visitors) หมายรวมถึงผู้ที่เดินทางเข้ามาในประเทศโดย จะจำแนกเป็น นักท่องเที่ยวหรือเป็นนักทัศนาจรก็ได้ตามแต่จะตรงกับคุณสมบัติหรือนิยามในข้อใด ดังนั้นอาจสรุปได้ว่า นักท่องเที่ยว หมายถึง ผู้ที่เดินทางจากสถานที่ของตนไปยังสถานที่แห่งหนึ่งที่ไม่ใช่สถานที่ของตน เพียงชั่วคราวซึ่งเป็นการเดินทางไปอยู่ชั่วคราวตั้งแต่ 24 ชั่วโมง ขึ้นไป มีการค้างคืน อย่างน้อย 1 คืน แต่ไม่เกิน 90 วัน เป็นการเดินทางโดยสมัครใจ ด้วยวัตถุประสงค์ใด ๆ ก็ตามที่มิใช่ การไปประกอบอาชีพ หรือหารายได้ส่วนนักทัศนาจร หมายถึง ผู้ที่เดินทางจากสถานที่แห่งตนไปยังสถานที่แห่งหนึ่งที่ไม่ใช่ สถานที่แห่งตนเพียงชั่วครู่ชั่วคราวซึ่งการเดินทางนี้จะเป็นการเดินทางที่ใช้ระยะเวลาไม่เกิน 24 ชั่วโมง ไม่ได้ค้างคืนและเดินทางไปโดยสมัครใจ

### **2.1.2 รูปแบบของการท่องเที่ยว**

รูปแบบการท่องเที่ยวนั้น Douglas Foster ผู้เขียนตำรา "Travel and Tourism Management" ได้จำแนกรูปแบบของการท่องเที่ยวซึ่งแบ่งออกเป็น 9 รูปแบบด้วยกัน คือ

1. การท่องเที่ยวพักผ่อนในวันหยุด (Holiday Mass Popular Individual)

2. การท่องเที่ยวเพื่อวัฒนธรรมและศาสนา (Cultural Religion)

3. การท่องเที่ยวเพื่อการศึกษา (Educational)

4. การท่องเที่ยวเพื่อการกีฬาและความบันเทิง (Sport and Recreation)

5. การท่องเที่ยวเพื่อประวัติศาสตร์และความสนใจพิเศษ (Historical and Special Interests)

6. การท่องเที่ยวเพื่องานอดิเรก (Hobbies)

7. การท่องเที่ยวเพื่อเยี่ยมญาติสนิทมิตรสหาย (Visiting Friends/Relations)

8. การท่องเที่ยวเพื่อธุรกิจ (Business)

9. การท่องเที่ยวเพื่อประชุมสัมมนา (Conferences/Congress)

### **2.1.3 ทรัพยากรการท่องเที่ยว**

การที่สถานที่หนึ่งแห่งจะกลายเป็นสถานที่ท่องเที่ยวได้นั้นจะต้องมีองค์ประกอบด้านทรัพยากร การท่องเที่ยวเป็นส าคัญ โดยทรัพยากรการท่องเที่ยวนั้น ราชบัณฑิตยสถาน ได้ให้ความหมายไว้ว่า ทรัพยากรการท่องเที่ยว หมายถึง สิ่งที่ดึงดูดใจนักท่องเที่ยวให้มายังสถานที่ ๆ นั้นในพื้นที่ใดพื้นที่หนึ่ง โดย สามารถแบ่งออกเป็นระดับท้องถิ่น ระดับภูมิภาค จนถึงระดับโลก อาจเป็นสิ่งที่มีมาตามธรรมชาติ หรือ เป็นสิ่งที่มนุษย์สรรค์สร้างขึ้นมาก็ได้ โดยสิ่งเหล่านั้นจะต้องมีความงดงาม แปลกตา สามารถดึงดูด นักท่องเที่ยวให้มาท่องเที่ยวยังสถานที่นั้น ๆ อันเป็นเอกลักษณ์เฉพาะที่ไม่เหมือนที่อื่นอันถือเป็นทรัพยากร การท่องเที่ยว โดยทั่วไปแล้วนั้นทรัพยากรการท่องเที่ยวสามารถแบ่งออกเป็น 2 ประเภทใหญ่ ๆ ได้แก่

1) ทรัพยากรท่องเที่ยวเชิงธรรมชาติ ที่มีความสวยงามตามธรรมชาติ ธรรมชาติเป็นผู้สรรค์สร้าง สิ่งเหล่านั้นขึ้นมาโดยมนุษย์ไม่ได้เป็นคนสร้างขึ้นมา โดยมีลักษณะเด่นตามหลักภูมิศาสตร์หรือธรณีวิทยา มีความสะอาดสร้างความร่มรื่นให้แก่ผู้มาท่องเที่ยว ทรัพยากรเหล่านี้ได้แก่ ภูเขา น้ำตก ถ้ำ ชายหาด เป็นต้น

2) ทรัพยากรการท่องเที่ยวประเภทวัฒนธรรม ได้แก่ ทรัพยากรการท่องเที่ยวที่มนุษย์แต่ละกลุ่ม สังคมหรือชุมชนสร้างขึ้นมา มนุษย์นั้นถือเป็นผู้ประดิษฐ์คิดค้นขึ้น และยึดถือปฏิบัติมาเป็นระยะเวลา ยาวนาน โดยทรัพยากรประเภทนี้ยังสามารถแบ่งออกได้อีกสองทรัพยากรย่อยอันได้แก่ ทรัพยากร ทางประวัติศาสตร์ โบราณสถาน ศาสนาสถาน และทรัพยากรประเภทศิลปวัฒนธรรมต่าง ๆ ที่ไม่สามารถจับ ต้องได้

### **2.2 LINE Official Account (Line OA)**

่ บัญชีทางการของ LINE สำหรับธุรกิจที่ช่วยให้ร้านค้าสามารถสร้างฐานผู้ติดตาม สื่อสารและส่งข้อมูล กิจกรรมทางการขายและการตลาด หรือโปรโมชันพิเศษไปยังผู้ใช้ผ่านทางไลน์ ตอบโจทย์ธุรกิจด้วยฟีเจอร์ ที่หลากหลายที่จะช่วยสร้างประสบการณ์ที่ดีให้แก่ผู้ใช้ไม่ว่าจะเป็นเรื่องของของร้านค้า รวมทั้งช่วยให้ ร้านค้าสามารถบริหาร จัดการการขายได้อย่างมีประสิทธิภาพ และยังสามารถใช้เป็นการประชาสัมพันธ์ เช่น การสร้างข้อความทักทาย ข้อความ ตอบกลับอัตโนมัติ คูปองและบัตรสะสมแต้ม การแชทแบบ 1-1 การบรอดแคสต์ หาผู้ติดตามทั้งหมด หรือการบรอดแคสต์แบบระบุกลุ่มเป้าหมาย เป็นต้น (สุธาธินันท์ ช่างทำ, 2558)

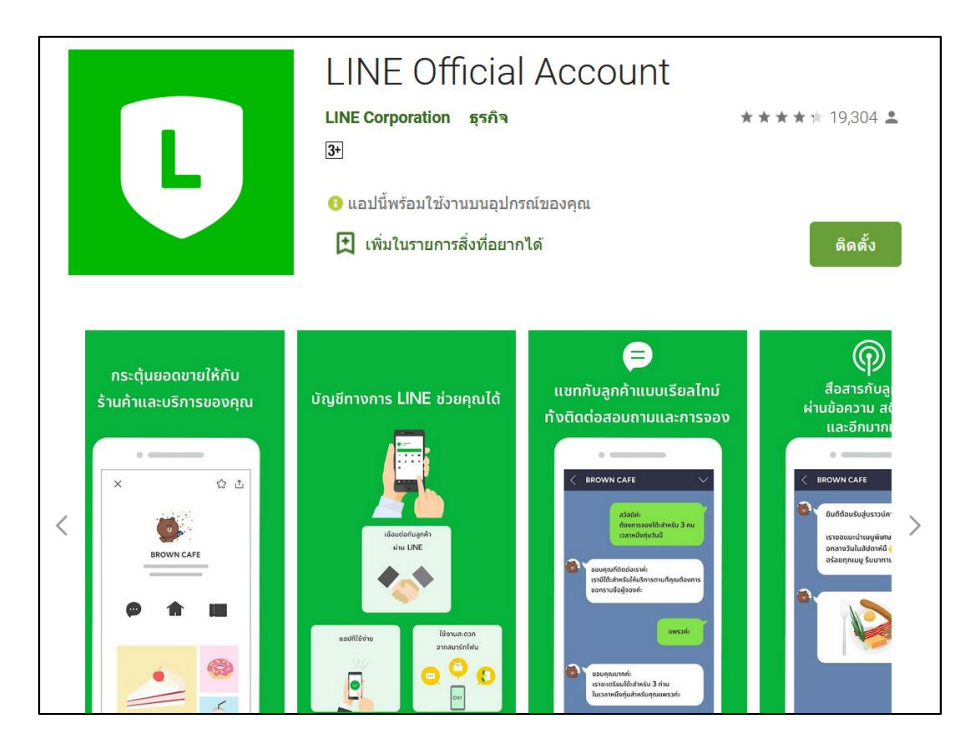

**ภาพประกอบที่ 2.1** ตัวอย่างไลน์Official Account (Google Play,2021)

### **2.3 Line Chat Bot**

Line Chat Bot คือ บัญชีไลน์ที่สร้างมาเพื่อสามารถตอบโต้กับผู้ใช้แบบอัตโนมัติ โดยไม่ต้องมานั่ง ้ตอบเสียเวลา ไม่ต้องมาตอบคำถามซ้ำๆ มือใหม่ไม่ถนัดไม่จ้องกังวลว่ากับการเขียนโค้ดเลยสามารถทำได้ ง่ายมากด้วยการใช้Line Messaging API และ Dialogflow ร่วมกันเพื่อให้ใช้งานง่ายแต่สามารถสร้าง ตามที่ตัวเองถนัดได้ แต่ในปัจจุบันจะมานำเสนอ ออกแบบ Line Chat Bot ด้วย Line Messaging API และ Dialogflow ซึ่งวิธีการไม่ยุ่งยาก (Admin AI, 2564)

ผู้ประชาสัมพันธ์สามารถสร้าง Line Chat Bot ให้มีความสามารถตอบคำถามต่าง ๆ ของ ผู้ใช้ หรือสร้างขึ้นมาเพื่อให้บริการด้านข้อมูลข่าวสารเกี่ยวกับการท่องเที่ยว โดยเฉพาะกับธุรกิจ หรือ บริษัท ใหญ่ๆ ที่ลูกค้าติดต่อเข้ามาตลอดเวลาในส่วนของ Line Chat Bot จะช่วยเพิ่มความสามารถ โต้ตอบกับ ผู้ใช้ได้ตลอดเวลา มีประโยชน์สำหรับผู้พัฒนามากเพราะมือใหม่ Line Messaging API เข้าใจง่ายเหมาะ กับมือใหม่ และยังมีเครื่องมือให้ใช้ประโยชน์มากมายอย่าง Dialogflow เป็น platform ที่มีความยืดหยุ่น ส าหรับสร้าง Line Chat Bot ของ Google และสามารถ integrate เข้ากับโปรแกรม chat ต่าง ๆ ได้หลากหลาย แถมสามารถเพิ่ม แก้ไข หรือลบข้อความตอบกลับผู้ใช้งานได้

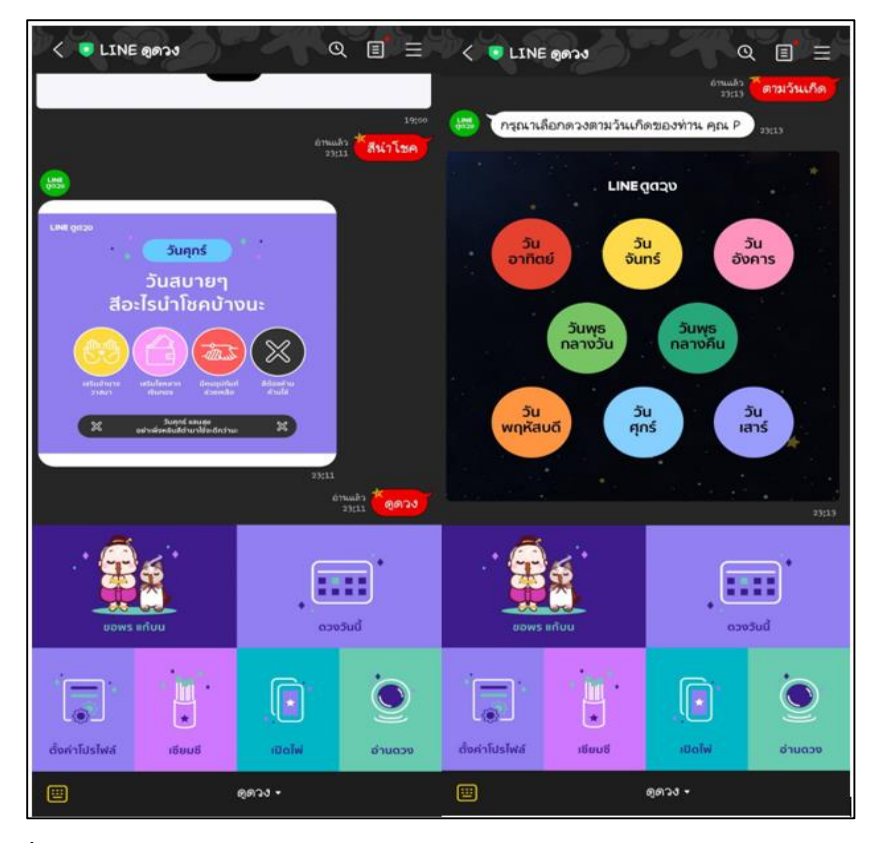

**ภาพประกอบที่ 2.2** ภาพตัวอย่างไลน์แชทบอทสามารถประมวลผลและทำการส่งข้อมูลในกับผู้ใช้งาน

### **2.4 แชทบอท (Chatbot)**

### **2.4.1 ความหมายของแชทบอท**

Chatbot คือ ซอฟต์แวร์ที่พัฒนาขึ้นมาเพื่อช่วยตอบกลับการสนทนาผ่านข้อความหรือเสียง แบบอัตโนมัติและรวดเร็วซึ่งสามารถใช้งานได้ทั้งบน [แอป](https://software.thaiware.com/11048-LINE-App.html) LINE / แอป [Facebook](https://software.thaiware.com/9891-Facebook-App-Android-iOS.html) / แอป [Instagram](https://software.thaiware.com/10939-Instagram-Download.html) รวมทั้งบนเว็บไซต์ด้วยแชทบอท (Chatbot) คือ โปรแกรมอย่างหนึ่งที่ถูกสร้างมาเพื่ออำนวยความสะดวก

่ ในการช่วยตอบแชท ช่วยตอบข้อความ ตอบคำถาม ให้ข้อมูล ให้ความช่วยเหลือให้ความบันเทิง และอื่นๆ อีกมากมาย ซึ่งขึ้นอยู่กับการตั้งค่าของผู้พัฒนาว่าต้องการให้ทำสิ่งใดได้บ้าง (นฤมล, 2560)

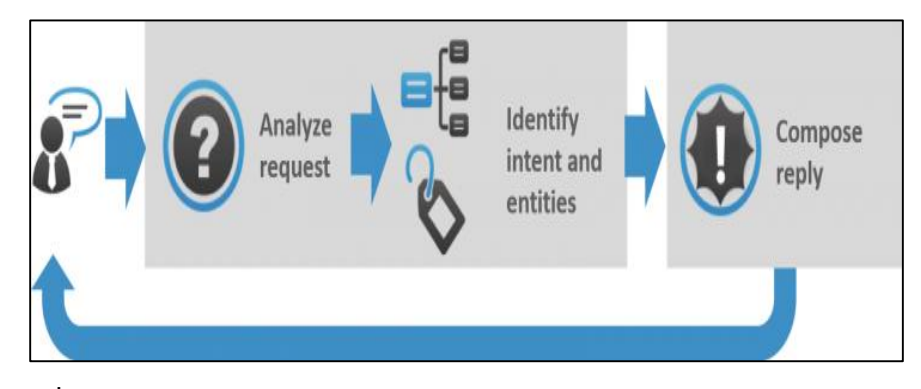

**ภาพประกอบที่ 2.3** หลักงานท างานของแชทบอท (Mila Slesar,2021)

### **2.4.2 ประเภทของแชทบอท**

**2.4.2.1 Menu/Button-Based Chatbot** แชทบอทประเภทนี้เหมือนกับเวลาที่โทรหา call center ของ credit card คือระบบจะให้ตัวเลือกกับผู้ใช้งาน เพื่อให้ผู้ใช้งานเลือกหาคำตอบได้ตาม pattern ที่วางไว้ ซึ่งการตอบจะเป็นชุดคำตอบที่ตั้งไว้ หรือส่งลิงค์ให้เข้าเว็บไซต์ของแบรนด์ต่อไปเพื่อได้ ข้อมูลที่เกี่ยวข้องและหากเป็นแบรนด์ที่ขายผ่าน e-commerce ด้วยแชทบอทก็สามารถตอบด้วยลิงค์ ส่งผู้ใช้งานไปสั่งซื้อของได้ทันที แชทบอทนี้เหมาะกับการจัดการคำถามประเภท FAQs แต่ไม่สามารถ รับมือกับคำถามหรือเรื่องร้องเรียนที่ซับซ้อนได้ จึงจำเป็นต้องมีตัวเลือก "ติดต่อเจ้าหน้าที่" ในเมนูเพื่อให้ แชทบอทส่งข้อความหรือทิ้งข้อความไว้ให้เจ้าหน้าที่ของแบรนด์รับเรื่องต่อไป (ณรงค์ยศ มหิทธิวาณิชชา, 2564)

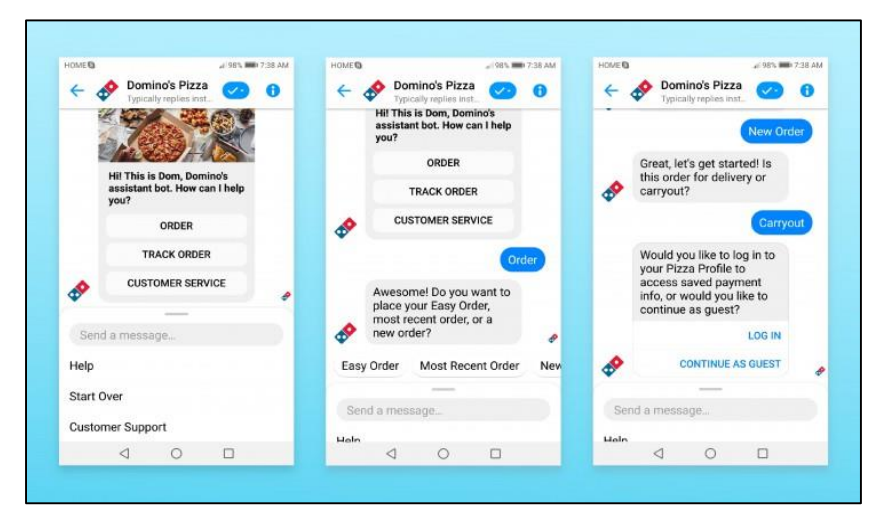

**ภาพประกอบที่ 2.4** การทำแชทบอทแบบ Menu/Button-Based Chatbot (Mila Slesar,2021)

**2.4.2.2 Keyword Recognition Chatbot** ป ระเภทนี้ ไม่มี menu ให้ผู้ใช้ง านเลือก แต่ผู้ใช้งานสามารถพิมพ์คำถามเข้ามาได้ทันทีเหมือนเวลาคุยกับแอดมินตามปกติ แล้วแชทบอท จะตรวจสอบจาก keyword และส่งคำตอบให้ตามที่ตั้งไว้ ตัวอย่างเช่น ผู้ใช้งานถามว่า "สมัครสมาชิก ื่อย่างไร" แชทบอทจับ keyword "สมัคร" "สมาชิก" เพื่อส่งมอบคำตอบที่ตั้งไว้ว่า ขั้นตอนสมัครสมาชิก ต้องท าอย่างไร หรือผู้ใช้งานถามว่า "วิธีการติดตั้งระบบเปิดอัตโนมัติของ Product A" แชทบอทจับ keyword ที่ตั้งไว้ล่วงหน้า "ติดตั้ง" "อัตโนมัติ" "Product A" แล้วส่งรายละเอียดขั้นตอนการติดตั้งไป ให้ผู้ใช้งานต่อไปเช่นเดียวกับ Menu-based Chatbot การใช้ Keyword Recognition แชทบอทนี้เหมาะ กับคำถาม FAQs ต่างๆ สำหรับกลุ่มลูกค้าบางกลุ่ม การให้ลูกค้าพิมพ์คำถามเข้ามาเองแทนที่จะกดเลือก ตามเมนูที่ตั้งไว้ เป็น User Experience (UX) ที่ดีกว่า แต่สำหรับเคสคำถามหรือข้อร้องเรียนที่มีความ ซับซ้อน หาก keyword ตั้งไว้ไม่ครอบคลุมพอ หรือบางคำถามและ keyword อาจจะมีความคล้ายกัน มากจนแชทบอทให้คำตอบที่ไม่ตรงตามความต้องการ ทั้งนี้มีหลายแบรนด์ที่ใช้ระบบ hybrid คือผสมผสานระหว่าง menu-based และ keyword-based โดยเมื่อผู้ใช้งานถามคำถามนอกเหนือจาก menu ที่ตั้งไว้แชทบอทก็จะให้คำตอบตาม keyword ที่ถามมาแทนทั้งนี้แม้เป็น keyword recognition แชทบอทก็ยังจำเป็นต้องมีตัวเลือก "ติดต่อเจ้าหน้าที่" กรณีผู้ใช้งานมีคำถามใหม่ๆหรือที่ต่างจากข้อมูล ที่ระบบตั้งคำตอบเอาไว้ (ณรงค์ยศ มหิทธิวาณิชชา, 2564)

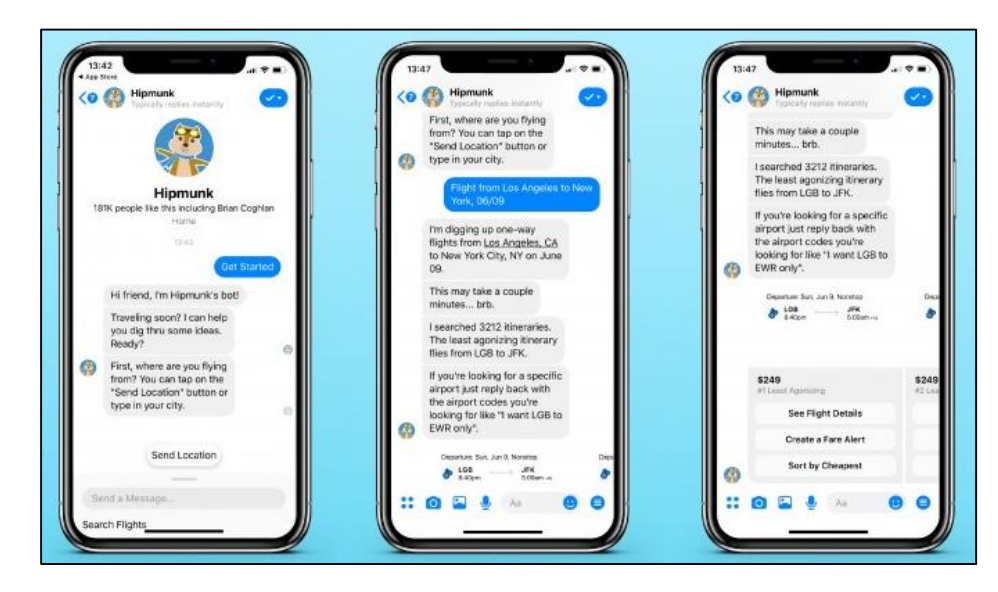

ภาพประกอบที่ 2.5 การทำแชทบอทแบบ Keyword Recognition Chatbot (Mila Slesar,2021)

**2.4.2.3 Contextual Chatbot (ML/AI) เ**ป็นประเภทของแชทบอทที่มีความสามารถสูงที่สุด โดยก ารใช้ Machine Learning (ML) และ Artificial Intelligence (AI) ต่างจ าก keyword-based ที่ต้องตอบตาม keyword ที่ตั้งไว้เท่านั้น แต่ Contextual Chatbot สามารถจดจำและเรียนรู้จากคำถาม ที่เคยถูกถามมาและพัฒนาตัวเองให้ดีขึ้นไปอีกเพื่อรองรับความต้องการของผู้ใช้งานในอนาคตครั้งต่อ ๆ

ไปหรือการรับเรื่องร้องเรียนและคำถามต่าง ๆ กรณีมีเคสใหม่ ๆ ที่ Chatbot ไม่เคยได้รับการเรียนรู้มา ก่อนและยังไม่มีข้อมูลในระบบแชทบอทก็จะเก็บข้อมูลจากผู้ใช้งานและจากฝั่งเจ้าหน้าที่ผู้สอน เพื่อจัดเก็บข้อมูลการรับมือเคสดังกล่าวไว้อ้างอิงในอนาคตต่อไปได้ทันที(กรณีนี้ เมื่อ แชทบอทไม่สามารถ ตอบคำถามได้ แชทบอทจะส่งคำถามไปให้เจ้าหน้าที่ ซึ่งเจ้าหน้าที่จะแจ้งวิธีการตอบกลับให้กลับ แชทบอทหรือตอบเองผ่านแชทบอทแล้วจะเรียนรู้จากการสอนของเจ้าหน้าที่ดังกล่าวไว้) (ณรงค์ยศ มหิทธิ วาณิชชา, 2564)

#### **2.5 Dialogflow**

#### **2.5.1 Dialogflow**

Dialogflow เป็นแพลตฟอร์ม (platform) ที่ให้บริการโดย Google เป็นโปรแกรมที่ช่วยใน การสร้างส่วนต่อประสาน (Interface) การสนทนาสำหรับเว็บไซต์ (website) แอปพลิเคชันบนมือถือ (mobile application) โดยใช้การทำงานของ Machine Learning ด้าน Natural Language Processing (NLP) มาช่วยในการทำความเข้าถึงความต้องการ (intent) สิ่งที่ต้องการ (entity) ในประโยคสนทนา ของผู้ใช้งานและตอบคำถามตามความต้องการของผู้ใช้ (Google Cloud, 2020) Dialogflow สำหรับ สร้าง Chatbot ของ Google ที่ใช้machine learning ด้าน Natural Language Processing (NLP) มาช่วยในทำความเข้าใจถึงความต้องการ (intent) และสิ่งที่ต้องการ (entity) ในประโยคสนทนาของผู้ใช้งาน และตอบคำถามตามความต้องการของผู้ใช้งาน ตามกฎ หรือ Flow ที่ผู้พัฒนาวางเอาไวซึ่ง Dialogflow จะช่วยเพิ่มความยืดหยุนของประโยคที่ Chatbot รับมา ว่าไม่จำเป็นต้องตรงตามเงื่อนไข แบบ rule based ก็สามารถเข้าใจถึงความต้องการของผู้ใช้งานได โดย Dialogflow นั้นคุณไมจำเป็นที่จะต้องเขียนโค้ดหรือ โปรแกรมเปน ก็สามารถใช้งานได และ Dialogflow นั้นเป็นแพลตฟอร์มฟรี ปัจจุบัน Dialogflow รองรับ การทำ Natural Language processing มากกว่า 20 ภาษารวมถึงภาษาไทย Dialogflow ก็ยังรองรับการ เชื่อมต่อกับ Channel ไดค่อนข้างหลากหลายไม ว่าจะเป็น Facebook Messenger, Twitter, Line ี และเว็บไซต์ของตัวเอง (Google Cloud, 2020) ได้อธิบายการทำงานของ Dialogflow เอาไว้ 3 ส่วน ดังนี้

1) End-User เป็นส่วนที่จะเชื่อมต่อกับช่องทางการต่าง ๆ ภายนอก เช่น Line, Facebook Messenger เป็นต้น ซึ่งเป็นส่วนที่ติดต่อกับผู้ใช้โดยตรง ผู้ใช้จะส่งและรับข้อความในส่วนนี้

2) Dialogflow เป็นส่วนที่ทำหน้าที่ในการประมวลผล เมื่อได้รับข้อความจากผู้ใช้แล้วจะจับคู่ กับ Intent ที่เหมาะสมแล้วให้ข้อมูลป้อนกลับที่ได้ระบุไว้ใน Intent นั้น ในกรณีที่ไม่มีการกำหนดว่าให้ไป ต่อยังส่วน Fulfilment แต่ถ้าหากมีการกำหนดก็จะไปส่วน Fulfilment ก่อนถึงจะตอบสนองไปยังผู้ใช้

3) Fulfillment เป็นส่วนเติมเต็มจากระบบภายนอก Dialogflow ซึ่งมีการเชื่อมต่อเพื่อ แลกเปลี่ยนข้อมูล ทำให้การโต้ตอบกับผู้ใช้มีประสิทธิภาพมากขึ้น เมื่อการทำงานกับระบบภายนอกเสร็จ ้สิ้นจะส่งคำตอบกลับไปยังส่วนที่ทำหน้าที่ประมวลผล และผู้ใช้ต่อไป

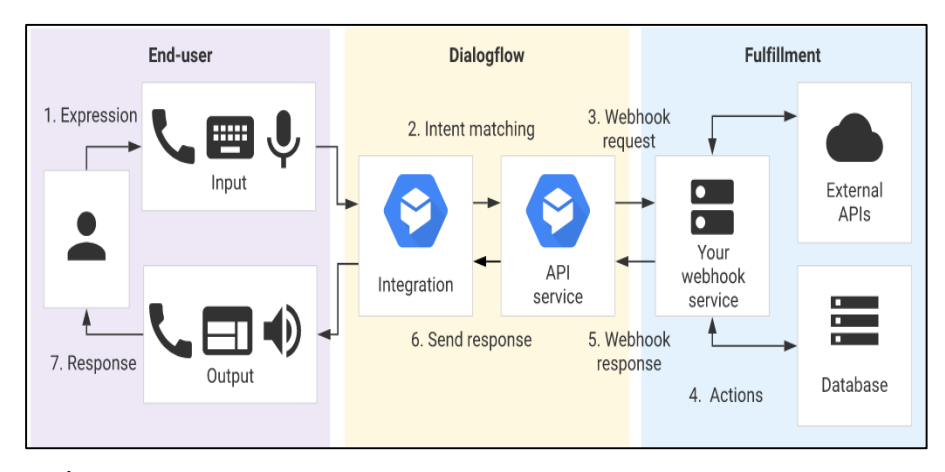

**ภาพประกอบที่ 2.6** การท างานของ Dialogflow (Google Cloud, 2020)

### **2.5.2 การเริ่มต้นการใช้งาน Dialogflow**

เริ่มต้นสร้าง Dialogflow Agent หรือส่วนที่ทำหน้าที่ทำความใจสิ่งที่ผู้ใช้งานพูด หรือสื่อสาร ออกมา ซึ่งถ้าดูจากภาพจะพบว่า Agent ก็จะคือส่วนสีชมพูอ่อนมีหน้าที่ในการรับ Query หรือ Input ที่ผู้ใช้เข้ามา (ผ่านอุปกรณ์ใดๆ) จากนั้น Agent ก็จะทำ NLU เพื่อดูว่าผู้ใช้ต้องการอะไร หมายถึง Intent ไหน จากนั้นก็ Response Actionable data กลับไปหาผู้ใช้งาน หรืออาจจะมีการเชื่อมต่อกับระบบอื่น ๆ ผ่าน API ในส่วนของ Fulfillment ตามภาพ ขั้นตอนเริ่มใช้งานมีดังนี้ ([Petch Kruapanich,](https://medium.com/@petchkruapanich?source=post_page-----4bd3a8c550de-----------------------------------) 2018)

1. ลงทะเบียนหรือล๊อกอินเขา Dialogflow ในการสร้าง Agent ต้องลงทะเบียนเข้าใช้งาน ก่อน โดยไปยังหน้าเว็บของ Dialogflow และกดที่ Go Console จากนั้นก็เข้าสู่ขั้นตอนการ Login หรือ ลงทะเบียน

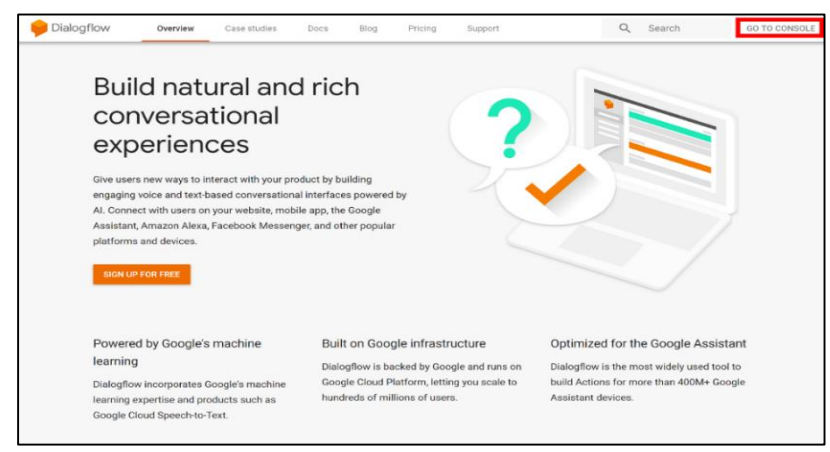

**ภาพประกอบที่ 2.7** หน้าเว็บไซต์ของ Dialogflow (Google Cloud, 2020)

2. สร้าง Agent หลังจาก Login สำเร็จแล้วจะเจอกับ Workplace ในการทำแชทบอทให้ไปที่เมนู ด้านซ้าย และเลือก Create Agent ก็จะพบกับหน้าจอสำหรับตั้งค่าแชทบอทของโดยต้องสามารถตั้งชื่อ ภาษา และ Time zone ที่ต้องการ ดังภาพประกอบที่ 2.8

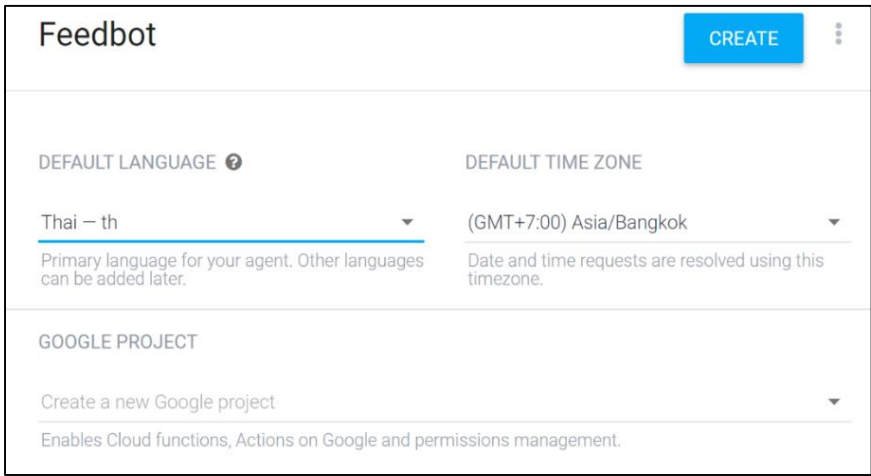

**ภาพประกอบที่ 2.8** ส่วนของการตั้งค่าเริ่มใช้งานของ Dialogflow (Google Cloud, 2020)

3. เมื่อสร้างเสร็จแล้วจะพบกับ Default Intents มา 2 ตัวก็คือ Default Welcome Intent และ Default Fallback Intent มาให้ ลองสร้าง Intent ใหม่เลยโดยตั้งชื่อว่า Greeting ในการสร้างให้กดที่ปุ่ม Create Intent และตั้งชื่อ Intent นี้ว่า Greeting โดยตั้งใจจะให้ Intent นี้โต้ตอบกับผู้ใช้งาน เวลาที่ผู้ใช้ ต้องการที่จะทักทายกับแชทบอท ที่สร้างขึ้นมาจากนั้นไปที่ Training phrases หรือแนวประโยคที่จะให้ แชทบอทเข้าใจว่า ถ้าพูดด้วยประโยคประมาณนี้ แสดงว่าผู้ใช้งานตั้งใจจะสื่อถึง Intent นี้ถ้าดูจาก ตัวอย่างจะพบว่ามีการระบุ phrases ไว้ว่า สวัสดี, สวัสดีจ้ะ, สวัสดีจ้า ดังภาพประกอบที่ 2.9

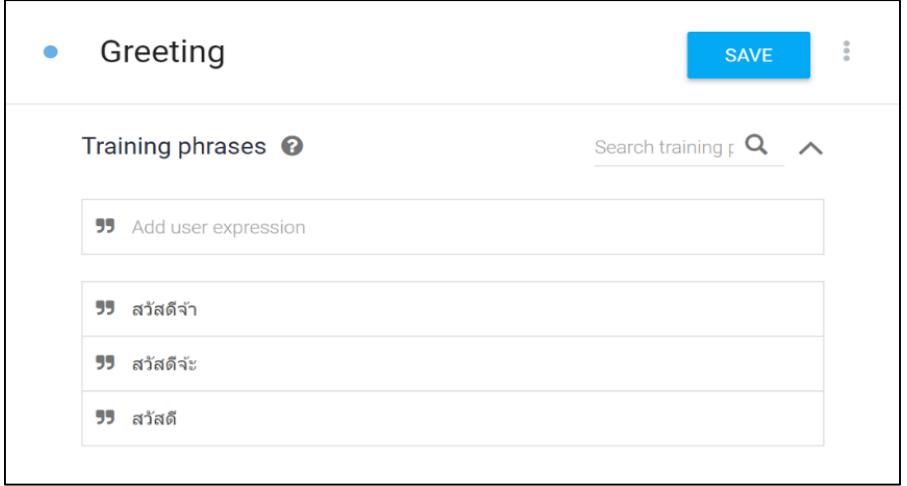

**ภาพประกอบที่ 2.9** กำหนดคีย์เวิร์ดที่จะใช้ใน Training Phrases (Google Cloud, 2020)

จากนั้นไปตั้งค่า Responses หรือประโยคที่ต้องการให้แชทบอทตอบกลับในกรณีนี้ที่บอท สามารถจับได้ว่าผู้ใช้งานตั้งใจจะสื่อถึง Intent นี้ สำหรับตัวอย่างจะพบว่า ถ้าผู้ใช้พิมพ์ สวัสดี, สวัสดีจ้ะ, สวัสดีจ้า ตาม Training phrases จะให้แชทบอทของตอบกลับว่า สวัสดีครับ เป็นยังไงบ้างครับ สบายดี ไหม หรือ สวัสดีครับ สบายดีไหมครับ โดยจะสุ่มขึ้นมาว่าจะตอบอันไหน ดังภาพประกอบที่ 2.10

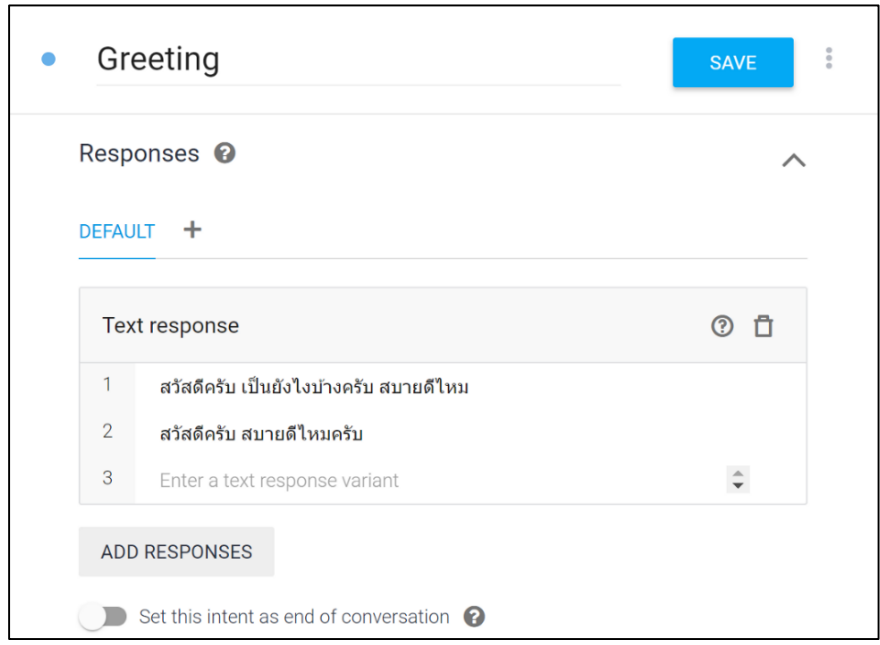

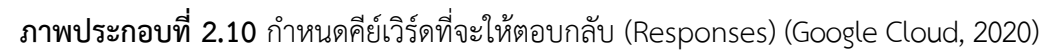

จากภาพประกอบที่ 2.10 ตรงส่วนของ Responses สามารถเพิ่มข้อความ หรือเพิ่ม balloon message ให้ต่อกันหลายๆ อันได้โดยกดที่ปุ่ม Add Responses และถ้าต้องการตั้งค่าว่า intent นี้เป็น intent สุดท้ายในการสนทนากันก็สามารถเปิด Checkbox Set this intent as end of conversation

4. ทดสอบคุยกับบอทหลังจากทำ Greeting Intent เสร็จจากนั้นทดสอบการใช้งานกัน ซึ่งสามารถทดสอบได้ผ่านกล่องสนทนาที่อยู่ทางด้านขวา โดยลองพิมพ์ คำว่า สวัสดี ลงไป ก็จะพบว่า แชทบอทจะตอบกลับมาว่า สวัสดีครับ เป็นยังไงบ้างครับ สบายดีไหม ตามที่ตั้งค่าไว้ใน Responses ดังภาพประกอบที่ 2.11

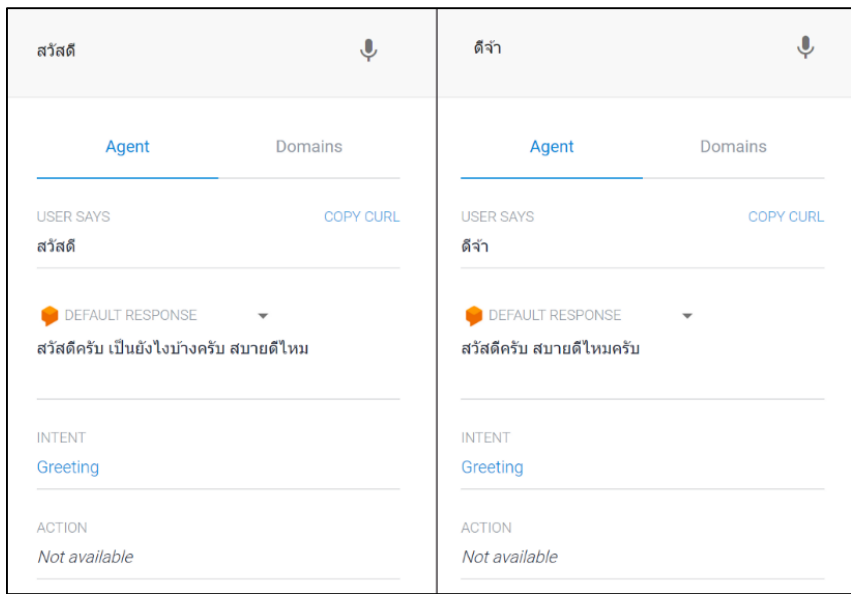

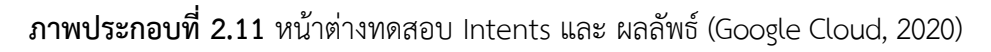

จากภาพประกอบที่ 2.11 พบว่า ถ้าพิมพ์คำบางคำที่ไม่ได้มีอยู่ใน Training phrases อย่างคำว่า ดีจ้า ตัว [Dialogflow](https://dialogflow.com/) ก็ฉลาดพอที่จะจับได้ว่านี่คือคำที่อยู่ในกลุ่มเดียวกับ สวัสดี ซึ่งเป็นคำทักทายที่กำหนด ว่ามันคือ Intent Greeting นั้นเองแต่ในขณะเดียวกัน คำบางคำ หรือประโยคบางประโยคตัวแชทบอทก็ อาจจะยังไม่เข้าใจ ว่าสิ่งที่ผู้ใช้งานต้องการจะสื่อสารออกมา มันคือ Intent อะไร ซึ่งเวลาสร้าง Agent [Dialogflow](https://dialogflow.com/) ก็จะสร้าง Default Fallback Intent ขึ้นมาให้ พร้อมกับ Responses บางส่วน ในกรณีที่ แชทบอทไม่สามารถหา Intent ที่เหมาะสมได้ ดังภาพประกอบที่ 2.12

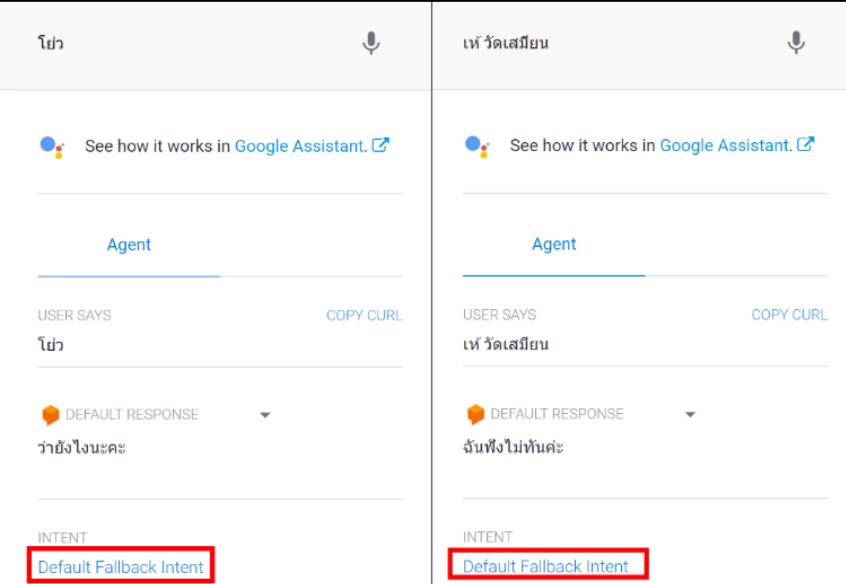

**ภาพประกอบที่ 2.12** ตั้ง Intents เป็นค่าเริ่มต้นของระบบ (Google Cloud, 2020)

## **2.6 งานวิจัยที่เกี่ยวข้อง**

ธนภัทร กิจล่ำลือกุล (2563) ได้ศึกษา การพัฒนาแพลตฟอร์ม ไลน์มินิแอพ สำหรับแพลตฟอร์ม การทำบุญบริจาค จากการประเมิน ของธนาคารไทยพาณิชย์ ตลาดนี้มีมูลค่านับแสนล้านบาท โดย 96% ของครัวเรือนไทยมีการใช้จ่าย เพื่อการกุศล เฉลี่ยครอบครัวละไม่ต่ำกว่า 6,000 บาทต่อปี แต่สิ่งที่เกิดขึ้น คือมันจะมีข่าวเกี่ยวกับการทุจริต ไม่โปร่งใส เกิดขึ้นกับการทำบุญบริจาคตลอด ซึ่งเป็นเพราะการขาดการ เชื่อมโยงของข้อมูล ไม่สามารถตรวจสอบได้ง่าย แทบจะไม่มีการนำเทคโนโลยี ทางสารสนเทศมา ประยุกต์ใช้เท่าไหร่นัก ทางผู้จัดทำโครงการได้เล็งเห็นปัญหาในจุดนี้ จึงได้ออกแบบงานวิจัยนี้ เพื่อพัฒนา ต้นแบบ ของแพลตฟอร์มการทำบุญ ใน ecosystem ของไลน์ อันประกอบไปด้วย line mini app, line official account, line chat bot เพราะทางผู้จัดทำเห็นว่าถ้าสามารถพัฒนาระบบใน line ที่ มีฐาน ผู้ใช้งาน 45 ล้านคนในไทย จะช่วยในการหาผู้ใช้งานได้มาก และ สามารถใช้งานได้ง่ายกว่าการเข้าไปใช้ เว็บไซต์แบบดั้งเดิม ในการออกแบบในโครงการนี้ได้ใช้วิธีสัมภาษณ์จากผู้ใช้งาน 47 คน และ พัฒนา ต้นแบบไปให้ ผู้ใช้งาน ลองทดสอบอีก 5 คน เพื่อวิเคราะห์ความต้องการที แท้จริง จากนั้นนำมาปรับปรุง และ ออกแบบจริง ใน Program Adobe XD จนออกมาเป็นผลงานที่เสร็จสมบูรณ์ พร้อมสำหรับต่อยอด ไปจ้างทีมพัฒนาระบบต่อไป

ี ชนัญญา สุขสมวัฒน์ (2562) ได้ศึกษา การพัฒนาแชทบอทเพื่อส่งเสริมความเป็นผู้ประกอบการ ของนักเรียน : คราวด์ซอร์สซิ่งและการวิเคราะห์ข้อความ ไว้ดังนี้ การสอนเพื่อส่งเสริมความเป็น ผู้ประกอบการเป็นการเตรียมความพร้อมให้กับผู้เรียน ให้มีคุณลักษณะ สมรรถนะ และทักษะเป็น กำลังสำคัญในการพัฒนาเศรษฐกิจและสังคมของประเทศ การวิจัยครั้งนี้มีวัตถุประสงค์ 1) เพื่อออกแบบ โครงสร้างการสนทนาส าหรับใช้ในการพัฒนาแชทบอทเพื่อวัดคุณลักษณะความเป็นผู้ประกอบการของ นักเรียน และการจัดกิจกรรมส่งเสริมความเป็นผู้ประกอบการจากมุมมองของผู้สอนและผู้เกี่ยวข้องโดย การท าคราวด์ซอร์สซิ่ง 2) เพื่อออกแบบแชทบอทและโครงสร้างการสนทนาโต้ตอบระหว่างนักเรียนและ หุ่นยนต์(บอท) เพื่อวิเคราะห์และส่งเสริมคุณลักษณะความเป็นผู้ประกอบการของนักเรียน 3) เพื่อ ตรวจสอบและประเมินผลการใช้งานแชทบอทที่มีต่อการส่งเสริมคุณลักษณะความเป็นผู้ประกอบการของ นักเรียน และวิเคราะห์ความถูกต้องและความเหมาะสมของแชทบอทที่พัฒนาขึ้น การดำเนินการวิจัยแบ่ง ออกเป็น 3 ระยะ คือ ระยะที่ 1 การออกแบบโครงสร้างการสนทนาเพื่อวัดคุณลักษณะความเป็น ผู้ประกอบการ ตัวอย่างวิจัย คือผู้สอนที่มีประสบการณ์ในการจัดการเรียนการสอนเพื่อส่งเสริมความเป็น ผู้ประกอบการ จำนวน 13 คน เก็บรวบรวมข้อมูลด้วยการสัมภาษณ์ผู้สอน และข้อมูลจากกลุ่มคน สาธารณะบนสื่อสังคม (social media) ด้วยการทำคราวด์ซอร์สซิ่ง (crowdsourcing) ระยะที่ 2 การ ้ออกแบบแชทบอทเพื่อส่งเสริมความเป็นผู้ประกอบการและการวิเคราะห์ข้อความจากคำตอบของกลุ่มคน สาธารณะเพื่อนำมาสร้างเป็นคลังข้อมูลให้หุ่นยนต์ (บอท) ได้เรียนรู้ และระยะที่ 3 การทดลองใช้และ

ประเมินแชทบอท ตัวอย่างวิจัย คือครูมัธยมศึกษาที่สอนรายวิชาความเป็นผู้ประกอบการจำนวน 2 คน และนักเรียนที่ทดลองใช้แชทบอทจำนวน 8 คน ผลการวิจัยสรุปได้ดังนี้ 1. คุณลักษณะความเป็น ผู้ประกอบการมี 5 องค์ประกอบ ได้แก่ 1) การทำงานเชิงรุก 2) การสร้างนวัตกรรม 3) การยอมรับความ เสี่ยง 4) ความเป็นอิสระในการบริหารงาน และ 5) การแข่งขันเชิงรุก กิจกรรมส่งเสริมความเป็น ผู้ประกอบการมี 6 ประเภท ได้แก่ 1) กิจกรรมเน้นความสนใจของผู้เรียน 2) กิจกรรมเน้นการวิเคราะห์ ัตนเอง 3) กิจกรรมเน้นการวางแผนและความเป็นผู้นำ 4) กิจกรรมเน้นการติดตามข่าวสาร 5) กิจกรรมที่ เป็นกรณีศึกษา และ 6) กิจกรรมเน้นการเป็นผู้ประกอบการ โดยข้อมูลส่วนนี้นำมาใช้ในการกำหนด โครงสร้างการสนทนาภายในแชทบอท 2. แชทบอทที่พัฒนาขึ้นจัดทำในรูปแบบ Keyword Recognition Chatbot สามารถตรวจจับคำตอบจากคำสำคัญที่กำหนดเพื่อใช้ในการต่อบทสนทนา ทำให้ข้อคำถามที่ สร้างขึ้นมีความชัดเจน มีการกำหนดตัวเลือกหรือขอบเขตในการตอบชัดเจน มีการสร้างคลังข้อมูลสำหรับ ให้หุ่นยนต์(บอท) ได้เรียนรู้3. ผลการทดลองใช้แชทบอท พบว่าผู้สอนและผู้เรียนเห็นว่าแชทบอทมีความ เหมาะสมด้านการนำไปใช้งาน ให้ผลการประเมินถูกต้อง และช่วยส่งเสริมความเป็นผู้ประกอบการ

ศิวายุ เลิสเสรี (2563) งานวิจัยนี้ ไดศึกษาเรื่อง แอปพลิเคชันแชทบอท เพื่อช่วยเหลือพนักงาน ภายใน ห้างหุ้นส่วนจำกัด เอส.ที.เอส. คอมมูนิเคชั่น ในการค้นหาไฟล์งานเส้นทางสายใยแก้วนำแสงที่ทาง ึบริษัทไดจัดทำขึ้น นอกจากนี้ยังมีไฟล์เอกสารข้อมูลพนักงานและการคำนวณต้นทุนราคา เพื่อให้การ ท างานภายในบริษัทมีประสิทธิภาพมากยิ่งขึ้น โดยใช้ข้อมูลจากแฟ้มเอกสารภายในบริษัทมาวิเคราะห์ด้วย Use Case Diagram และพัฒนาระบบตอบแชทอัตโนมัติ ด้วยโปรแกรม Dialog flow และแอปพลิเค ชันไลน์เพื่อเป็นช่องทางในการแสดงข้อมูลภายในบริษัท ข้อมูลการติดตั้งใยแก้วนำแสง ห้างหุ้นส่วน จำกัด เอส.ที.เอส. คอมมูนิเคชั่น ให้แสดงผ่านแอปพลิเคชันไลน์ในการค้นหาข้อมูล การติดตั้งใยแก้วนำแสงและ เอกสารภายในบริษัท เพื่อลดระยะเวลาในการค้นหาไฟล์งานหรือเอกสารต่างๆ โดยการพิมพ์ ข้อความ หรือสถานที่ ในการค้นหา เพื่อเลือกข้อมูลที่ต้องการโดยแสดงผ่านแอปพลิเคชันไลน์จากการวิจัยพบว่า พนักงานภายในบริษัทสามารถค้นหาเอกสารข้อมูลของบริษัทไดทันที ตลอดเวลา และถูกต้องตามต้องการ โดยจากผลประเมินการทดสอบความพึงพอใจของระบบด้วยแบบสอบถามความพึงพอใจในการใช้งาน แอปพลิเคชันแชทบอทเพื่อการให้บริการข้อมูลติดตั้งสายใยแก้วนำแสง กรณีศึกษา ห้างหุ้นส่วนจำกัด เอส. ที.เอส.คอมมูนิเคชั่น จำนวน 20 คน แบ่งออกเป็น พนักงานบริษัท เอส.ที.เอส.คอมมูนิเคชั่น 10 คน และ พนักงานบริษัท ทีโอที จำกัด(มหาชน) ไดผลค่าเฉลี่ยเท่ากับ 4.27 และค่าส่วนเบี่ยงเบนมาตรฐานเท่ากับ 0.65 ซึ่งสรุปไดวาผู้ใช้งานระบบมีการยอมรับและมีความพึงพอใจในการใช้งานระบบอยู่ในระดับมากที่สุด

ศศิธร ทองนวล และเจนจิรา หาญบูรณะพงศ์ (2561) ไดศึกษาวิจัยเรื่อง ระบบ Chatbot ์ ในแอปพลิเคชัน LINE สำหรับพนักงานใน โรงแรมแชงกรี – ลา กรุงเทพฯ มีวัตถุประสงค์เพื่อลดความ ล่าช้าและความผิดพลาดในการแจ้งเตือนกิจกรรมอบรมพนักงานภายในแผนกบุคคลของโรงแรม

แชงกรี – ลา กรุงเทพฯ โดยใช้แบบสอบถามในการเก็บข้อมูลแสดงความพึงพอใจของพนักงานในแผนก บุคคล จำนวน 4 คน ผลการประเมินความพึงพอใจหลังจากการทดลองใช้ระบบหุ่นยนต์สนทนาโตตอบ อัตโนมัติพบว่า ความพึงพอใจด้านลักษณะทางกายภาพและด้านการตอบรับวัตถุประสงค์ของการอบรม ผลรวมของค่าเฉลี่ยความพึงพอใจ เท่ากับ 4.15 และ 4.15 ตามลำดับ เมื่อเทียบกับเกณฑ์ที่ใช้ในการ สรุปผลความพึงพอใจไดผลอยูที่ระดับ "ความพึงพอใจมาก" ซึ่งสอดคลองกับวัตถุประสงค์ที่คณะผู้จัดทำ ได้ตั้งไว

ิชาติศิริ ศิลาแรง (2563) ไดศึกษาวิจัยเรื่อง การพัฒนาแอปพลิเคชันไลน์แชทบอท สำหรับการ ให้คำแนะนำแก่ผู้ที่มีความสงสัยต่อการเสี่ยงที่จะมีอาการเสื่อมสมรรถภาพทางเพศ ในปัจจุบันประชากร ประเทศไทยกำลังประสบปัญหาภาวะเสื่อมสภาวะทางเพศก่อนวัยอันควรมากขึ้นทั้งนี้ มีได้ในหลายปัจจัย ทั้งความบกพร่องทางฮอร์โมน พฤติกรรมในการใช้ชีวิต อายุ และภาวะเครียดหรือซึมเศร้าก็เป็นอีกใน หลายสาเหตุที่ทำให้เสื่อมสมรรถภาพทางเพศได้ และเป็นที่น่าเสียดายเพราะผู้คนที่มีสุขภาพร่างกายปกติ มองเรื่องนี้เป็นเรื่องตลกขบขัน และผู้ที่ป่วยก็มีความรู้สึกอับอายจนทำให้ไม่กล้าที่จะเข้าไปพบแพทย์เพื่อ ปรึกษาและรักษาอาการให้ดีขึ้นหรือหายขาดจากสภาวะเสื่อมสมรรถภาพทางเพศได้ อันจะทำให้เกิด ปัญหามากมายตามมาภายหลังได้ จึงทำให้เกิดงานวิจัยเรื่องระบบตอบข้อความอัตโนมัติโดยใช้การเรียนรู้ ของเครื่องขึ้น โดยมีวัตถุประสงค์เพื่อให้คำแนะนำและช่วยเหลือผู้ป่วยในเบื้องต้นรวมถึงให้ความเป็น ส่วนตัวอันสำคัญที่สุด และช่วยแนะนำแพทย์เฉพาะด้านที่มีความเชี่ยวชาญทางนี้โดยเฉพาะโดย ระบบปฏิบัติการนี้จะใช้ในแพลทฟอร์มของไลน์ ออฟฟิเชียล แชทบอท โดยให้ผู้ใช้กรอกข้อมูล รวมถึงถาม คำถาม ระบบจะประมวลผลค้นหาคำตอบที่ตรงกับประเด็นที่ถามมากที่สุดผ่านทางตัวเซิร์ฟเวอร์หลัก เมื่อระบบวิเคราะห์ค าที่ผู้ใช้ถาม มาจนสรุปได้คร่าว ๆ แล้วว่ามีความเสี่ยงที่จะเป็นเสื่อมสมรรถภาพทางเพศ ระบบจะส่งแบบสอบถามที่ทางการแพทย์รับรองว่าสามารถใช้ประเมินเกณฑ์ตรงที่สุดเพื่อยืนยันอาการ อีกที หากผู้ใช้ทำแบบสอบถามเสร็จแล้วคะแนนคำตอบถึงระดับที่มีความเสี่ยงสูง ทางระบบจะส่งคำตอบ มาแจ้งให้ผู้ใช้ทราบว่าตนเองมีความเสี่ยงที่จะเสื่อมสมรรถภาพทางเพศและแนะนำแพทย์ผู้เชี่ยวชาญ เพื่อให้คำปรึกษาเพื่อให้คำแนะนำเบื้องต้นเพื่อให้ความสะดวกและความเป็นส่วนตัวของผู้ใช้มากที่สุด
# **บทที่ 3**

## **ระเบียบวิธีวิจัย**

งานวิจัยในครั้งนี้ผู้วิจัยไดด าเนินการศึกษา วิเคราะห์และออกแบบการใช้แชทบอทบนแอปพลิเคชันไลน์ มาประยุกต์ใช้และพัฒนาการประชาสัมพันธ์ของสำนักงานการท่องเที่ยวและกีฬาจังหวัดสมุทรสาคร เพื่อส่งเสริมการท่องเที่ยวของจังหวัดสมุทรสาครรวมทั้งประชาสัมพันธ์ให้ผู้ใช้งานได้รับรู้ โดยผู้วิจัย วางแผนการดำเนินการตามวงจรการพัฒนาระบบ (System Development Life Cycle : SDLC) ดังนี้

- 3.1 ศึกษาปัญหาของการทำงาน
- 3.2 วิเคราะห์และออกแบบระบบ
	- 3.2.1 Use Case Diagram ระบบแชทบอท
	- 3.2.2 ER Diagram ระบบแชทบอท
- 3.3 การพัฒนาระบบแชทบอท
- 3.4 การทดสอบการทำงานของของระบบ
- 3.5 การประเมินความพึงพอใจของผู้ใช้ระบบ

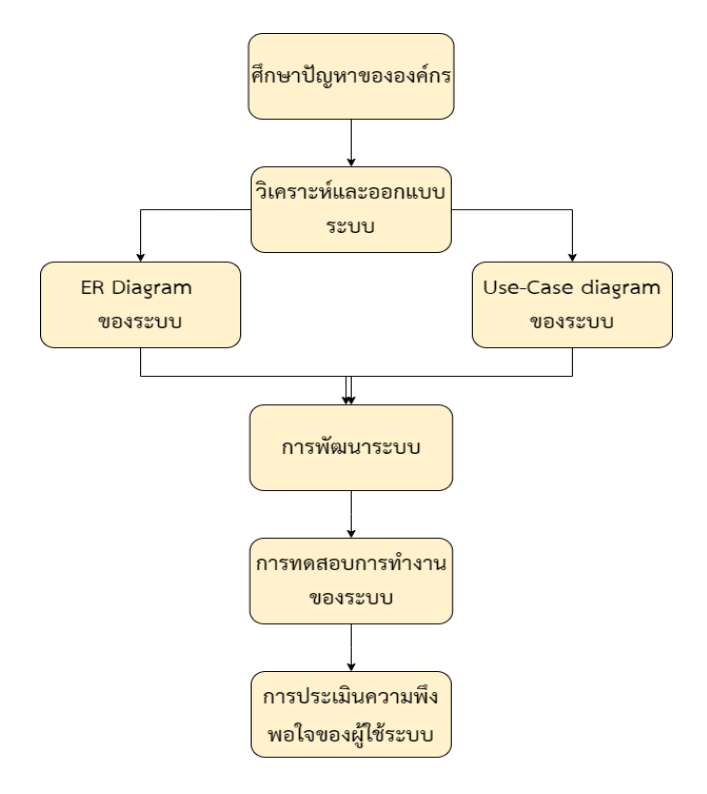

**ภาพประกอบที่ 3.1** ขั้นตอนในการทำวิจัย

### **3.1 ศึกษาปัญหาของการท างาน**

ส านักงานการท่องเที่ยวและกีฬาจังหวัดสมุทรสาคร มีเพียงเว็ปไซด์ของหน่วยงานที่ใช้เป็นเครื่องมือ ในการประชาสัมพันธ์ข้อมูลต่างๆ รวมไปถึงข้อมูลด้านการท่องเที่ยวและด้านการกีฬารวมถึงข้อมูล การรายงานการด าเนินงานที่เกี่ยวกับทางราชการของบุคลากรในหน่วยงาน อีกทั้งในเรื่องของภาระงาน และหน้าที่ของบุคลากรในหน่วยงานที่มากขึ้น ซึ่งสิ่งเหล่าหนี้บางครั้งอาจเป็นอุปสรรคในการค้นหาข้อมูล ด้านการท่องเที่ยวในเว็ปไซด์ของหน่วยงานที่มีความซับซ้อนและข้อมูลเส้นทางท่องเที่ยวแบบวันเดย์ทริป ที่ยังไม่มีการประชาสัมพันธ์ในส่วนนี้ รวมไปถึงความล่าช้าในการตอบคำถามต่างๆ ผ่านที่เฟชบุ๊ก ของหน่วยงาน ซึ่งหัวหน้ากลุ่มงานการส่งเสริมและพัฒนาด้านการท่องเที่ยวต้องการช่องทาง การประชาสัมพันธ์เพิ่มเติมและลดภาระของเจ้าหน้าที่ได้ในระดับหนึ่ง ดังภาพประกอบที่ 3.2

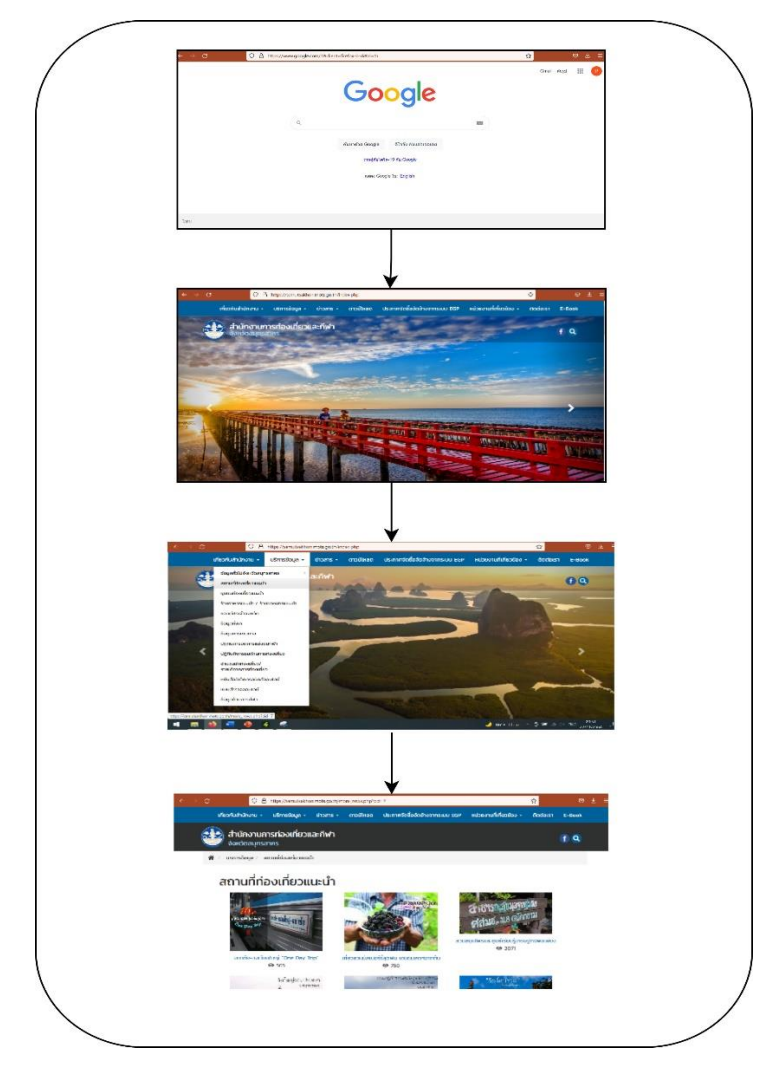

**ภาพประกอบที่ 3.2** ขั้นตอนการค้นหาสถานที่ท่องเที่ยวในเว็ปไซด์ของหน่วยงาน

#### **3.2 วิเคราะห์และออกแบบระบบ**

จากการศึกษาปัญหาและปรึกษากับหัวหน้ากลุ่มงานด้านการท่องเที่ยวของส านักงานการท่องเที่ยว และกีฬาจังหวัดสมุทรสาครที่กล่าวข้างต้น โดยผู้วิจัยได้คิดวิเคราะห์และออกแบบระบบจากเดิมโดยการใช้ ไลน์เป็นช่องทางประชาสัมพันธ์อีกช่องทางหนึ่งเนื่องจากทางสำนักงานการท่องเที่ยวและกีฬาจังหวัด สมุทรสาครยังไม่มีในส่วนแพลตฟอร์มนี้และเนื่องด้วยแอปพลิเคชันไลน์เป็นที่นิยมในปัจจุบัน ผู้วิจัย วิเคราะห์และออกแบบระบบไลน์แชทบอทได้ดังภาพประกอบที่ 3.3

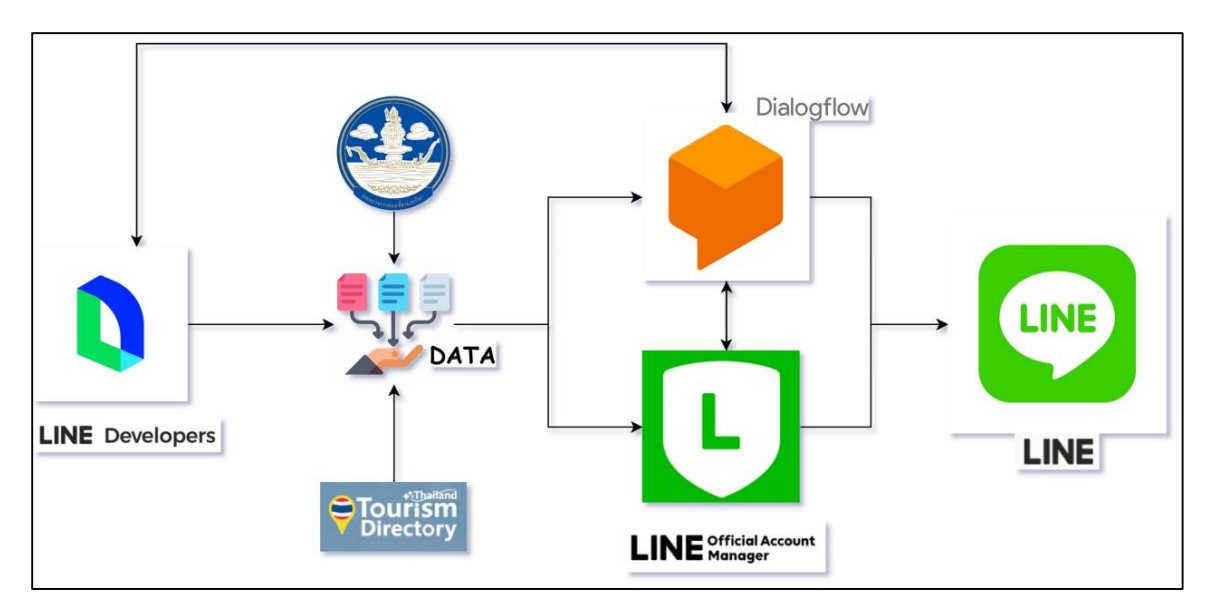

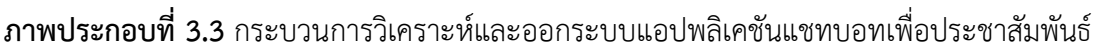

 จากภาพประกอบที่ 3.3 แสดงถึงกระบวนการวิเคราะห์และออกแบบระบบแชทบอทบนแอปพลิเคชันไลน์ มาประยุกต์ใช้และพัฒนาการประชาสัมพันธ์ของสำนักงานการท่องเที่ยวและกีฬาจังหวัดสมุทรสาคร จะแบ่งการทำงานได้ดังนี้

#### **3.2.1 ลงทะเบียนใช้งาน Line Developer**

3.2.1.1 เริ่มต้นสมัครสมาชิกผ่านทางเว็บไซต์ https://developers.line.biz/en/ โดยผู้วิจัย สามารถใช้บัญชีไลน์ส่วนตัวในการลงทะเบียนได้แต่ที่นี้จะใช้อีเมล์ในการสมัครสมาชิกแทน

3 .2. 1 . 2 ส ร้ าง Providers โดยก าหนดชื่อเป็น Samut Sakhon Tourism and Sport เพื่อที่ใช้ทำแชทบอทโดยเลือกใช้ Messaging API

3.1.1.3 สร้าง Channel โดยเลือก Channel type เป็น Messaging API จากนั้นเลือก Channel icon สำหรับใช้เป็นรูปแสดงไลน์แชทบอท ใส่รายละเอียดต่าง ๆ ให้ครบถ้วนแล้วทำการบันทึก เป็นอันเสร็จและสามารถใช้งานร่วมกับ Line OA ได้แล้วโดยเชื่อมผ่าน Channel Secret

#### **3.2.2 แหล่งข้อมูล (Data)**

3.2.2.1 การรวบรวมข้อมูลแหล่งท่องเที่ยวของจังหวัดสมุทรสาคร สำนักงานการท่องเที่ยว และกีฬาจังหวัดสมุทรสาครโดยลงพื้นที่เพื่อสำรวจและเก็บรายละเอียดต่าง ๆ เช่น ประวัติความเป็นมา แหล่งที่อยู่ ภาพถ่าย หรือรายละเอียดต่างที่เกี่ยวข้อง เพื่อนำข้อมูลไปใช้ในการประชาสัมพันธ์ผ่านไลน์ แชทบอท

3.2.2.2 ใช้ข้อมูลแหล่งท่องเที่ยงภายในจังหวัดสมุทรสาครที่มีจากทางเว็บไซต์ของสำนักงาน การท่องเที่ยวและกีฬาจังหวัดสมุทรสาคร และเว็บไซต์ thailandtourismdirectory.com ที่มีซ้ำซ้อน ของระบบในการค้นหาแหล่งท่องเที่ยวเพื่อนำข้อมูลเหล่านั้นไปใช้ในการประชาสัมพันธ์ผ่านไลน์แชทบอท เพื่อนลดความซ้ำซ้อน

#### **3.2.3 เชื่อมต่อระบบ (Integrate)**

3.2.3.1 เมื่อเข้าไปอยู่ในหน้าแรกของ Dialogflow จะมีแถบซ้ายมือเลือกในหัวข้อที่ชื่อ ว่า Integrations ในส่วนของ Text based ให้เลือก Line จากนั้นทำการเชื่อมต่อโดยใช้ Channel ID, Channel Secret, Channel Access Token จาก Line developers จากนั้นทำการกดไปที่ Start เพื่อให้ทั้ง 2 ระบบ เชื่อมต่อกัน และให้ทำการ copy Webhook URL ที่อยู่ฝั่ง Dialogflow ไปใส่ใน Line developers เพื่อทำการ Verify Webhook เพียงทำตามขั้นตอนนี้ก็เชื่อมต่อกันได้แล้ว

3.2.3.2 เมื่อทำการเชื่อมต่อเสร็จจากนั้น ใช้ Intents ใน Dialogflow สร้าง Key word ที่เราต้องการในหัวข้อ Training phrases จากนั้นก็เพิ่มในส่วนของ Responses เป็นข้อความที่ต้องการ จะให้ตอบโต้ระหว่างผู้ดูแลระบบกับผู้ใช้งานในการใช้ระบบแชทบอทใน line โดยข้อมูลตอบกลับ จะสามารถเลือกไดว่าเราต้องการให้แสดงออกมาในรูปแบบไหน เช่น ข้อความ, แสดงหน้าเว็บ

#### **3.2.4 ระบบแชทบอท Line**

3.2.4.1 ในส่วนนี้จะเป็นการใช้แอพพลิเคชันไลน์ของระบบที่ได้ทำการพัฒนาขึ้นมาโดยใช้ กระบวนการข้างต้นตั้งแต่ 3.2.1, 3.2.2, 3.2.3 มาผนวกเข้ากัน จะได้เป็นไลน์แชทบอทในการสนทนา อัตโนมัติที่ใช้เป็นรูปแบบการประชาสัมพันธ์แหล่งท่องเที่ยวภายในจังหวัดสมุทรสาคร โดยต้องทำการเพิ่ม เพื่อนกับไลน์ตัวนี้จึงจะสามารถใช้งานได้

#### **3.3 Use Case Diagram ของระบบไลน์แชทบอท**

ผู้วิจัย ออกแบบระบบแชทบอท สำหรับการแนะนำสถานที่ท่องเที่ยวและเส้นทางท่องเที่ยวในรูปแบบ วันเดย์ทริปภายในจังหวัดสมุทรสาคร ผ่าน Use Case Diagram โดน Admin ทำหน้าที่ควบคุมดูแลด้าน เพิ่ม ลบ แก้ไข ค้นหาข้อมูล และอัพเดทข้อมูลต่างๆ เกี่ยวกับระบบ ด้านของ User สามารถค้นหา และ แชร์ข้อมูลต่างๆ ที่ Admin ทำการแจ้งข้อมูลต่างๆ รายละเอียดแสดงดังภาพประกอบที่ 3.4

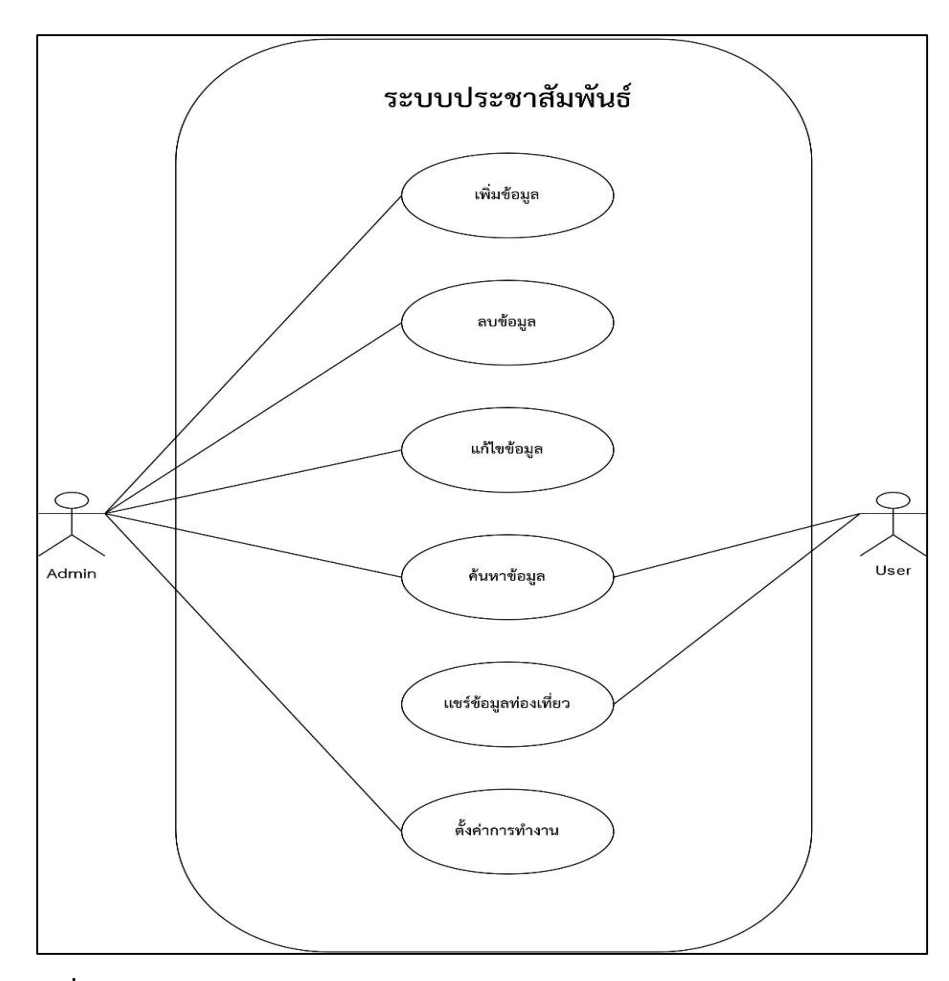

**ภาพประกอบที่ 3.4** Use Case Diagram ของระบบแชทบอท

**ตารางที่ 3.1** รายละเอียด Use Case Diagram : ค้นหาข้อมูล

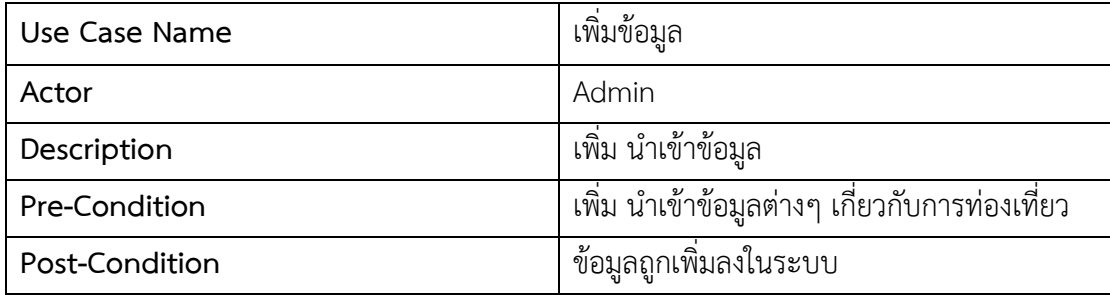

**ตารางที่ 3.2** รายละเอียด Use Case Diagram : ลบข้อมูล

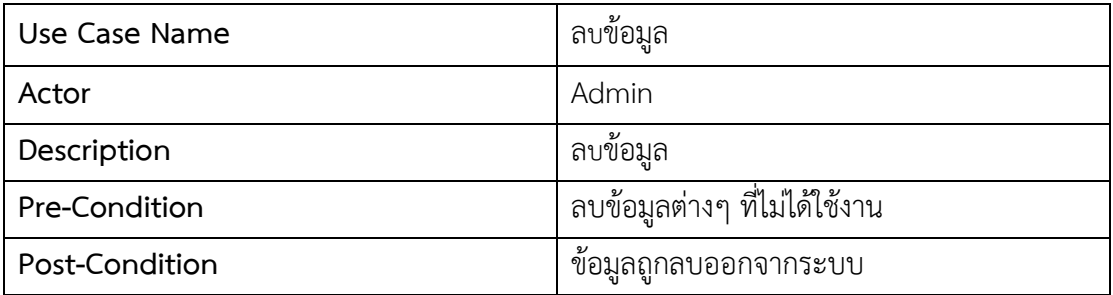

**ตารางที่ 3.3** รายละเอียด Use Case Diagram : แก้ไขข้อมูล

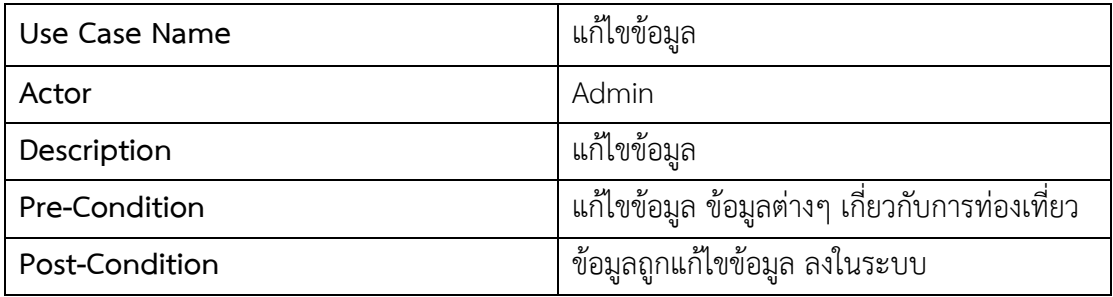

**ตารางที่ 3.4** รายละเอียด Use Case Diagram : ค้นหาข้อมูล

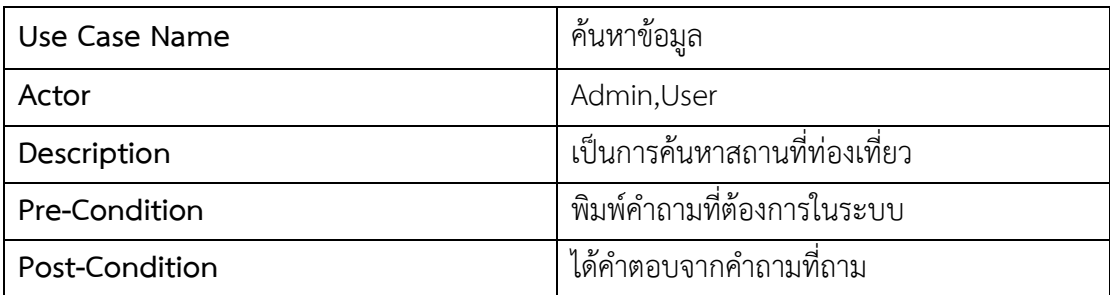

**ตารางที่ 3.5** รายละเอียด Use Case Diagram : แชร์ข้อมูลท่องเที่ยว

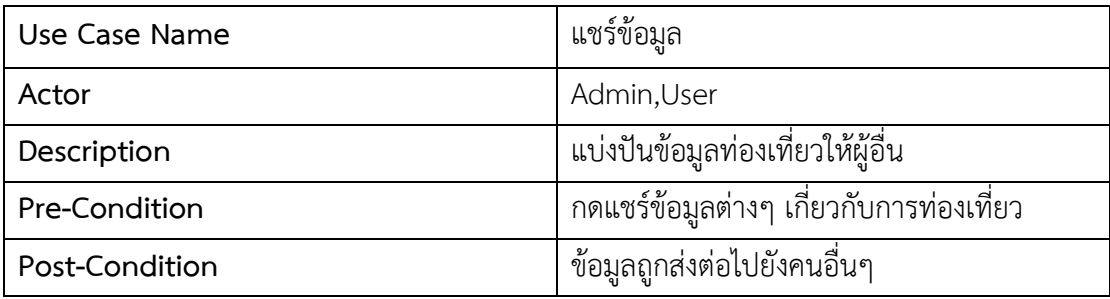

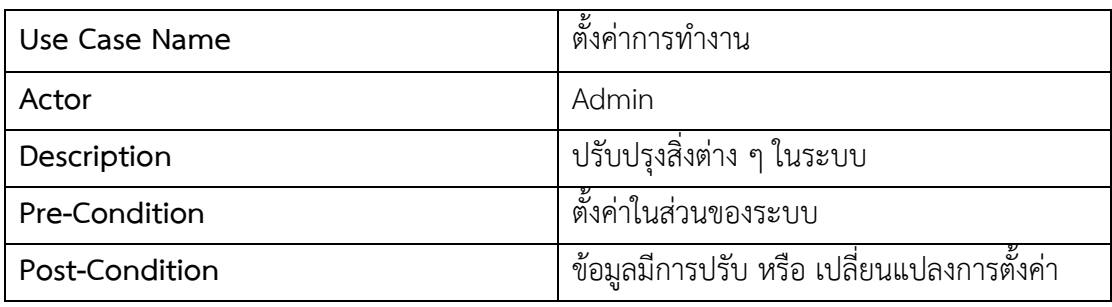

**ตารางที่ 3.6** รายละเอียด Use Case Diagram : ตั้งค่าการทำงาน

#### **3.4 Entity-Relationship Diagram (ER Diagram) ระบบแชทบอท**

ผู้วิจัย ออกแบบโครงสร้างฐานข้อมูล เพื่อใช้ในการเก็บข้อมูลผู้ใช้ในการสนทนาระหว่างผู้ใช้กับระบบ แชทบอท โดยเก็บการสอบถามข้อมูลต่างๆ ลงในฐานข้อมูล (Google Sheets) รายละเอียดแสดงดัง ภาพประกอบที่ 3.5

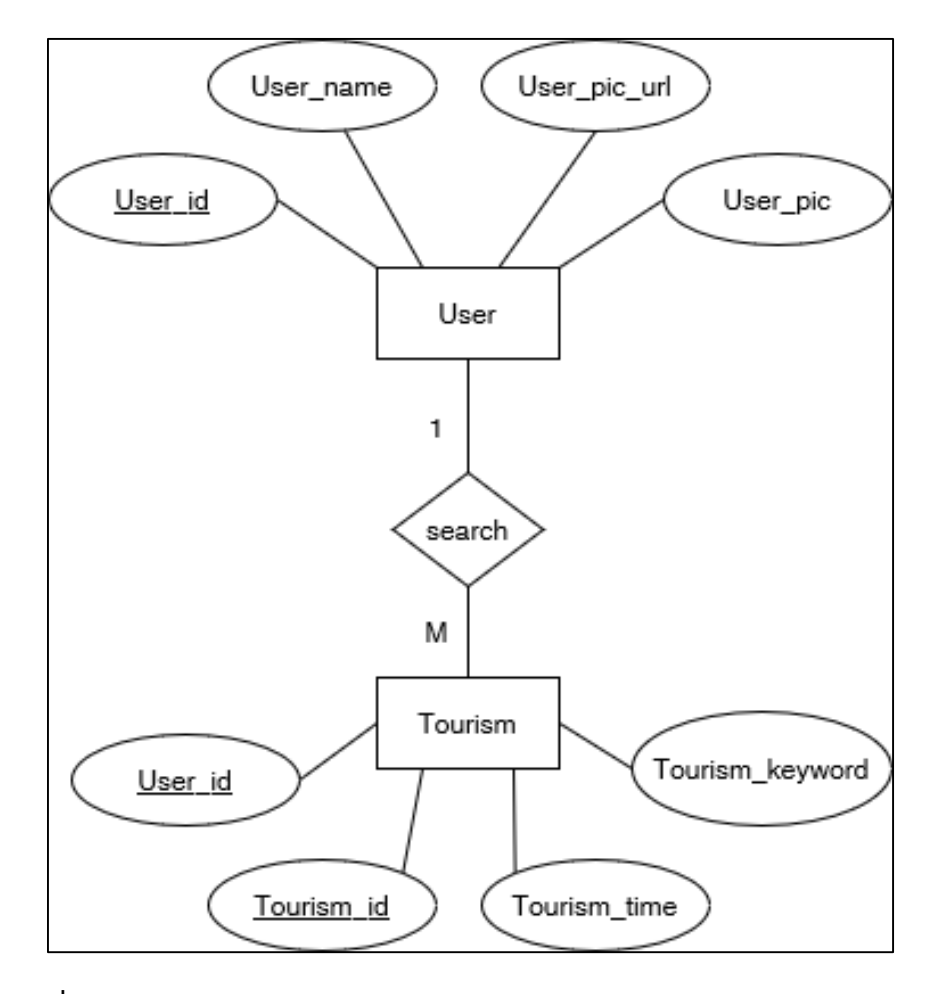

**ภาพประกอบที่ 3.5** ER Diagram ของระบบแชทบอท

#### **3.4.1 พจนานุกรมข้อมูล (Data Dictionary)**

จากภาพประกอบที่ 3.5 ได้ ER Diagram และการเชื่อมตารางความสัมพันธ์ของข้อมูล เรียบร้อยแล้ว และผู้วิจัยได้จัดทำพจนานุกรมข้อมูลของตาราง ดังตารางที่ 3.7 และ 3.8

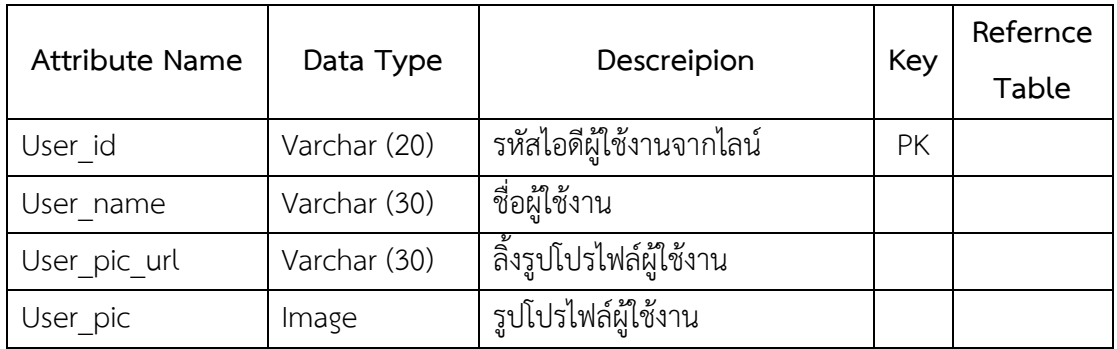

**ตารางที่ 3.7** ตารางเก็บข้อมูลผู้ใช้งาน

**ตารางที่ 3.8** ตารางเก็บข้อมูลแหล่งท่องเที่ยว

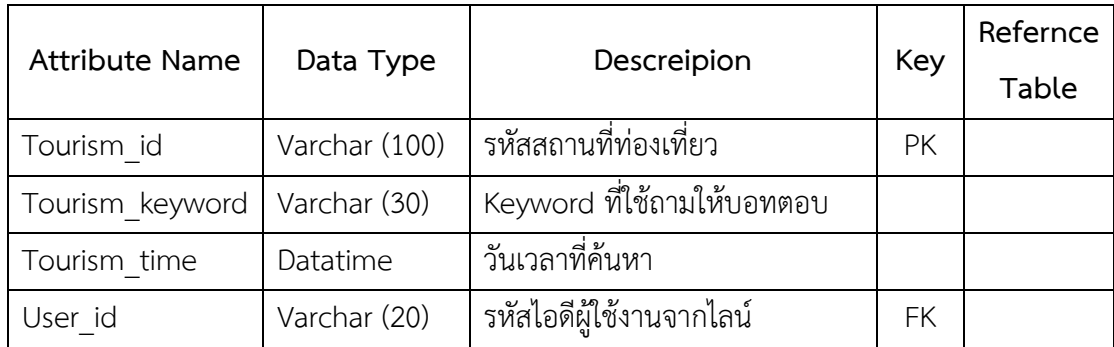

#### **3.5 การพัฒนาระบบของแชทบอท**

การพัฒนาระบบทางผู้วิจัยใช้เครื่องมือ LINE Official Account เป็นบัญชีทางการ และทำการ Integrations กับ Dialogflow โดยใช้ Channel ID, Channel Secret, Channel Access Token เป็นตัวช่วย ให้ทั้งสองสามารถเชื่อมต่อกันได้ในการทำแชทบอทให้ไลน์สามารถตอบกับผู้ใช้ได้โดยใช้ LINE Message API และสร้างกระบวนการ Intents และ Responds โดยสร้างประโยคถามตอบแบบ 1-on-1 ซึ่งสามารถ สร้าง Intents ในส่วนของ Training phrases เพื่อกำหนดคำถาม (Keyword) เพื่อใช้ ในการตอบคำถาม (Responds) และ Custom payload ให้เราได้ปรับแต่งข้อความตอบกลับในรูปแบบของ JSON เพื่อปรับเปลี่ยนข้อความตอบกลับให้ตรงตาม API ของแต่ละ platform โดยใช้ข้อมูลจากด้านการ ท่องเที่ยวว่าจะใช้ที่มีอยู่และข้อมูลที่เก็บรวบรวมเพิ่มของสำนักงานการท่องเที่ยว ดังภาพประกอบที่ 3.6

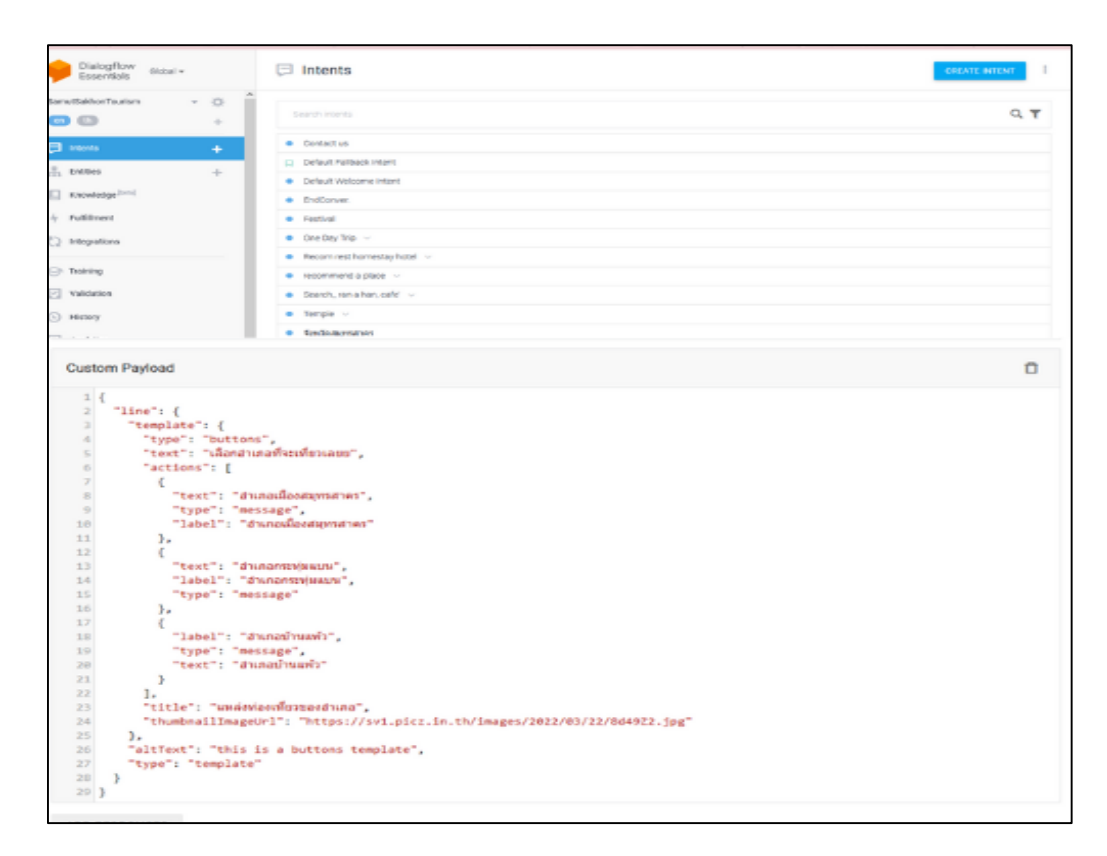

**ภาพประกอบที่ 3.6** การพัฒนาระบบใช้ข้อมูลสร้างระบบแชทบอท

### **3.6 การทดสอบการท างานของระบบแชทบอท**

## **3.6.1 เพิ่มเพื่อนในส่วนของระบบ**

ทดสอบการทำงานของระบบการประชาสัมพันธ์การแนะนำสถานที่ท่องเที่ยวและเส้นทาง การท่องเที่ยวในรูปแบบวันเดย์ทริปภายในจังหวัดสมุทรสาครของแอปพลิเคชันแชทบอท โดยการแอดไลน์ เพื่อเป็นเพื่อนผ่านทาง QR Code ที่แสดงดังภาพประกอบที่ 3.7

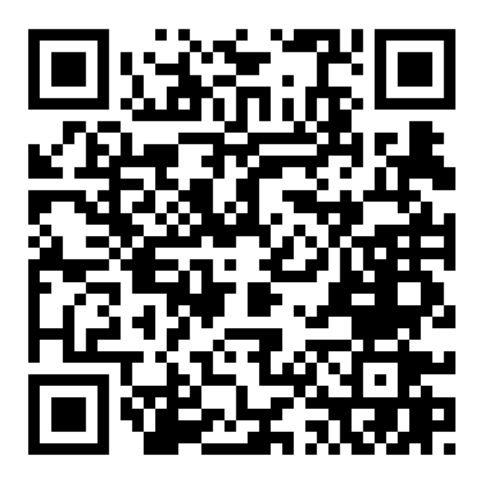

**ภาพประกอบที่ 3.7** QR Code เพิ่มเพื่อนแอปพลิเคชันไลน์แชทบอทสำหรับแนะนำสถานที่ท่องเที่ยว

### **3.6.2 เริ่มต้นการใช้งาน**

เริ่มต้นการใช้งานสามารถพิมพ์คำถามที่ผู้ใช้ต้องการจะสอบถามหรืออยากทราบรายละเอียด เกี่ยวกับแหล่งท่องเที่ยวและสามารถเลือกริชเมนูเพื่อแสดงเป็นข้อความคำถามต่อแอปพลิเคชันไลน์ แชทบอทเพื่อให้ระบบทำงาน แสดงดังภาพประกอบที่ 3.8

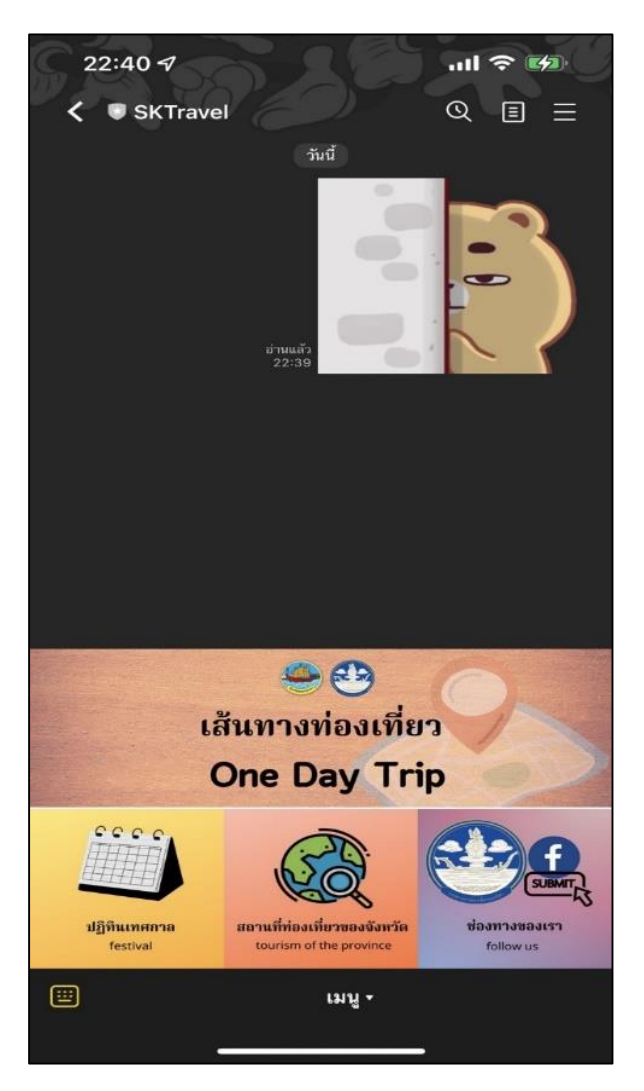

**ภาพประกอบที่ 3.8** ภาพแสดงการทำงานแอพลิเคชั่นไลน์แชทบอท

## **3.6.3 ทดลองใช้งานระหว่างผู้ใช้กับบอท**

หลังจากเข้ามาสู่หน้าข้างต้นแล้วสามารถเลือกริชเมนูเพื่อเลือกสถานที่ที่ต้องการ จะค้นหาหรือสอบถามหรือพิมพ์คีน์เวิร์ดที่เราต้องการจะค้นหาในแอปพลเคชันโดยระบบจะตอบโต้กลับ โดยบอทที่ระบบได้ตั้งค่าไว้ เช่น เมืองสมุทรสาคร เป็นต้น ดังภาพประกอบที่ 3.9

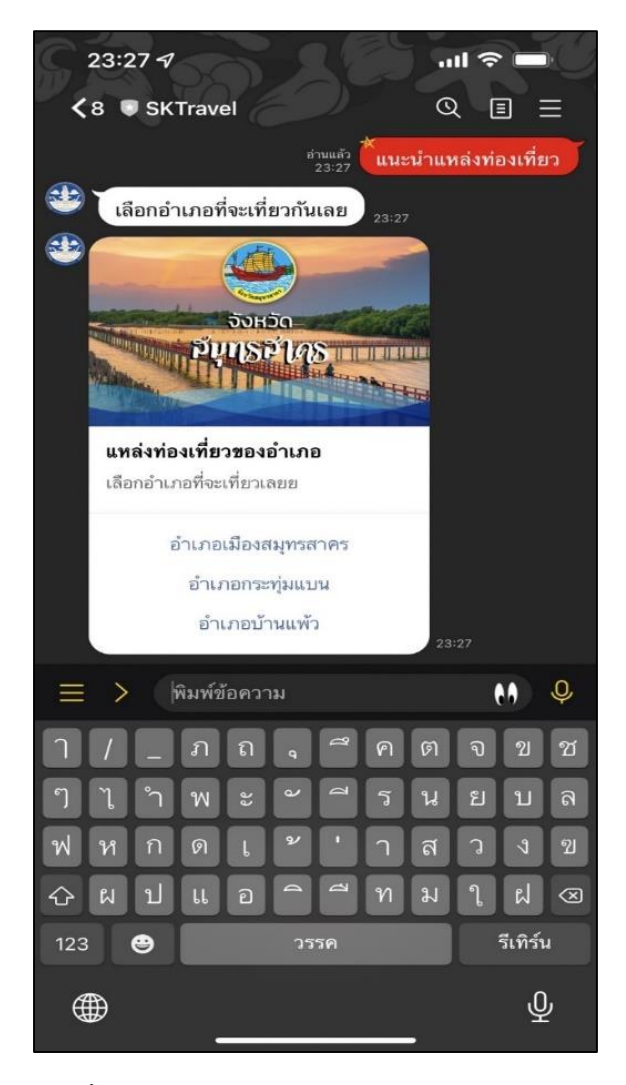

**ภาพประกอบที่ 3.9** ภาพแสดงขั้นตอนการสอบถามกับบอท

## **3.7 การประเมินความพึงพอใจของผู้ใช้ระบบ**

แบบประเมินความพึงพอใจในการใช้งานของระบบการประชาสัมพันธ์การแนะนำสถานที่ท่องเที่ยว และเส้นทางการท่องเที่ยวในรูปแบบวันเดย์ทริปภายในจังหวัดสมุทรสาครของแอปพลิเคชัน แชทบอท ใช้แบบฟอร์มของ Google Form มาใช้เป็นเครื่องมือในการทำแบบประเมินโดยจะแบ่ง การประเมิน ของระบบเป็น 2 ส่วน คือ 1) ด้านการประเมินในแต่ละประเภทของสถานที่และแหล่งท่องเที่ยวของ จังหวัดสมุทรสาคร 2) การประเมินความพึงพอใจของผู้ใช้เทคโนโลยีไลน์แชทบอท แสดงดังตารางที่ 3.9

**รายการประเมิน ระดับความพึงพอใจ 5 4 3 2 1 การประเมินในแต่ละประเภทของสถานที่และแหล่งท่องเที่ยว ของจังหวัดสมุทรสาคร** ความพึงพอใจด้านเนื้อหาและข้อมูลด้านแหล่งท่องเที่ยวทั้ง 3 อำเภอ ในจังหวัดสมุทรสาคร ้ ความพึงพอใจด้านเนื้อหาและข้อมูลด้านร้านอาหารทั้ง 3 อำเภอ ในจังหวัดสมุทรสาคร ี ความพึงพอใจด้านเนื้อหาและข้อมูลด้านที่พักทั้ง 3 อำเภอ ในจังหวัดสมุทรสาคร ความพึงพอใจด้านเนื้อหาและข้อมูลด้านแหล่งท่องเที่ยวของวัด ทั้ง 3 อ าเภอ ในจังหวัดสมุทรสาคร **การประเมินความพึงพอใจของผู้ใช้เทคโนโลยีไลน์แชทบอท** ความรวดเร็วในการตอบโต้ของระบบไลน์แชทบอท ความสะดวกในการใช้งานของระบบไลน์แชทบอท ความครอบคลุมของคำตอบของระบบไลน์แชทบอท ความง่ายต่อการใช้งานของระบบไลน์แชทบอท ภาพรวมของระบบไลน์แชทบอท

**ตารางที่ 3.9** แบบประเมินการใช้งานแอปพลิเคชันไลน์แชทบอท

ผู้วิจัยได้จัดท าแบบการประเมินความพึงพอใจในการใช้งานของระบบการประชาสัมพันธ์ การแนะนำสถานที่ท่องเที่ยวและเส้นทางการท่องเที่ยวในรูปแบบวันเดย์ทริปภายในจังหวัดสมุทรสาคร ของแอปพลิเคชันแชทบอท โดยใช้กลุ่มตัวอย่างนักท่องเที่ยวที่เข้าร่วมโครงการวันเดย์ทริปของจังหวัด ี สมุทรสาครโดยสำนักงานท่องเที่ยวและกีฬาจังหวัดสมุทรสาคร ทั้งหมด 50 คน และใช้แบบฟอร์ม ของ Google Form เป็นเครื่องมือในการทำแบบประเมิน

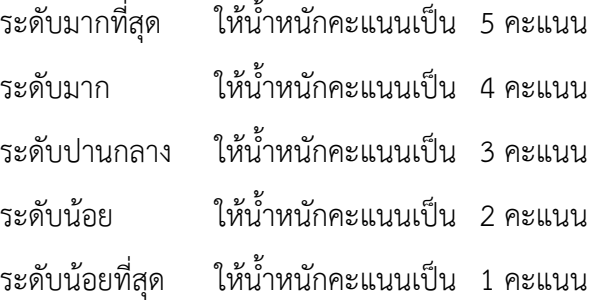

การแปลความหมายของระดับค่าคะแนนเฉลี่ย ในการวัดค่าตัวแปรได้กำหนดเกณฑ์การวัดไว้ ระดับ ตามแบบของ ลิเคอร์ (Linker, 2003) เพื่อให้การแปลความหมายสามารถ ท าได้อย่างละเอียดขึ้น โดยมี หลักเกณฑ์การพิจารณาแบ่งระดับ ความสำคัญทางด้านปัจจัยกำหนดคุณภาพการบริการ (Perceived Service Quality) ด้วยการหาช่วง ความกว้างของอันตรภาคชั้น (Class Interval) โดยการคำนวณตาม หลักการหาค่าเฉลี่ย จะได้ช่วง ความกว้างระดับละ 0.8 ดังนี้

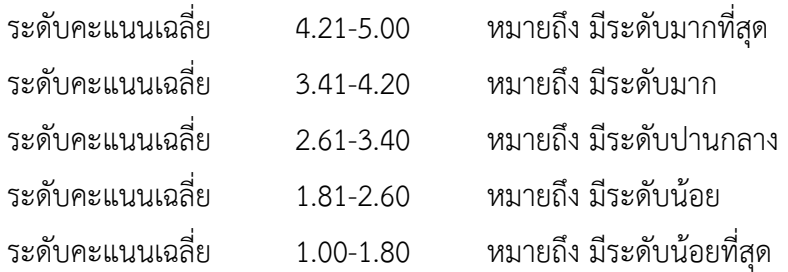

# **บทที่ 4**

## **ผลการศึกษา**

การศึกษางานวิจัยในครั้งนี้ผู้วิจัยได้การศึกษาการใช้แชทบอทบนแอปพลิเคชันไลน์มาประยุกต์ใช้ และพัฒนาการประชาสัมพันธ์ของสำนักงานการท่องเที่ยวและกีฬาจังหวัดสมุทรสาคร เพื่อส่งเสริมการ ท่องเที่ยวของจังหวัดสมุทรสาครรวมทั้งประชาสัมพันธ์โดยผู้วิจัยมีวัตถุประสงค์หลัก 2 ข้อ ดังนี้

1. เพื่อพัฒนาระบบแชทบอทในการแนะนำสถานที่ท่องเที่ยวและเส้นทางการท่องเที่ยว ในรูปแบบวันเดย์ทริปภายในจังหวัดสมุทรสาคร

2. เพื่อทดสอบความประเมินความพึงพอใจของผู้ใช้งานไลน์แชทบอทสำหรับการแนะนำ สถานที่ท่องเที่ยวและเส้นทางท่องเที่ยวในรูปแบบวันเดย์ทริปภายในจังหวัดสมุทรสาคร

## **4.1 ศึกษาวิเคราะห์ออกแบบและพัฒนาระบบแอปพลิเคชันแชทบอท**

**4.1.1. โครงสร้างระบบไลน์แชทบอท** เป็นโครงสร้างในการพัฒนาระบบไลน์แอปพลิเคชันแชทบอท ในการแนะนำสถานที่ท่องเที่ยวและเส้นทางการท่องเที่ยวในรูปแบบวันเดย์ทริปภายในจังหวัดสมุทรสาคร เป็นการแสดงเมนูในการใช้งานของผู้ใช้นอกจากนี้ยังคงมีระบบบอทที่ผู้ใช้สามารถพิมพ์โต้ตอบกับบอท แบบ 1 ต่อ 1 แสดงดังภาพประกอบที่ 4.1

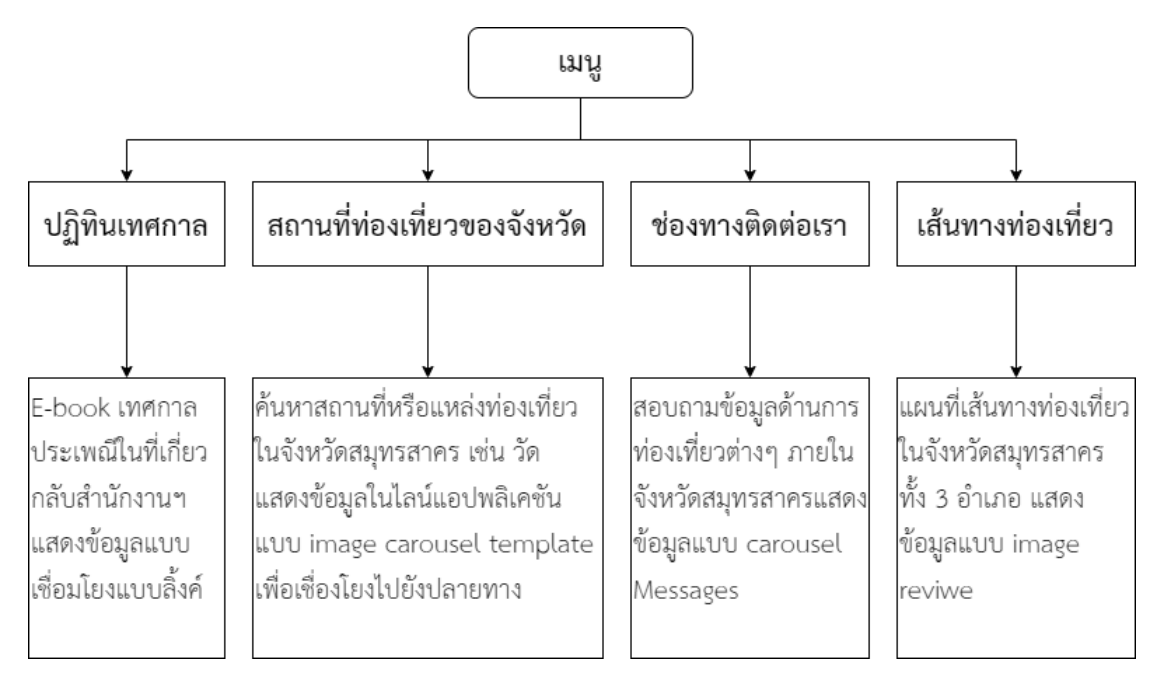

**ภาพประกอบที่ 4.1** แสดงโครงสร้างของระบบไลน์แชทบอท

**4.1.2. โครงสร้างการออกระบบการสนทนากับผู้ใช้**เป็นการแสดงให้เห็นโครงการการสนทนาระหว่าง ระบบบอทที่ผู้วิจัยได้มีการออกแบบกับผู้ใช้สร้างว่าที่ขึ้นเมื่อพิมพ์คำถาม (Intents) ไปและจะแสดงเงื่อนไข หรือการตอบกลับแบบใด (Responds) แสดงดังภาพประกอบที่ 4.2

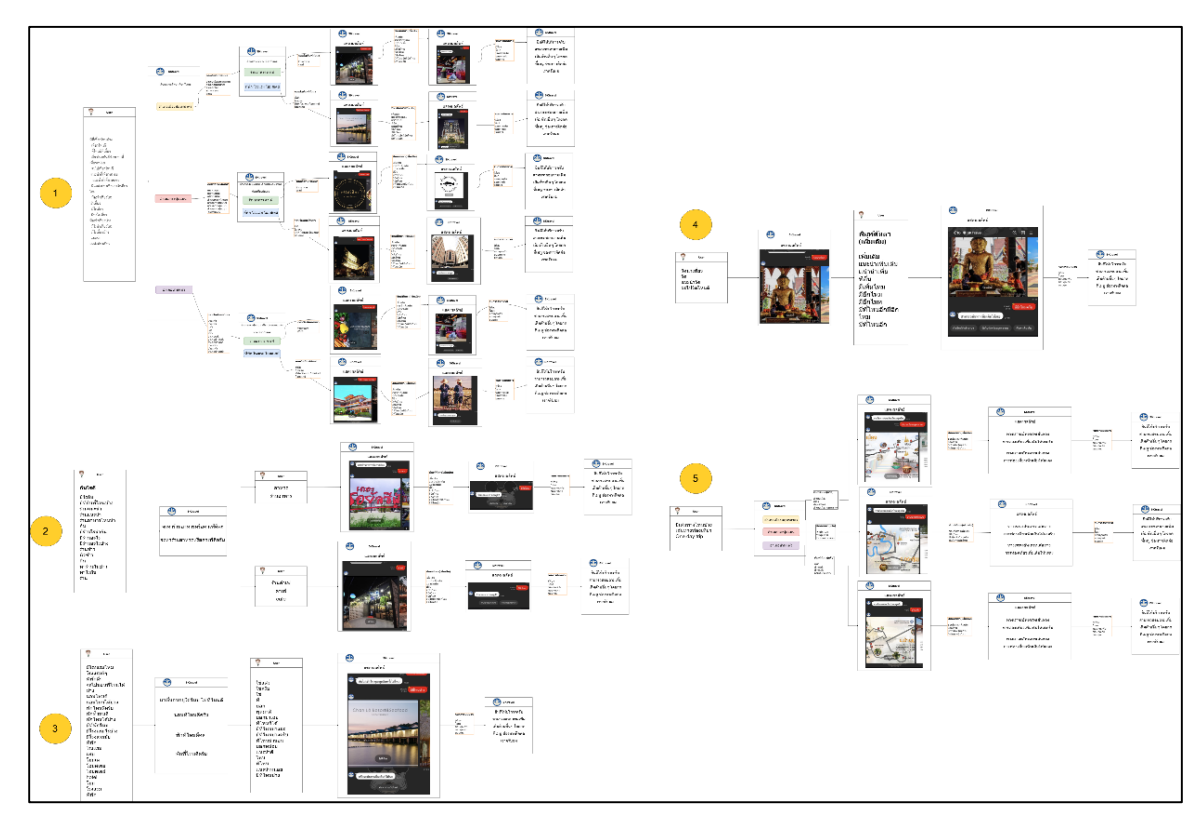

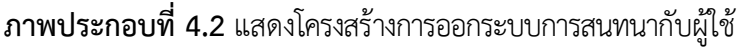

## **4.2 ผลการพัฒนาระบบแอปพลิเคชันแชทบอทในการแนะน าสถานที่ท่องเที่ยวและเส้นทางการ ท่องเที่ยวในรูปแบบวันเดย์ทริปภายในจังหวัดสมุทรสาคร**

การพัฒนาแอปพลิเคชันแชทบอทในการแนะนำสถานที่ท่องเที่ยวและเส้นทางการท่องเที่ยว ในรูปแบบวันเดย์ทริปภายในจังหวัดสมุทรสาคร ผู้วิจัยใช้เครื่องมือในการพัฒนาระบบประกอบไปด้วย

- Line Developers เป็นเครื่องมือสร้างบัญชีเริ่มต้นในการพัฒนาระบบแชทบอทขึ้น
- Line Official Account เป็นเครื่องมือหลักในการออกแบบฟังก์ชันต่างๆ ของระบบแชทบอท
- LINE Bot Designer เป็นเครื่องมือออกแบบรูปแบบต่างๆ และแปลงให้อยู่ในรูปแบบ JSON
- Dialogflow เป็นเครื่องมือสร้างแชทบอท เจตนา (Intents) บอทตอบกลับ (Responses)
- Google Sheets เป็นเครื่องมือที่ใช้ในการรวบรวมคำถามต่างๆ (Database)

โดยผู้วิจัยได้ใช้เครื่องมือข้างต้นมาพัฒนาแชทบอทให้ใช้งานง่ายขึ้น และแสดงการพัฒนาแชทบอท ใน Application Line ดังนี้

**4.2.1 Line Developers** ผู้วิจัยได้สร้างบัญชีเริ่มต้นที่จะใช้ในการพัฒนาระบบแชทบอทโดยสมัคร จากเว็ปไซต์ https://developers.line.biz/en/ และทำการสร้าง Administration ชื่อว่า Samut Sakhon Tourism จากนั้นสร้าง Channels ชื่อ SKTravel รายละเอียดแสดงดังภาพประกอบที่ 4.3

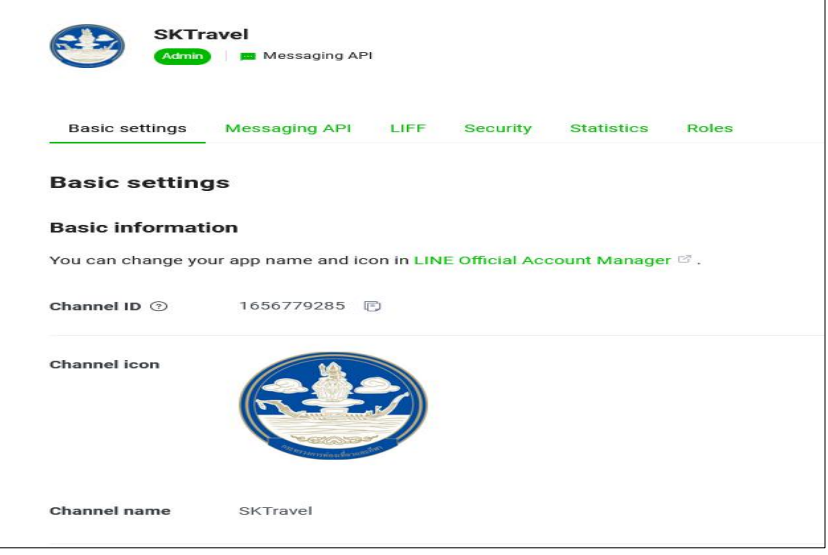

**ภาพประกอบที่ 4.3** บัญชีเริ่มต้นในการพัฒนาระบบแชทบอทขึ้น

**4.2.2 Line Official Account** เป็นเครื่องมือหลักที่ผู้วิจัยใช้ในการออกแบบฟังก์ชันต่างๆ ของระบบ แชบอทซึ่งสร้างหลังจากสร้างบัญชีของ Line Developers ซึ่งจะเชื่อมต่อกันโดยอัตโนมัติใช้ในการสร้าง ข้อความตอบกับ สร้างริชเมนู บรอดแคสต์ เชื่อมต่อ Dialogflow เพื่อสร้างแชทบอท และเชื่อมต่อกูเกิล ชีทเพื่อเก็บข้อมูลผู้ใช้ดังภาพประกอบที่ 4.4

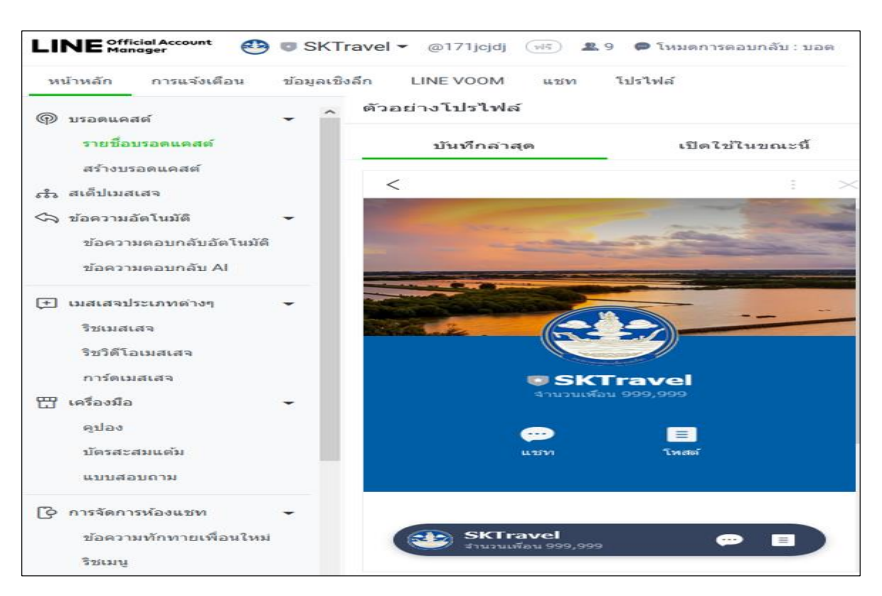

**ภาพประกอบที่ 4.4** Line Official Account หน้าการตั้งค่าต่างๆ

**4.2.3 LINE Bot Designer** เครื่องมือที่ผู้วิจัยใช้ออกแบบรูปแบบข้อมูลต่างๆ และใช้เป็นเครื่องมือ ในการแปลงรูปแบบข้อความที่สร้างขึ้นให้อยู่ในรูปแบบ JSON เพื่อนำไปใช้ในการสร้างระบบแชทบอท ของ Dialogflow แสดงดังภาพประกอบที่ 4.5

| P vem.lbd<br>$\Box$<br>$\times$ |                                |                   |               |                                                                                                    |  |
|---------------------------------|--------------------------------|-------------------|---------------|----------------------------------------------------------------------------------------------------|--|
| File Edit Help                  |                                |                   |               |                                                                                                    |  |
|                                 | Flex messages                  | Hierarchy         |               | Preview                                                                                                    |  |
|                                 | $\vee$ Bubble message<br>÷     | $\vee$ Header     | $6 +$         |                                                                                                    |  |
| 62                              | <b>El</b> Bubble message 1     | - Hero            | $\circ$       |                                                                                                    |  |
| $\blacksquare$                  | <b>EE</b> Bubble message 2     | $\vee$ Body       | $O +$         |                                                                                                    |  |
|                                 | $\vee$ Carousel message<br>$+$ | $\vee$ Text       | ÷             |                                                                                                    |  |
|                                 |                                | $~\vee$ Box       | ÷             |                                                                                                    |  |
|                                 |                                | - Icon            |               |                                                                                                    |  |
|                                 |                                | - Icon            |               | "type": "bubble",<br>"direction": "ltr",<br>"hero": {<br>"type": "image",<br>"url": "https://svl.picz.in.th/images/2022/03/22/8dlFUl.png",<br>"align": "center",<br>"gravity": "center",<br>"size": "full",<br>"aspectRatio": "20:13",<br>"aspectMode": "fit",<br>"backgroundColor": "#BACAFOFF",<br>"action": {<br>"type": "uri",<br>"label": "Line",<br>"uri": "https://linecorp.com/"<br>λ, |  |
|                                 |                                | - Icon            |               |                                                                                                    |  |
|                                 |                                | - Icon            |               |                                                                                                    |  |
|                                 |                                | $\sim$<br>Icon    |               |                                                                                                    |  |
|                                 |                                | $\vee$ Text       | ÷             |                                                                                                    |  |
|                                 |                                | $~\vee$ Box       | ÷h-           |                                                                                                    |  |
|                                 |                                | $\vee$ Box        | ÷             |                                                                                                    |  |
|                                 |                                | <b>Properties</b> |               | "body": $\{$<br>"type": "box",<br>"layout": "vertical",                                                                                                    |  |
|                                 |                                | Direction         |               |                                                                                                    |  |
|                                 |                                | Left to right     | Right to left | "contents": [<br>"type": "text",                                                                                                    |  |
|                                 |                                | Size              |               | "text": "สำนักงานการท่องเที่ยวและก็พ้าจังหวัดสมุทรสาคร",<br>"weight": "bold",                                                                                                    |  |
|                                 |                                | Default           |               | "color": "#0001EEFF",<br>"align": "start",<br>"margin": "none",<br>"wrap": true,<br>"contents": []<br>١.<br>"type": "box",<br>"layout": "baseline",                                                                                                    |  |
|                                 |                                | Action            | Enable        |                                                                                                    |  |
|                                 |                                | > Header style    |               |                                                                                                    |  |
|                                 |                                | > Hero style      |               |                                                                                                    |  |
|                                 |                                |                   |               |                                                                                                    |  |

**ภาพประกอบที่ 4.5** LINE Bot Designer แปลงการออกแบบเป็น JSON

**4.2.4 Dialogflow** เป็นแพลตฟอร์มที่ผู้วิจัยใช้ในการสร้างแชทบอท เจตนา (Intents) บอทตอบกลับ (Responses) ในการพัฒนาระบบแชทบอทที่ใช้ในประชาสัมพันธ์

ี **4.2.4.1 เจตนา (Intents)** ผู้วิจัยได้สร้างโครงสร้างประโยคที่เป็นคำถามของบอทไว้ทังหมด ดังนี้ 1) EndCover 2) Festival 3) One Day Trip 4) Recom rest homestay hotel 5) recommend a place 6) Search ran a han, cafe' 7) Temple 8) จังหวัดสมุทรสาคร 9) สนง. แสดงดังภาพประกอบที่ 4.6

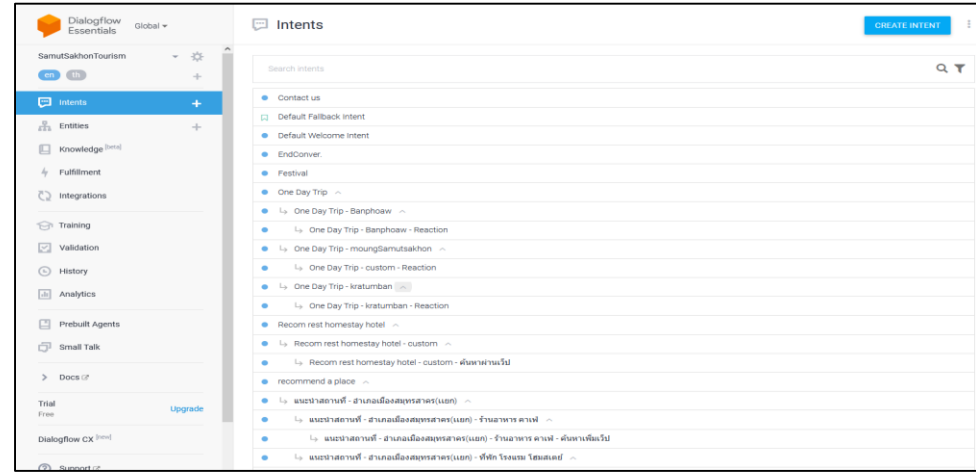

**ภาพประกอบที่ 4.6** โครงสร้างประโยคที่สร้างคำถาม

**4.2.4.2 ตอบกลับ (Responses)** เมื่อสร้างโครงสร้างประโยคค าถามเสร็จจากข้อที่ 4.2.4.1 ในขั้นตอนนี้ผู้วิจัยใช้กำหนดคำตอบโดยใช้ฟังก์ชันไลน์ในรูปแบบของ Custom Payload ซึ่งจะใช้โค้ดใน รูปแบบของ JSON ในการสร้างคำตอบของบอทไว้ทังหมด ดังนี้ 1) EndCover 2) One Day Trip 3) Recom rest homestay hotel 4) recommend a place 5) Search ran a han, cafe' 6) Temple 7) จังหวัดสมุทรสาคร 8) สนง. แสดงดังภาพประกอบที่ 4.7, 4.8, 4.9, 4.10, 4.11, 4.12, 4.13, 4.14

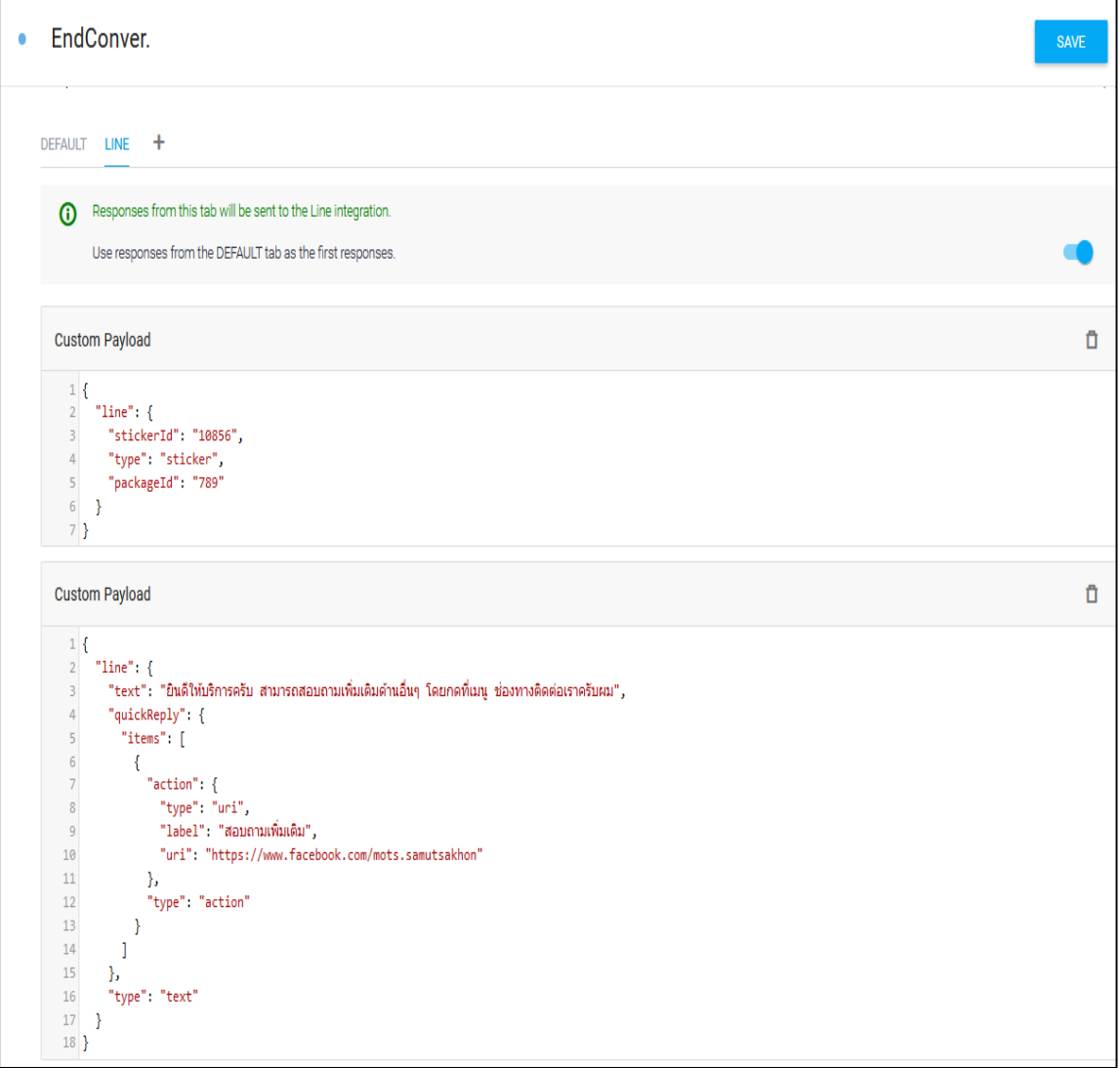

**ภาพประกอบที่ 4.7** คำตอบของระบบแชทบอท Dialogflow ในหัวข้อ EndCover

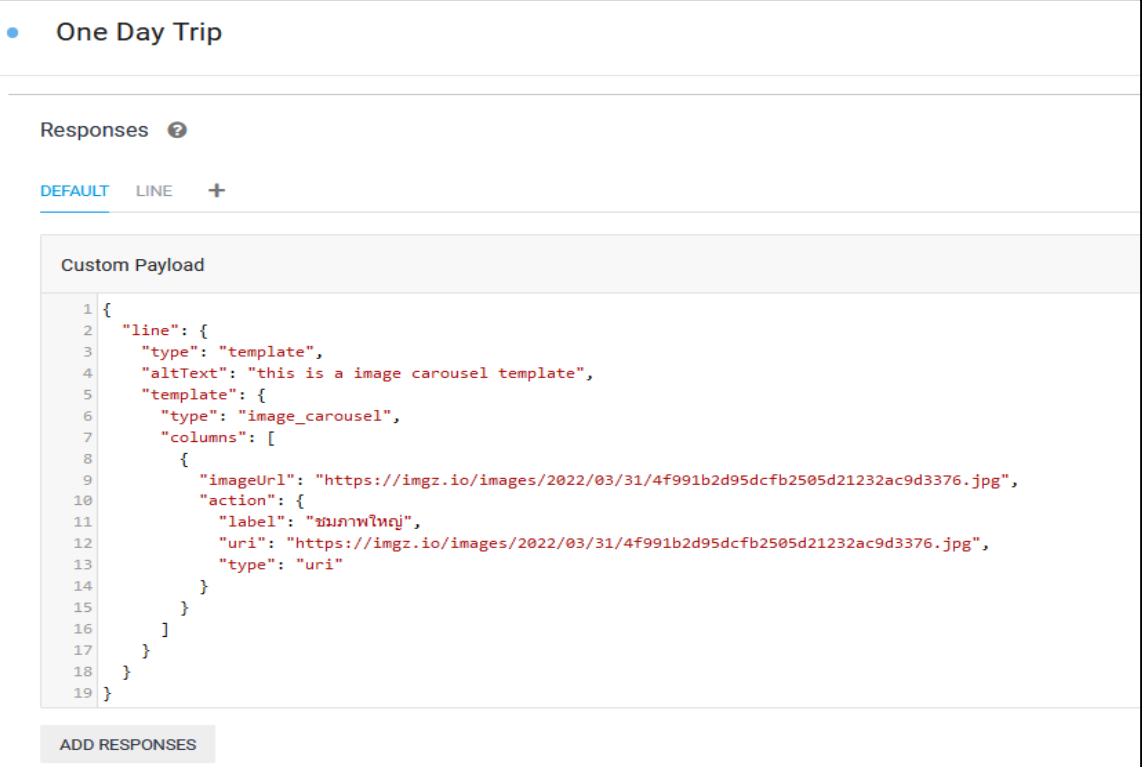

**ภาพประกอบที่ 4.8** ค าตอบของระบบแชทบอท Dialogflow ในหัวข้อ One Day Trip

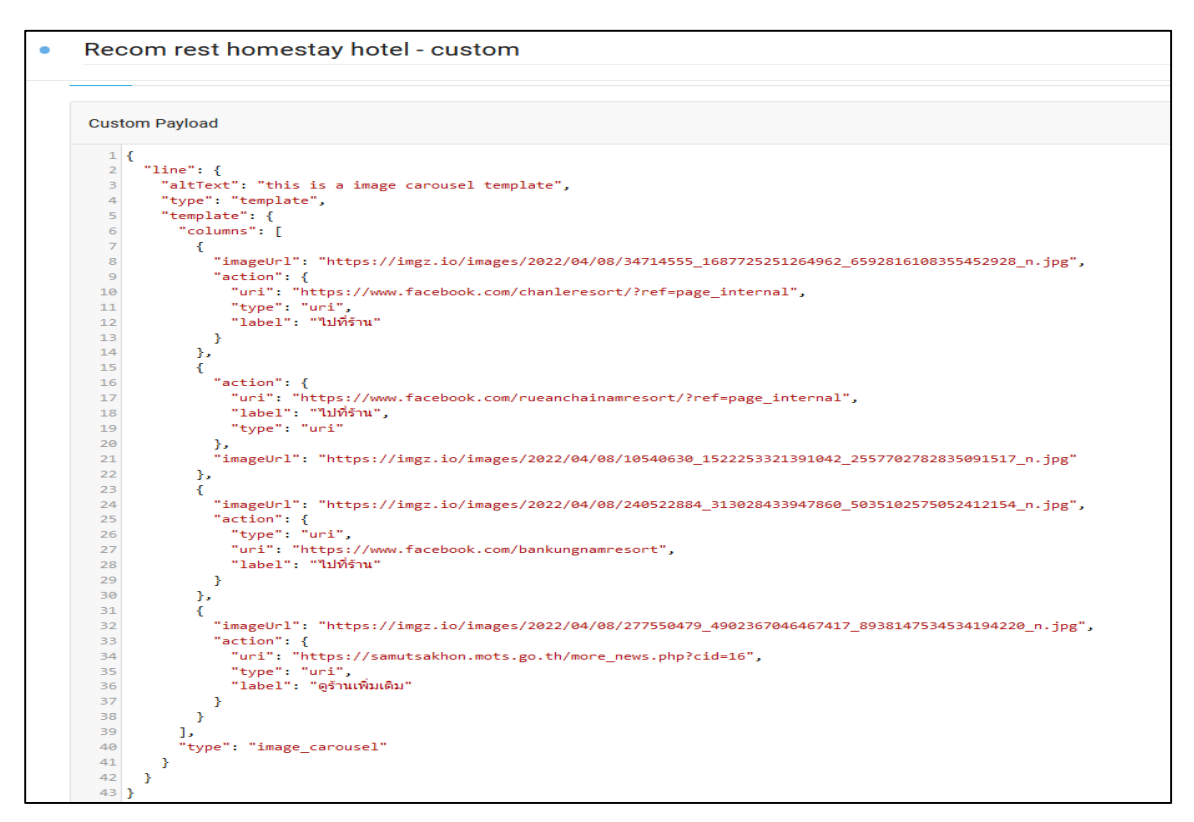

**ภาพประกอบที่ 4.9** ค าตอบของระบบแชทบอท Dialogflow ในหัวข้อ Recom rest homestay hotel

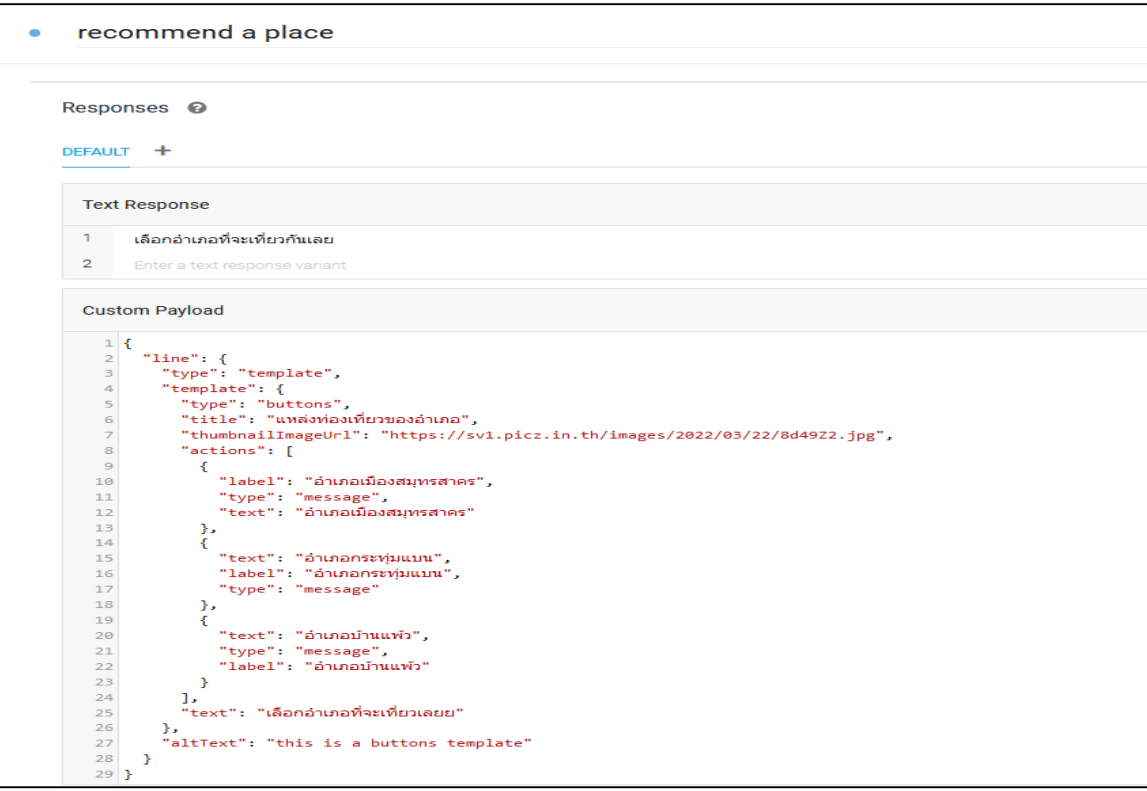

**ภาพประกอบที่ 4.10** คำตอบของระบบแชทบอท Dialogflow ในหัวข้อ recommend a place

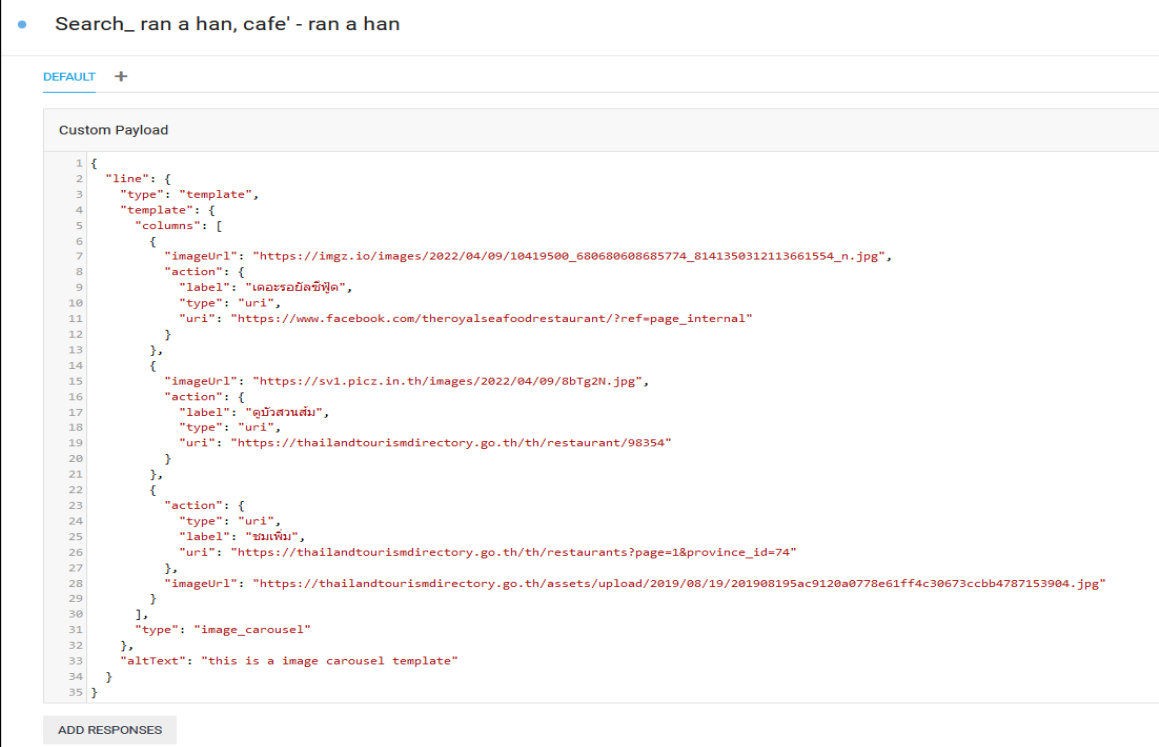

**ภาพประกอบที่ 4.11** คำตอบของระบบแชทบอท Dialogflow ในหัวข้อ Search\_ran a han, cafe'

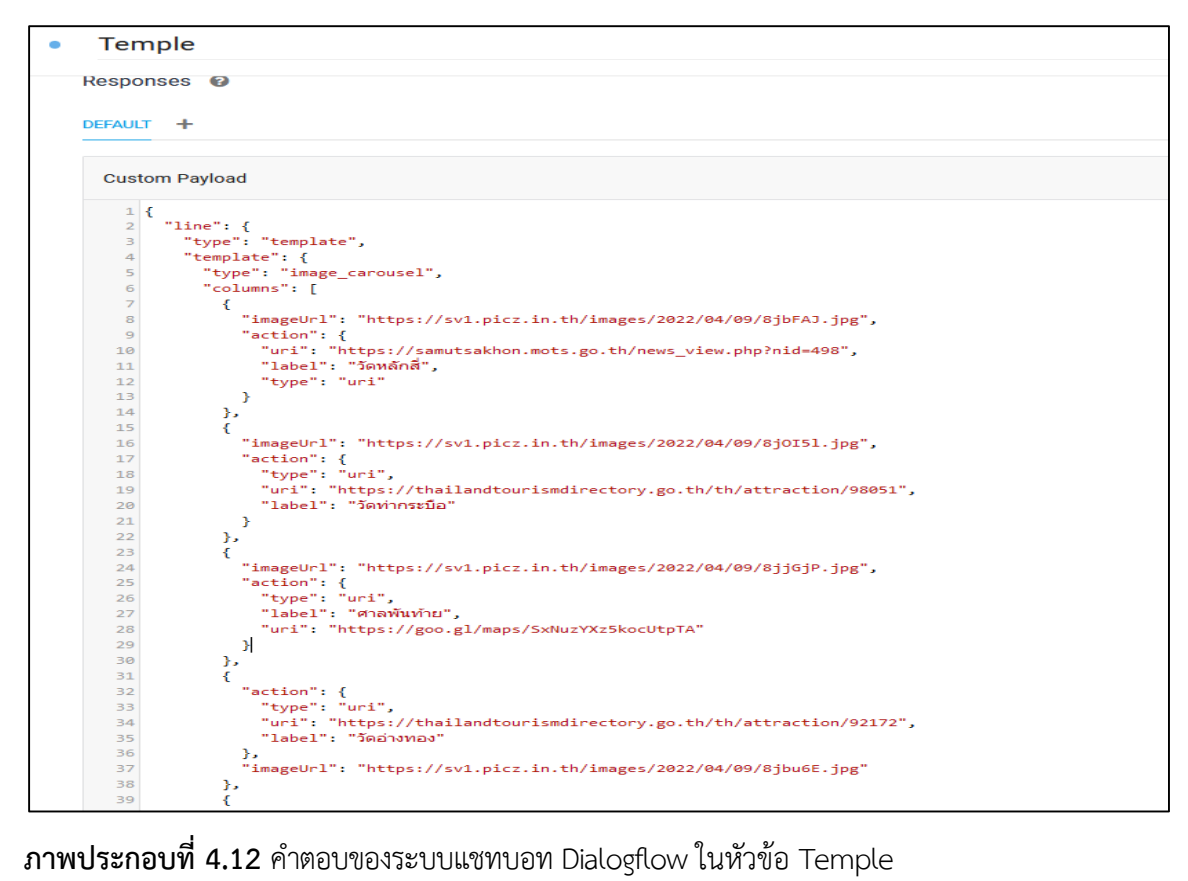

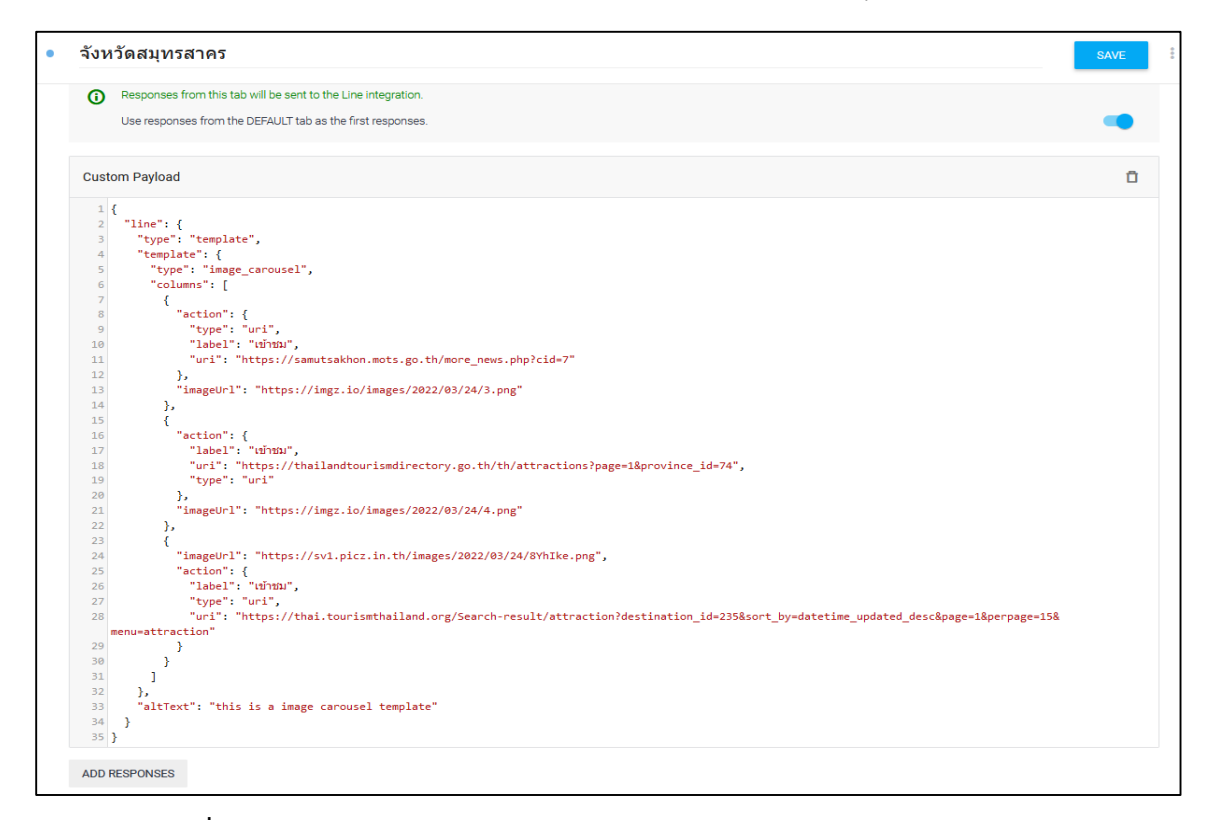

**ภาพประกอบที่ 4.13** ค าตอบของระบบแชทบอท Dialogflow ในหัวข้อ จังหวัดสมุทรสาคร

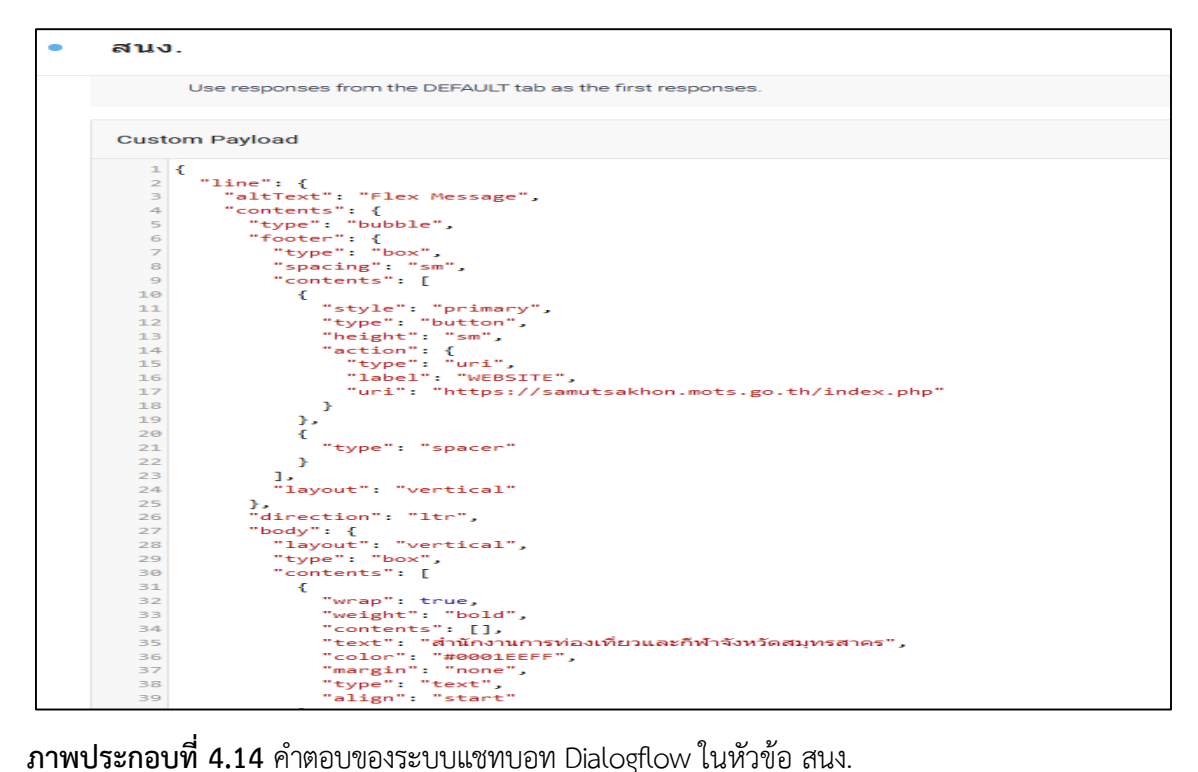

4.2.5 Google Sheets ผู้วิจัยใช้เป็นเครื่องมือที่ใช้ในการรวบรวมคำถามต่างๆ ที่ผู้ใช้งานได้สนทนา กับระบบแชทบอทเก็บลองในกูเกิลชีทนี่ที่ใช้เป็นฐานข้อมูล (Database) เพื่อในอนาคตสามารถนำคำถาม ที่บอทไม่สามารถตอบได้นำมาอัพเดรทและเพิ่มในส่วนที่ขาด

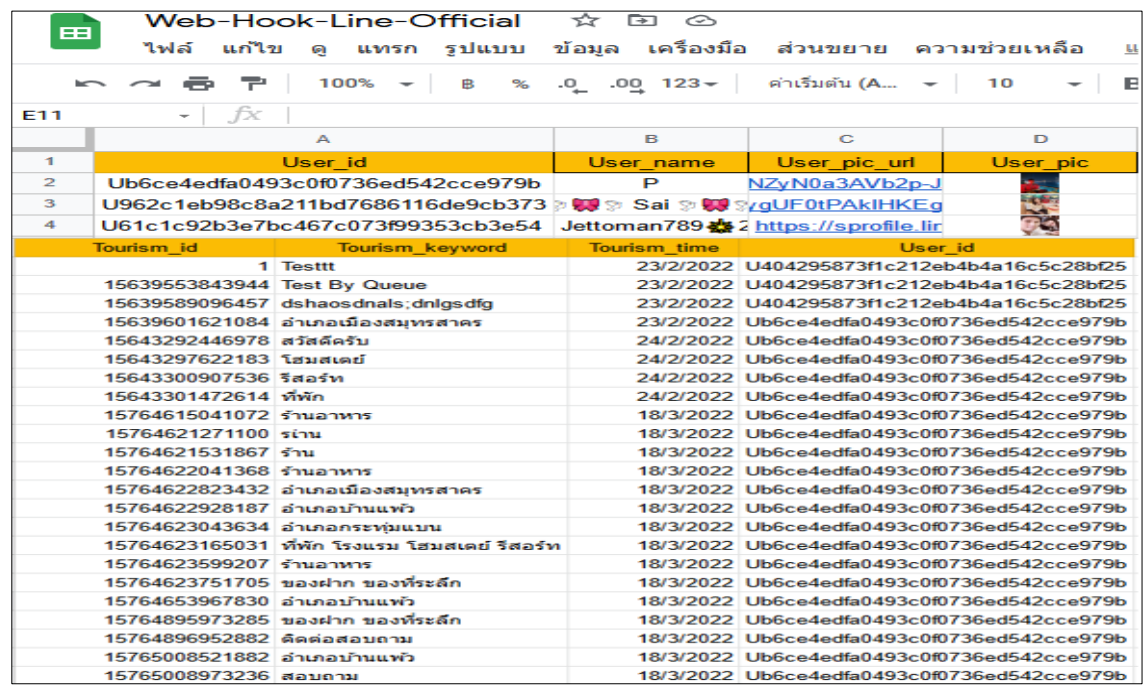

**ภาพประกอบที่ 4.15** Google Sheets เก็บ Log ข้อมูลคำถามที่ผู้ใช้ถามเข้ามาลงในฐานข้อมูล

## **4.2.6 แอปพลิเคชันไลน์แชทบอท ส าหรับการแนะน าสถานที่ท่องเที่ยวและเส้นทางท่องเที่ยวใน รูปแบบวันเดย์ทริปภายในจังหวัดสมุทรสาคร**

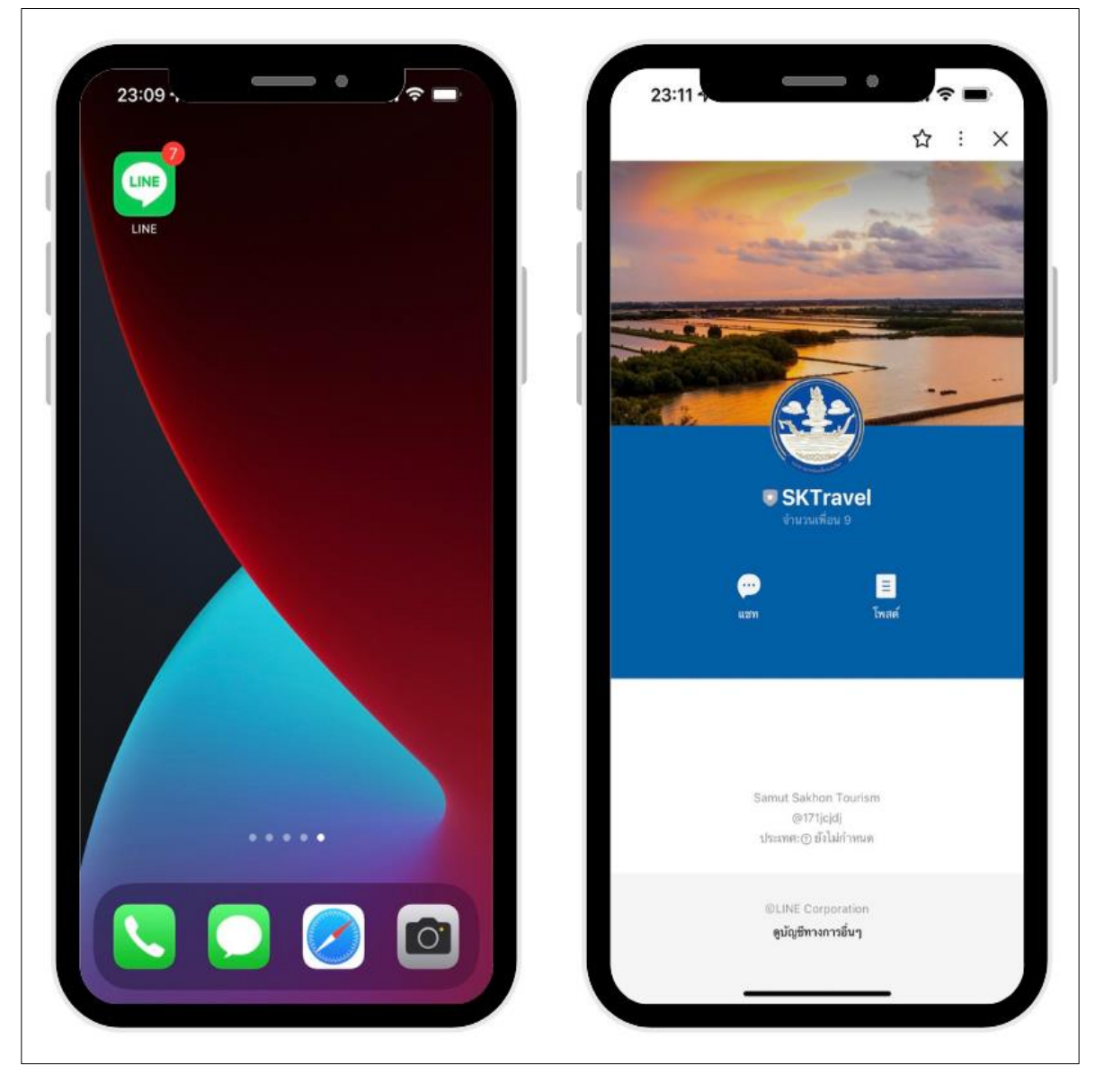

4.2.6.1 หน้าจอโทรศัพท์แสดงแอปพลิเคชันไลน์ เพื่อเข้าใช้แชทบอท SKTravel

**ภาพประกอบที่ 4.16** แอปพลิเคชันไลน์แชทบอท (SKTravel)

4.2.6.2 ทดสอบระบบแชทบอทโดยการพิมพ์ข้อความสนทนากับบอท โดยข้อความ "แนะนำสถานที่ ท่องเที่ยว" ระบบไปเช็ค Intents ใน Dialogflow และแสดงข้อความตอบกลับมา (Responses) ดัง ภาพประกอบที่ 4.17

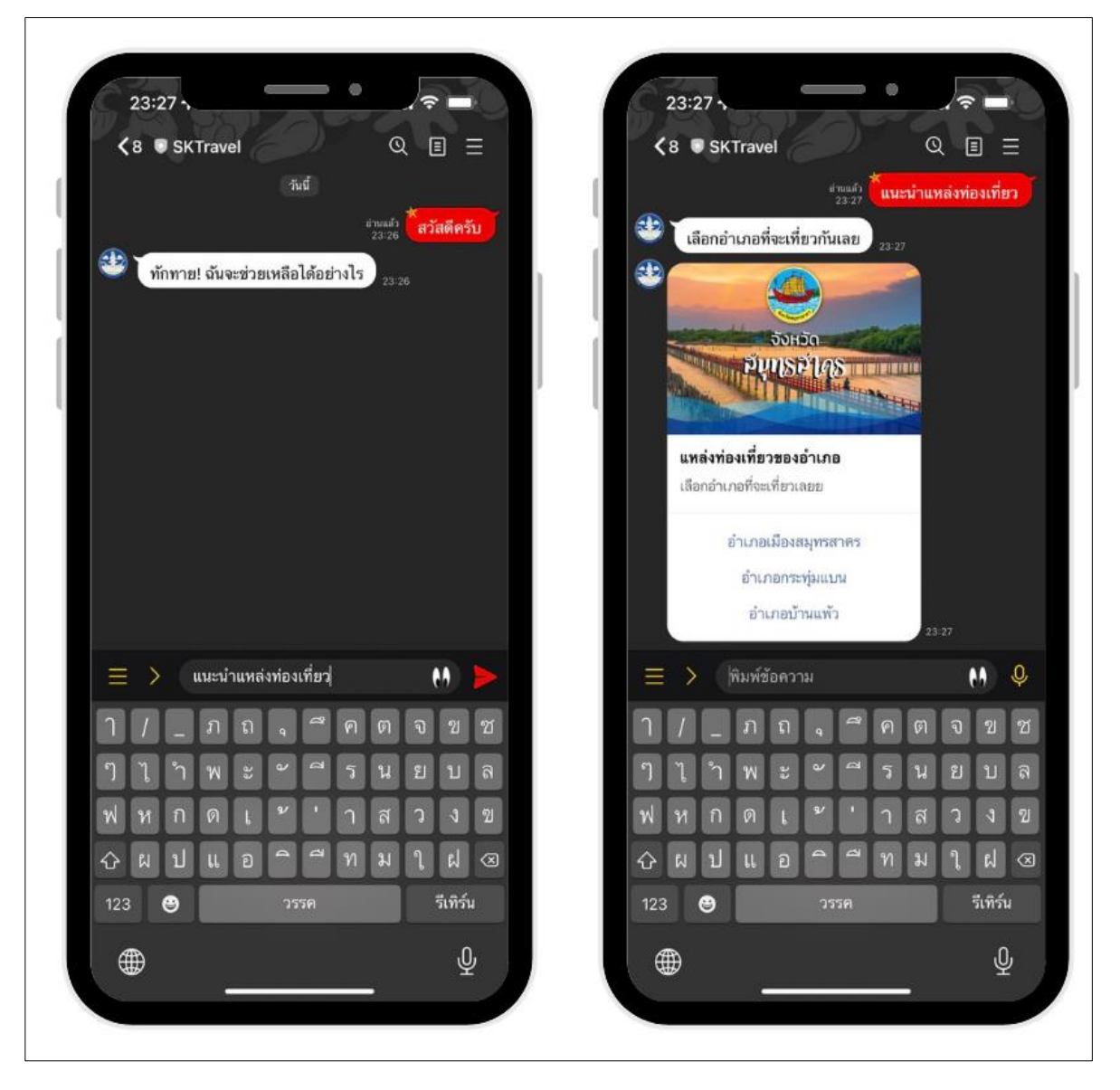

**ภาพประกอบที่ 4.17** แสดงการทักทายบอทและสอบถามข้อมูล

4.2.6.3 จากภาพประกอบที่ 4.18 บอทตอบและแสดงเมนู (buttons template) ให้เลือกเมนูต่อไป เมื่อทำการกดที่ชื่อเมนู "อำเภอเมืองสมุทรสาคร" โดยระบบแชทบอทบอทตอบและแสดง เมนู (buttons template) ให้เลือกเมนูย่ออีกชั้นหนึ่งของแต่ละอำเภอต่อไปเมื่อทำการกดที่ชื่อเมนู "ร้านอาหาร คาเฟ่" บอท จะแสดงข้อความตอบกลับมา (Responses) ในรูปแบบ image carousel template ให้เลือกร้านที่ ต้องการเมื่อเลือกจะแสดงที่ตั้งร้านค้าบน Google map

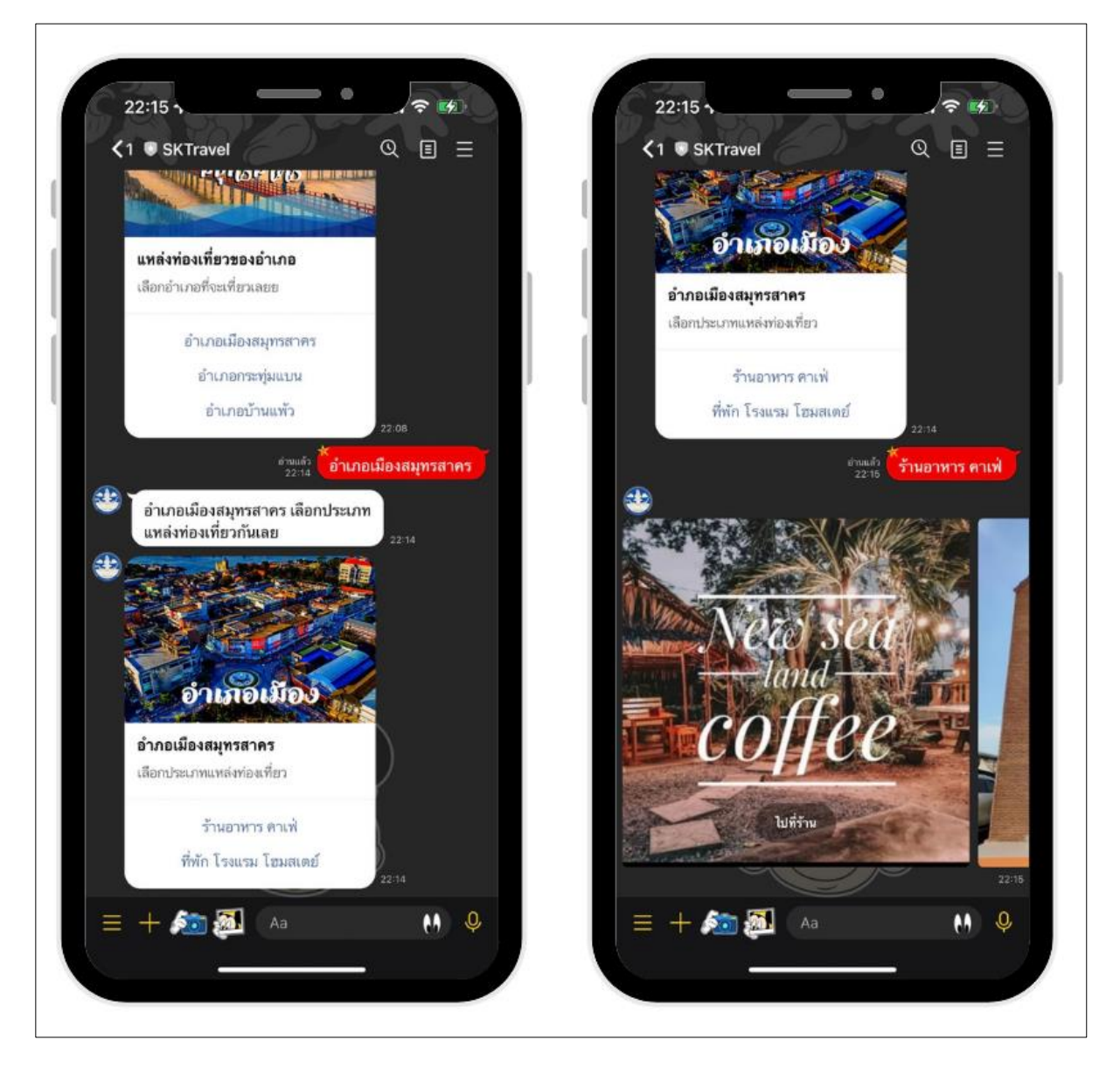

**ภาพประกอบที่ 4.18** การสนทนาถาม – ตอบ ในรูปแบบเลือกเมนู

4.2.6.4 นอกจากผู้ใช้สนทนาการบอทโดยพิมพ์ข้อความแล้วนั้น ยังมีคุณสมบัติที่ช่วยให้ผู้ใช้งาน เข้าใจ และใช้งานได้ง่ายขึ้น คือ Rich menu เป็นแถบทางลัดในห้องแชทที่แสดงขึ้นมาด้านล่างซึ่งใช้ในการสนทนากับ ระบบบอทได้เช่นกัน ประกอบไปด้วยเมนูและการใช้งานดังนี้ ปฏิทินเทศกาล (ข้อ 4.2.6.5) สถานที่ท่องเที่ยว ของจังหวัด (ข้อ 4.2.5.6) ช่อทางติดต่อเรา (ข้อ 4.2.5.7) และเส้นทางท่องเที่ยว One Day Trip (ข้อ 4.2.5.8)

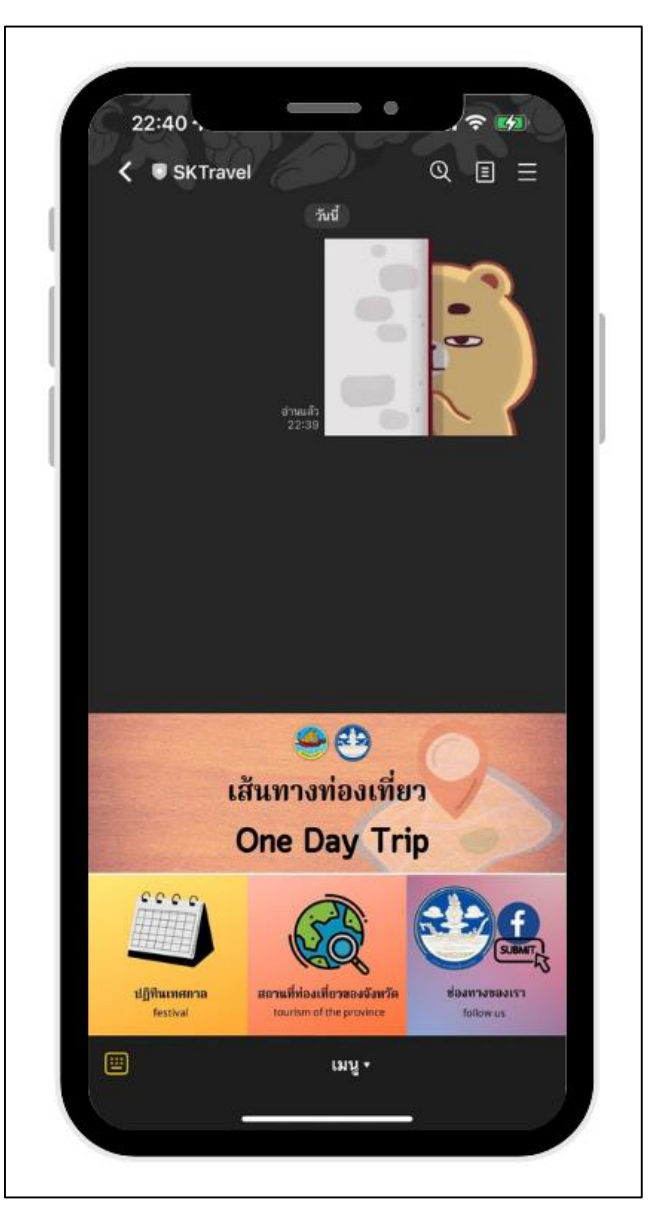

**ภาพประกอบที่ 4.19** Rich menu เป็นคุณสมบัติทางเลือกในการสนทนา

4.2.6.5 แสดง Rich menu ชื่อ ปฏิทินเทศกาลและรูปแบบการใช้งานเมื่อกดที่เมนู ปฏิทินเทศกาล (กรอบสีแสดง) ข้อมูลจะลิงค์ไปที่เว็บไซต์ส านักงานการท่องเที่ยวและกีฬาจังหวัดสมุทรสาคร ([https://samutsakhon.mots.go.th/ebook/B](https://samutsakhon.mots.go.th/ebook/B0012/index.html#p=1)0012/index.html#p=1) แสดงดังภาพประกอบที่ 4.20

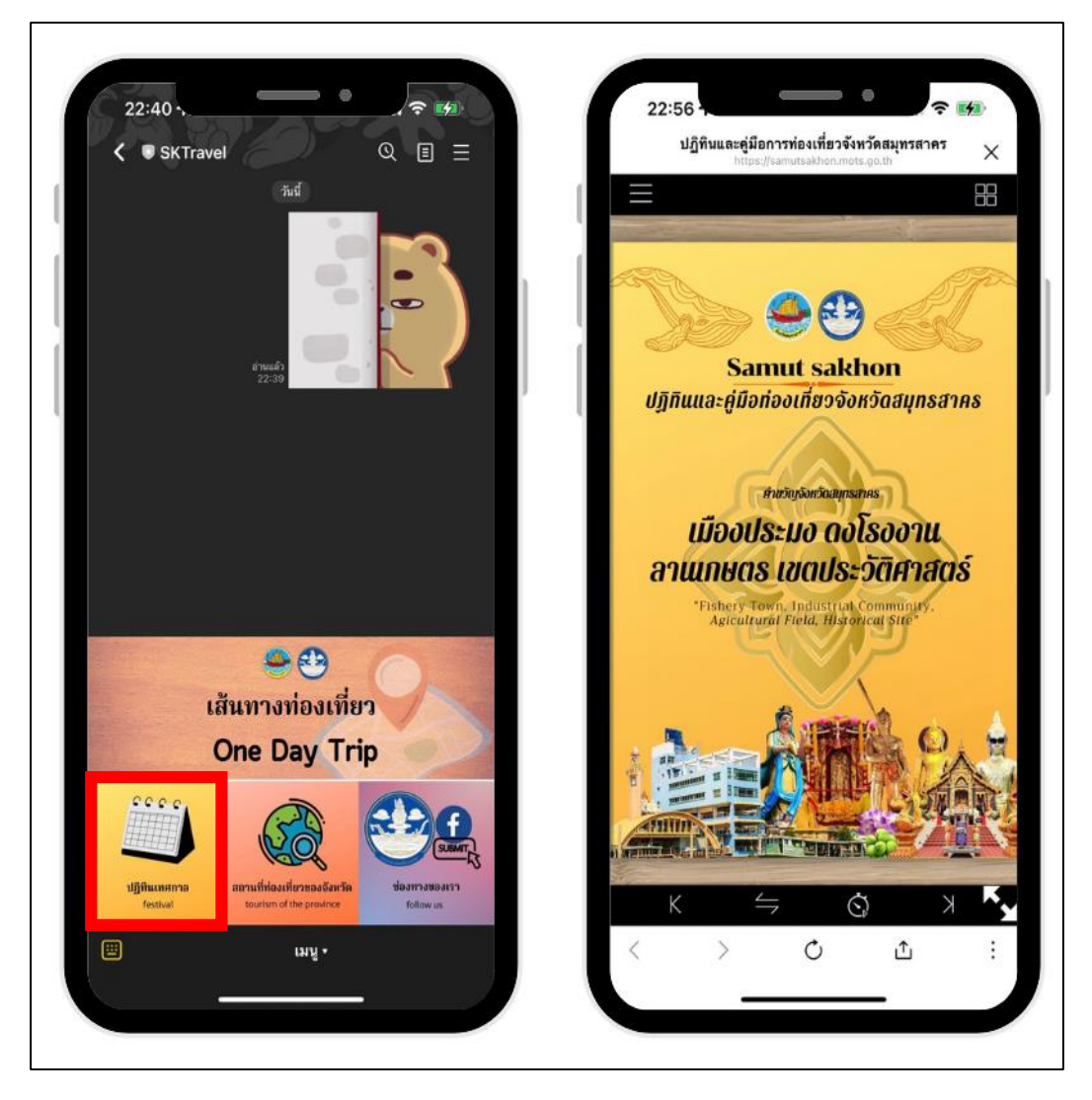

**ภาพประกอบที่ 4.20** Rich menu ชื่อ ปฏิทินเทศกาล

4.2.6.6 แสดง Rich menu ชื่อ สถานที่ท่องเที่ยวของจังหวัดสมุทรสาครและรูปแบบการใช้งานเมื่อ กดที่เมนู สถานที่ท่องเที่ยวของจังหวัดสมุทรสาคร (กรอบสีแสดง) เมื่อกดบอทจะตอบกลับมา ในรูปแบบ image carousel template เมื่อเลือกรูปแบบใด ๆ จะเชื่อมลิงค์ไปที่เว็บไซต์ที่ผู้วิจัยกำหนด แสดงดัง ภาพประกอบที่ 4.21

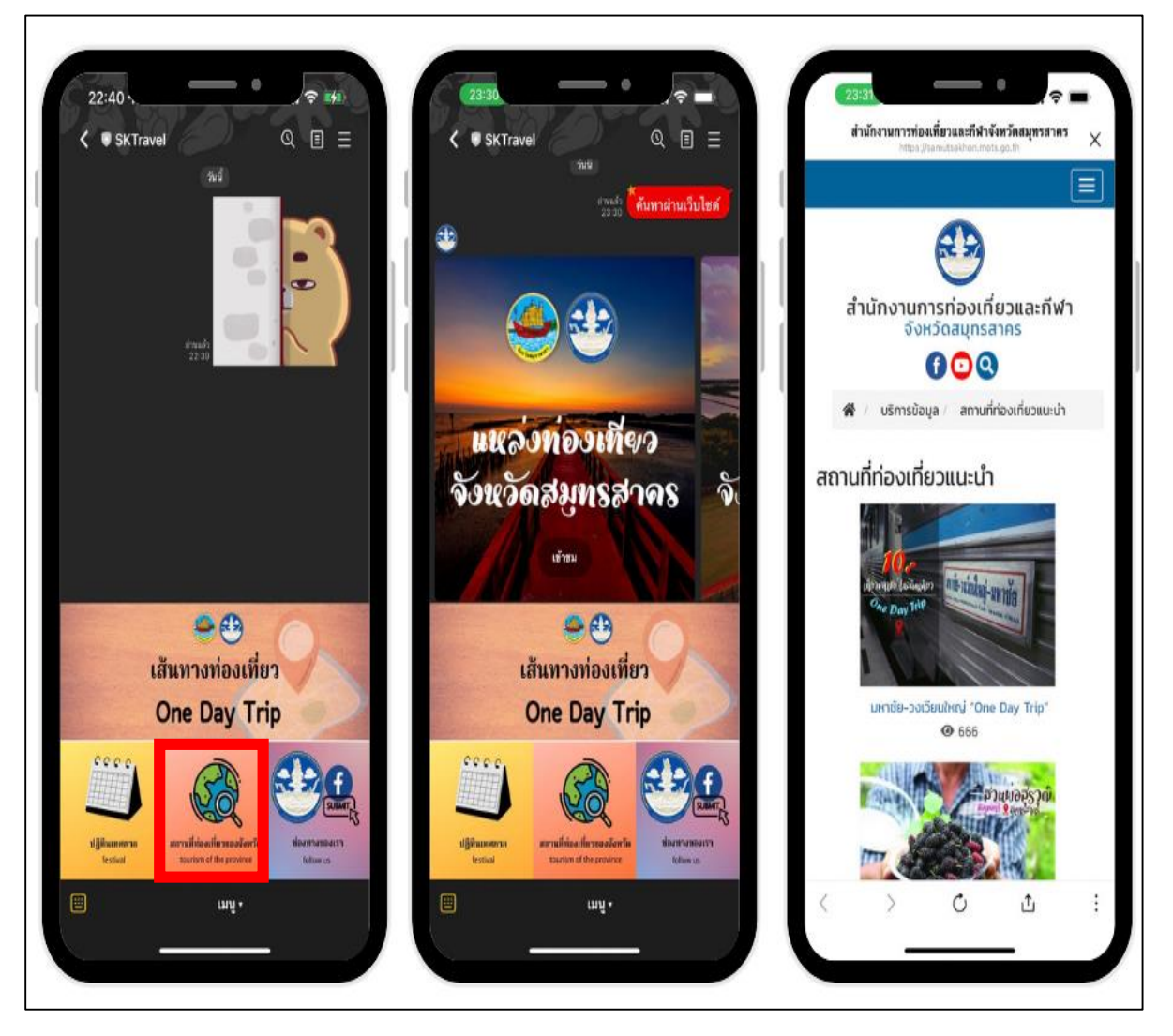

**ภาพประกอบที่ 4.21** Rich menu ชื่อ สถานที่ท่องเที่ยวของจังหวัดสมุทรสาคร

4.2.6.7 แสดง Rich menu ชื่อ ช่องทางติดต่อเราและรูปแบบการใช้งานเมื่อกดที่เมนู ช่องทาง ติดต่อเรา (กรอบสีแสดง) บอทจะตอบกลับมาในรูปแบบ carousel messages เมื่อเลือกรูปแบบใดๆ จะเชื่อม ลิงค์ไปที่เว็บไซต์ที่ผู้วิจัยกำหนด แสดงดังภาพประกอบที่ 4.22

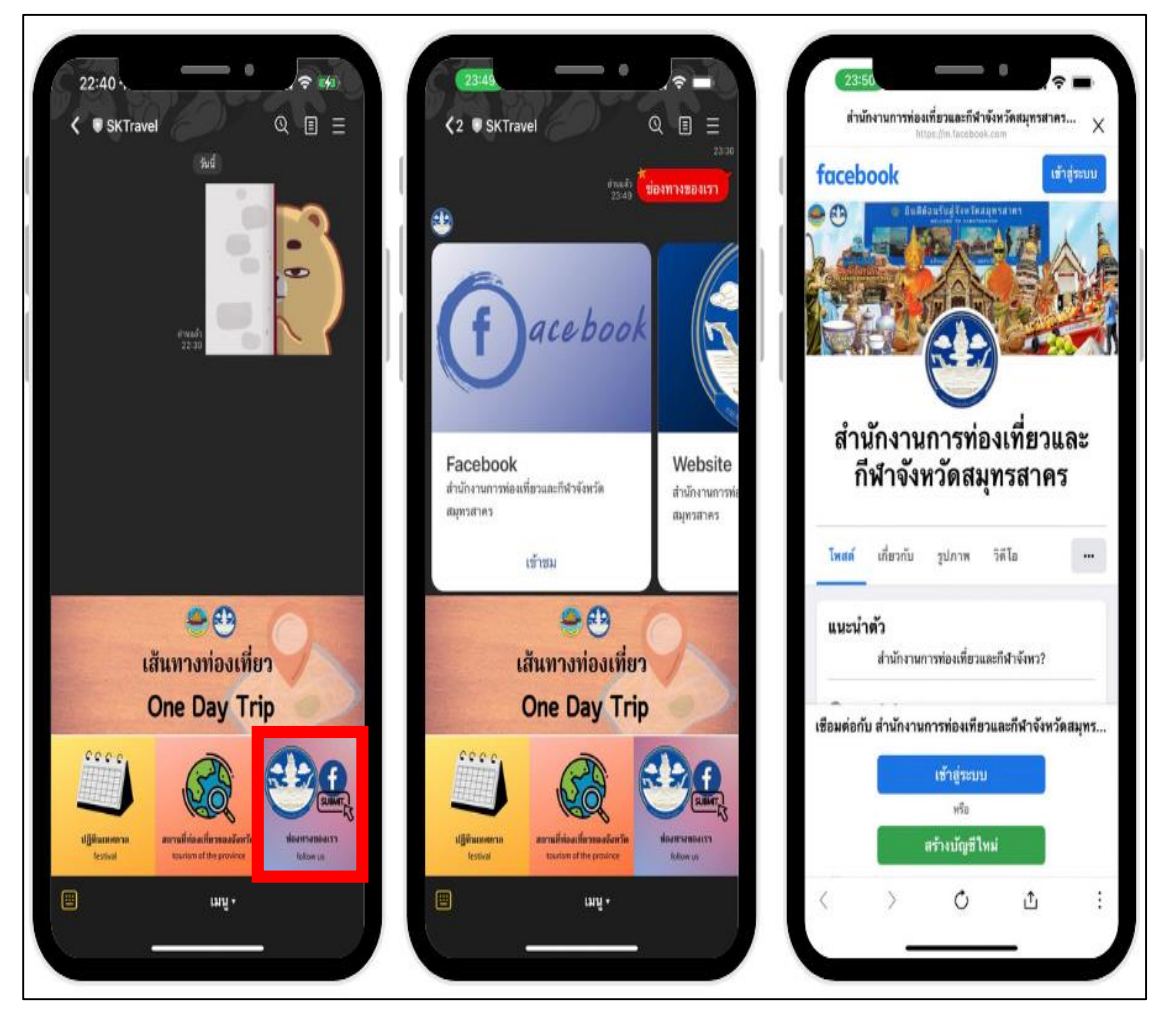

**ภาพประกอบที่ 4.22** Rich menu ชื่อ ช่องทางติดต่อเรา

4.2.6.8 แสดง Rich menu ชื่อ เส้นทางท่องเที่ยว One Day Trip เมื่อกดที่เมนูเส้นทางท่องเที่ยว One Day Trip (กรอบสีแสดง) หรือจะพิมพ์ในช่องแชท บอทจะตอบกลับมาในรูปแบบ image carousel template เมื่อเลือกรูปแบบใดๆ จะเป็นการแสดงภาพให้ใหญ่ขึ้นเพื่อสะดวกในการขยายดู แสดงดัง ภาพประกอบที่ 4.23

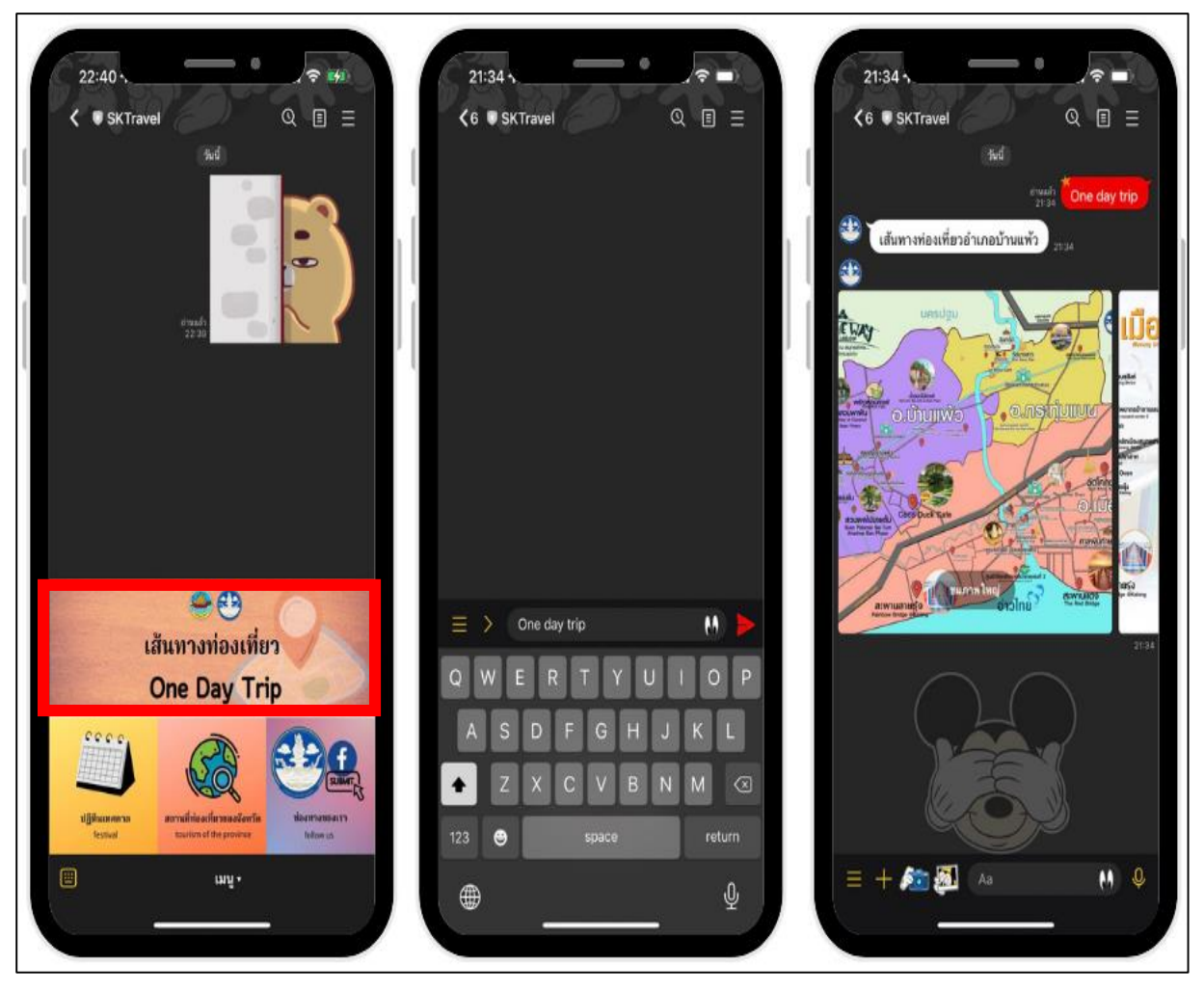

**ภาพประกอบที่ 4.23** Rich menu ชื่อ เส้นทางท่องเที่ยว One Day Trip

## ี 4.3 ผลการประเมินการใช้งานพัฒนาระบบแอปพลิเคชันแชทบอทในการแนะนำสถานที่ **ท่องเที่ยวและเส้นทางการท่องเที่ยวในรูปแบบวันเดย์ทริปภายในจังหวัดสมุทรสาคร**

ผู้วิจัยได้จัดท าแบบการประเมินความพึงพอใจในการใช้งานของระบบการประชาสัมพันธ์ การแนะนำสถานที่ท่องเที่ยวและเส้นทางการท่องเที่ยวในรูปแบบวันเดย์ทริปภายในจังหวัดสมุทรสาคร ของแอปพลิเคชันแชทบอท โดยใช้กลุ่มตัวอย่างนักท่องเที่ยวที่เข้าร่วมโครงการวันเดย์ทริปของจังหวัด สมุทรสาครโดยสำนักงานท่องเที่ยวและกีฬาจังหวัดสมุทรสาคร ทั้งหมด 50 คน และใช้แบบฟอร์มของ Google Form เป็นเครื่องมือในการทำแบบประเมินโดยจะแบ่ง การประเมินของระบบเป็น 2 ส่วน คือ

4.3.1 ผลการประเมินในแต่ละประเภทของสถานที่และแหล่งท่องเที่ยวของจังหวัดสมุทรสาคร สรุปการประเมินเป็นแผนภูมิวงกลม ดังภาพประกอบที่ 4.24, 4.25, 4.26, 4.27, 4.28

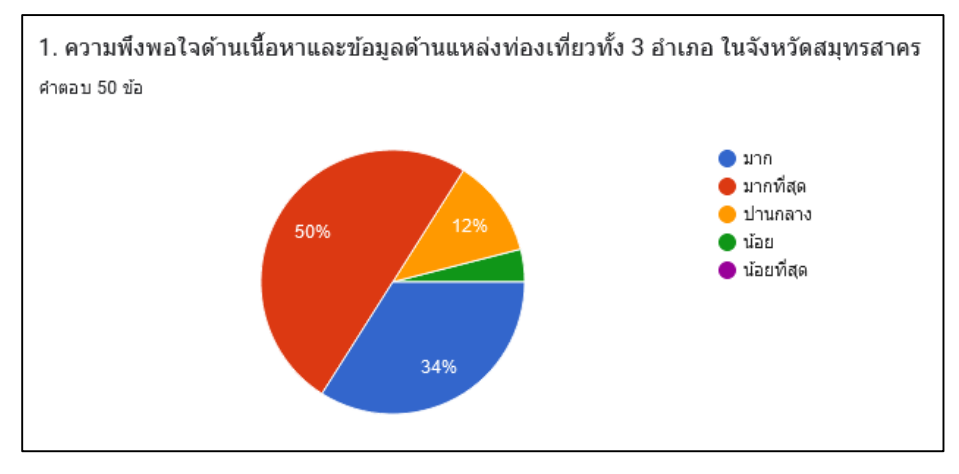

**ภาพประกอบที่ 4.24** ความพึงพอใจด้านเนื้อหาและข้อมูลด้านแหล่งท่องเที่ยว

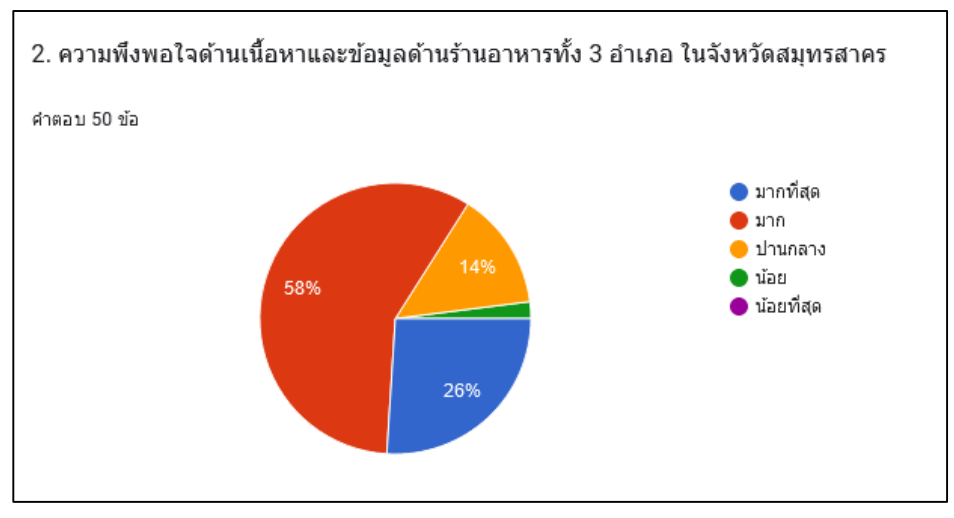

**ภาพประกอบที่ 4.25** ความพึงพอใจด้านเนื้อหาและข้อมูลด้านร้านอาหาร

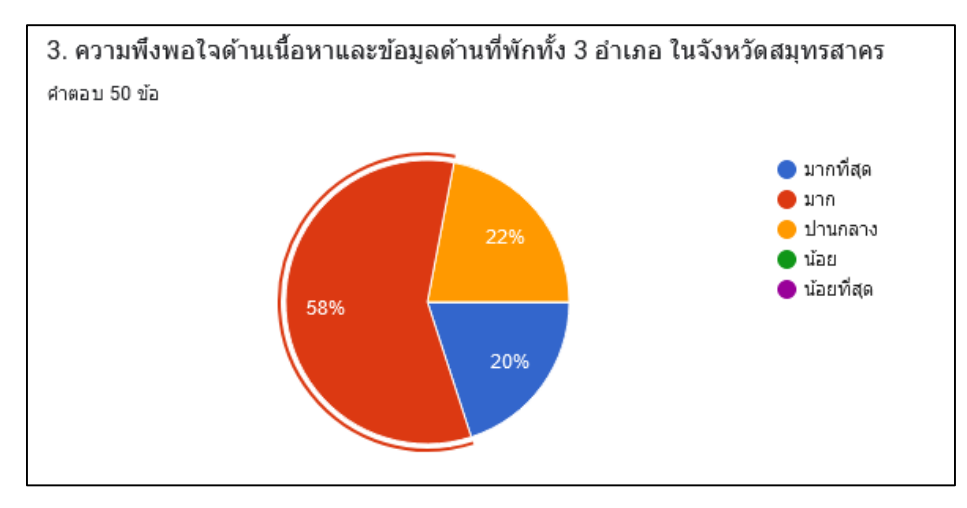

**ภาพประกอบที่ 4.26** ความพึงพอใจด้านเนื้อหาและข้อมูลด้านที่พัก

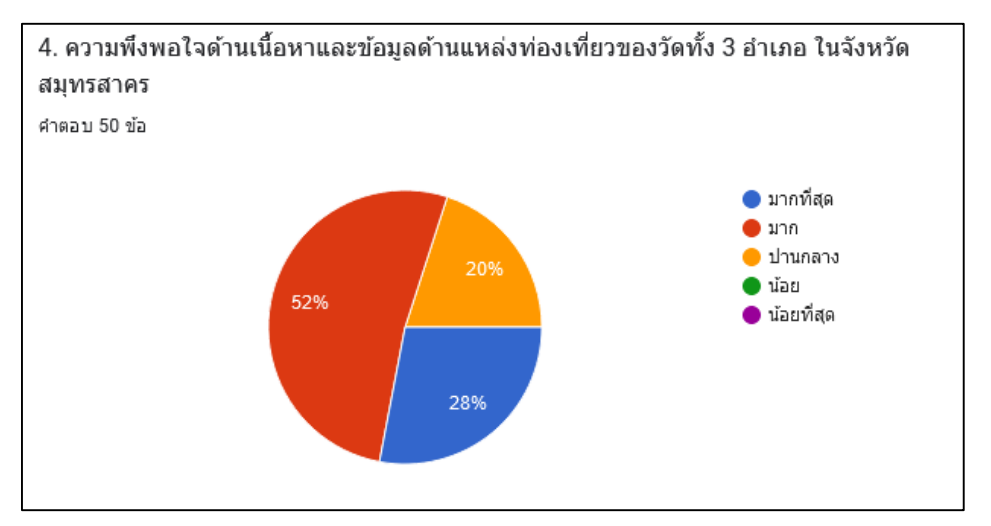

**ภาพประกอบที่ 4.27** ความพึงพอใจด้านเนื้อหาและข้อมูลด้านแหล่งท่องเที่ยว

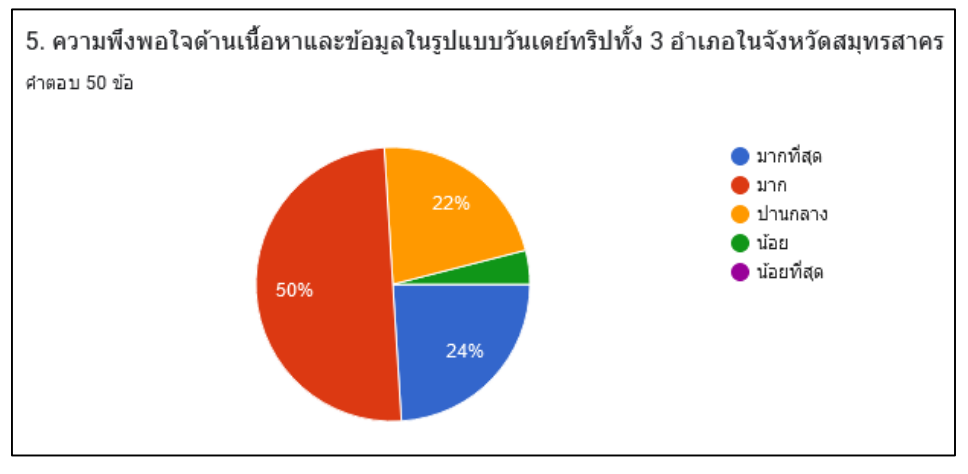

**ภาพประกอบที่ 4.28** ความพึงพอใจด้านเนื้อหาและข้อมูลในรูปแบบวันเดย์ทริป

4.3.2 ผลประเมินความพึงพอใจของผู้ใช้เทคโนโลยีไลน์แชทบอท สรุปการประเมินเป็นแผนภูมิ วงกลมดังภาพประกอบที่ 4.29, 4.30, 4.31, 4.32, 4.33

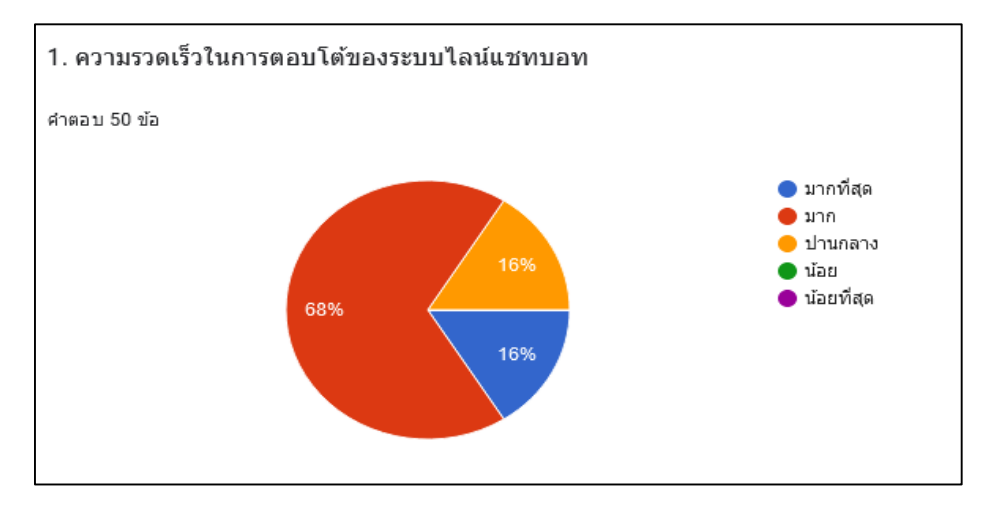

**ภาพประกอบที่ 4.29** ความรวดเร็วในการตอบโต้ของระบบไลน์แชทบอท

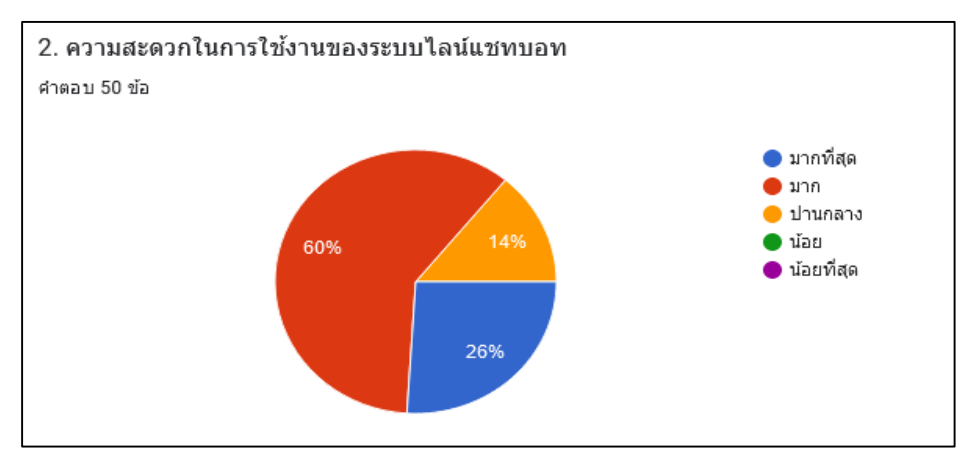

**ภาพประกอบที่ 4.30** ความสะดวกในการใช้งานของระบบไลน์แชทบอท

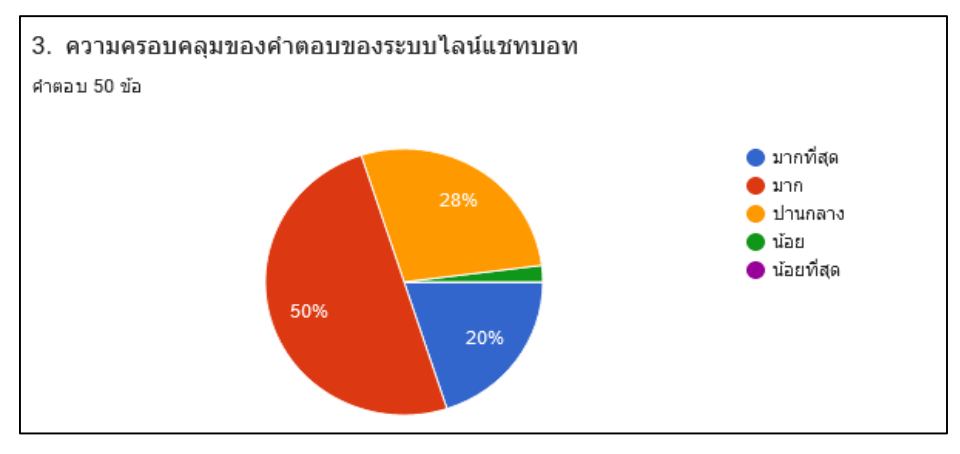

**ภาพประกอบที่ 4.31** ความครอบคลุมของค าตอบของระบบไลน์แชทบอท

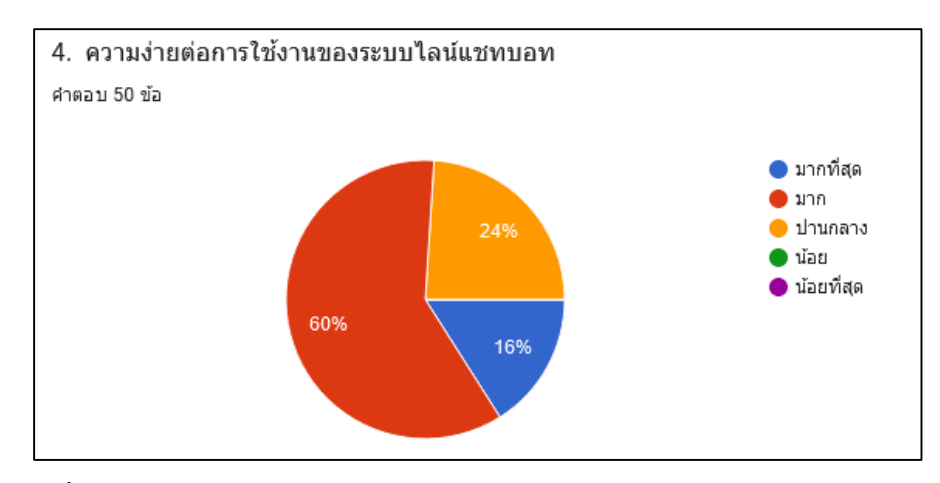

**ภาพประกอบที่ 4.32** ความง่ายต่อการใช้งานของระบบไลน์แชทบอท

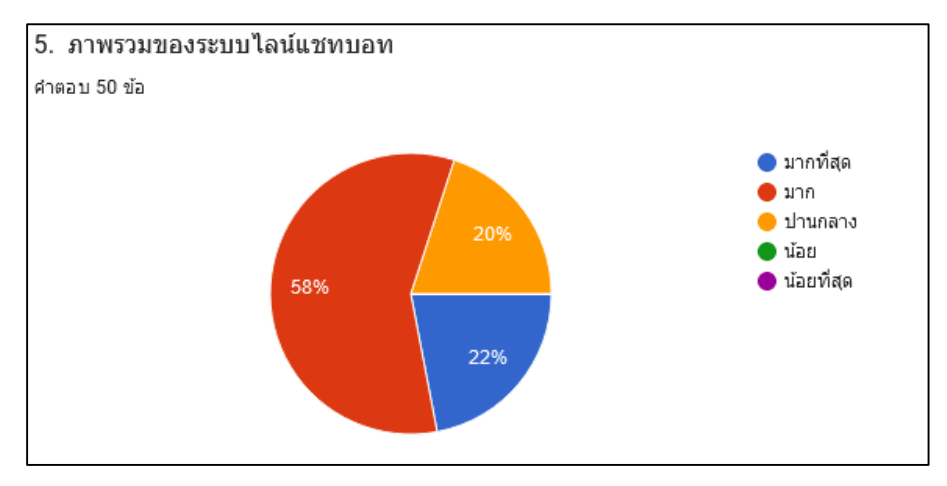

**ภาพประกอบที่ 4.33** ภาพรวมของระบบไลน์แชทบอท

### **4.4 ผลสรุปการประเมินความพึงพอใจในการใช้งานแอปพลิเคชัน**

จากผลการประเมินความพึงพอใจในการใช้งานของระบบการประชาสัมพันธ์การแนะนำสถานที่ ท่องเที่ยวและเส้นทางการท่องเที่ยวในรูปแบบวันเดย์ทริปภายในจังหวัดสมุทรสาครของแอปพลิเคชันแชทบอท ซึ่งมีจำนวนข้อมูล 50 คน ดังกล่าว เมื่อนำมาวิเคราะห์หาค่าเฉลี่ย (X̄) ส่วนเบี่ยงเบนมาตรฐาน (S.D) แสดงดัง ตารางที่ 4.1

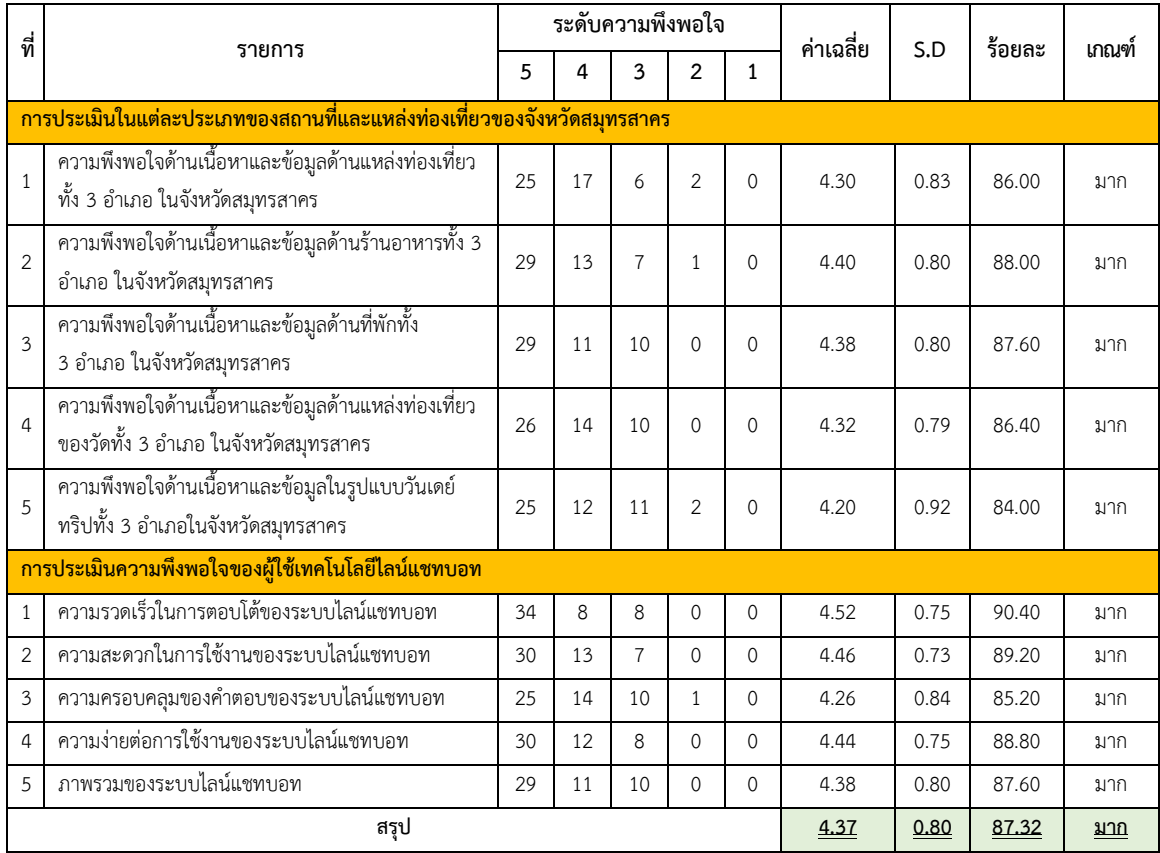

**ตารางที่ 4.1** ผลสรุปการประเมินความพึงพอใจ

ิจากตารางที่ 4.1 ได้ผลสรุปการประเมินความพึงพอใจในการใช้งานการแนะนำสถานที่ท่องเที่ยว และเส้นทางการท่องเที่ยวในรูปแบบวันเดย์ทริปภายในจังหวัดสมุทรสาครของแอปพลิเคชัน แชทบอททั้งหมด 50 คน แบ่งเป็นเพศชาย 26 คน คิดเป็นร้อยละ 52 เพศหญิง 24 คน คิดเป็นร้อยละ 48โดยส่วนใหญ่มีอายุในช่วง 18-30 ปี จำนวน 30 คน คิดเป็นร้อยละ 60 และจาก การประเมิน 2 หัวข้อพบว่าส่วนใหญ่มีความพึงพอใจด้านเนื้อหา และข้อมูลด้านร้านอาหารอยู่ที่ร้อยละ 88 และความรวดเร็วในการตอบโต้ของระบบไลน์แชทบอทอยู่ที่ร้อยละ 90.40 และค่าเฉลี่ยของภาพรวมเท่ากับ 4.37ส่วนเบี่ยงเบนมาตรฐาน 0.80ร้อยละ 87.32เปอร์เซ็นต์ ซึ่งเห็นได้ว่า ผู้ใช้งานระบบแชทบอทมีความพึงพอใจอยู่ในระดับมาก

# **บทที่ 5**

## **สรุปผลการวิจัย อภิปรายผล และข้อเสนอแนะ**

### **5.1 สรุปผลการวิจัย**

งานวิจัยนี้ ได้นำเสนอการพัฒนาแอปพลิเคชันไลน์แชทบอท สำหรับการแนะนำสถานที่ ท่องเที่ยวและเส้นทางท่องเที่ยวในรูปแบบวันเดย์ทริปภายในจังหวัดสมุทรสาคร ซึ่งตรงกับวัตถุประสงค์ ของงานวิจัยที่ตั้งไว้โดยได้สร้างระบบแชทบอทแบบตอบอัตโนมัติเป็นประโยชน์มากสำหรับผู้ใช้ และเจ้าหน้าที่ในสำนักงาน การท่องเที่ยวและกีฬาจังหวัดสมุทรสาครเพราะแนะนำสถานที่ท่องเที่ยว ภายในจังหวัดสมุทรสาคร ซึ่งเป็นส่วนช่วยลดภาระงานได้ เนื่องจากผู้ใช้สามารถค้นหาข้อมูลแหล่ง ท่องเที่ยวได้ด้วยตนเองผ่านแอปพลิเคชันไลน์แชทบอทซึ่งเป็นแอปพลิเคชันที่ใช้งานติดต่อกันทั่วไป และจากผลการประเมินความพึงพอใจในการใช้งานของระบบการประชาสัมพันธ์การแนะนำสถานที่ ท่องเที่ยวและเส้นทางการท่องเที่ยวในรูปแบบวันเดย์ทริปภายในจังหวัดสมุทรสาครของแอปพลิเคชัน แชทบอท โดยใช้กลุ่มตัวอย่างนักท่องเที่ยวที่เข้าร่วมโครงการวันเดย์ทริปของจังหวัดสมุทรสาครโดย สำนักงานท่องเที่ยวและกีฬาจังหวัดสมุทรสาคร ทั้งหมด 50 คน เมื่อนำมาวิเคราะห์หาค่าเฉลี่ย ( $\overline{\textbf{x}}$ ) ส่วน เบี่ยงเบนมาตรฐาน (S.D) ซึ่งได้ผลสรุปการประเมินความพึงพอใจในการใช้งานการแนะนำสถานที่ ท่องเที่ยวและเส้นทางการท่องเที่ยวในรูปแบบวันเดย์ทริปภายในจังหวัดสมุทรสาครของแอปพลิเคชันแชทบอท ดังนี้ ค่าเฉลี่ย (X̅) เท่ากับ 4.37 ส่วนเบี่ยงเบนมาตรฐาน (S.D) เท่ากับ 0.80 และร้อยละ เท่ากับ 87.32 เปอร์เซ็นต์ ซึ่งเห็นได้ว่าผู้ใช้งานระบบแชทบอทที่ผู้วิจัยพัฒนาขึ้น มีความพึงพอใจอยู่ในระดับมาก

### **5.2 อภิปรายผล**

งานวิจัยนี้ได้นำเสนอการพัฒนาแอปพลิเคชันไลน์แชทบอท สำหรับการแนะนำสถานที่ท่องเที่ยว และเส้นทางท่องเที่ยวในรูปแบบวันเดย์ทริปภายในจังหวัดสมุทรสาคร เพื่อนำมาประยุกต์ใช้และพัฒนา การประชาสัมพันธ์ของส านักงานการท่องเที่ยวและกีฬาจังหวัดสมุทรสาครจากเดิมที่มีอยู่โดยการใช้ Machine learning แบบ Natural Language Processing (NLP) เข้ามาช่วยในการทำความเข้าใจคำถามหรือ ประโยคของผู้ใช้และสามารถสนทนากับบอทได้อย่างง่ายขึ้น และสามารถบรอดแคสต์ข้อมูลข่าวสารเพื่อให้รู้ ข่าวสารได้อย่างทันท่วงทีซึ่งพบว่าการใช้งานการป้อนข้อมูล และการใช้งานด้านการแสดงผลมีความ เหมาะสม ทำให้ผู้ใช้งานระบบการประชาสัมพันธ์การแนะนำสถานที่ท่องเที่ยวและเส้นทางการท่องเที่ยว ในรูปแบบวันเดย์ทริปภายในจังหวัดสมุทรสาครของแอปพลิเคชันแชทบอทมีความพึงพอใจอยู่ในระดับมาก
ซึ่งมีความสอดคล้องกับวิจัยของ นายชาติศิริศิลาแรง(2563) ที่พบว่า การพัฒนาแอพพลิเคชันไลน์แชทบอท สำหรับการให้คำแนะนำแก่ผู้ที่มีความสงสัยต่อการเสี่ยงที่จะมีอาการเสื่อมสมรรถภาพทางเพศที่พัฒนาขึ้น โดยผู้ใช้งานความพึงพอใจของผู้ใช้งานด้านการใช้งาน ร้อยละ 80.75 ซึ่งผู้ใช้มีความพึงพอใจในการใช้งาน อยู่ในระดับมาก

### **5.3 ปัญหาและข้อเสนอแนะ**

ิจากการพัฒนาแอปพลิเคชันไลน์แชทบอท สำหรับการแนะนำสถานที่ท่องเที่ยวและเส้นทาง ท่องเที่ยวในรูปแบบวันเดย์ทริปภายในจังหวัดสมุทรสาคร เป็นระบบตอบกลับอัตโนมัติ ดังนั้นในการ พัฒนาระบบข้างต้นผู้พัฒนาจำเป็นจะต้องกำหนดคีย์เวิร์ดคำถามให้ครอบคลุมกับคำตอบที่จะตอบกลับ ก าหนด จากวิจัยข้างต้นผู้วิจัยใช้ Platform ชื่อ Dialogflow ในการพัฒนาระบบในบางเงื่อนไขหรือลูปที่ ผู้ใช้งานถามคำถามลงไปและกดไปตามเงื่อนไขเมื่อจะย้อนกลับเงื่อนไขก่อนหน้าจำเป็นต้องคีย์คำถาม (Intents) เข้าไปใหม่จึงจะแสดงคำตอบ (Responds) ที่ต้องการอีกครั้ง ดั้งนั้นผู้ที่จะพัฒนาระบบเกี่ยวกับ ระบบตอบกลับอัตโนมัติอาจจะเลือกใช้ Platform อื่นที่มีคุณสมบัติที่ผู้พัฒนาต้องการหรือใช้ในการพัฒนา ได้อย่างเหมาะและครบถ้วน สำหรับผู้วิจัยที่สนใจในการพัฒนานวัตกรรมหรือเทคโนโลยีใหม่ๆ ในปัจจุบัน มีเครื่องมือสำเร็จรูปมากมายออกมาให้ได้เลือกใช้ ดังนั้น นักวิจัยควรให้ความสำคัญกับการติดตามค้นคว้า และเรียนรู้เครื่องมือ โปรแกรมสำเร็จรูปที่จะช่วยในการอำนวยความสะดวกให้การสร้างนวัตกรรมสามารถ เป็นไปได้ง่ายขึ้น

#### **บรรณานุกรม**

Lumsdon. (1999). Motivation and Personnality. First edition, Bangkok: Expernet.

- McIntosh R.W. & Goeldner C.R. (1986). Tourism Principles, Practices, Philosophies. New York: John Wiley & Son.
- Mill, R. C. and Morrison, A. M. (1985). The tourism system: An introductory text. New Jersey: Prentice-Hall.
- ิชาติศิริ ศิลาแรง. (2563). การพัฒนาแอปพลิเคชันแชทบอท สำหรับการให้คำแนะนำแก่ผู้ที่มีความสงสัยต่อการที่ จะมีอาการเสื่อมสมรรถภาพทางเพศ.สาขาวิชาเทคโนโลยีสารสนเทศ มหาวิทยาลัยศรีปทุม.

ชนัญญา สุขสมวัฒน์. (2562). การพัฒนาแชทบอทเพื่อส่งเสริมความเป็นผู้ประกอบการของนักเรียน : คราวด์ซอร์สซิ่งและการวิเคราะห์ข้อความ. [คณะครุศาสตร์จุฬาลงกรณ์มหาวิทยาลัย.](http://cuir.car.chula.ac.th/browse?type=author&value=%E0%B8%88%E0%B8%B8%E0%B8%AC%E0%B8%B2%E0%B8%A5%E0%B8%87%E0%B8%81%E0%B8%A3%E0%B8%93%E0%B9%8C%E0%B8%A1%E0%B8%AB%E0%B8%B2%E0%B8%A7%E0%B8%B4%E0%B8%97%E0%B8%A2%E0%B8%B2%E0%B8%A5%E0%B8%B1%E0%B8%A2.+%E0%B8%84%E0%B8%93%E0%B8%B0%E0%B8%84%E0%B8%A3%E0%B8%B8%E0%B8%A8%E0%B8%B2%E0%B8%AA%E0%B8%95%E0%B8%A3%E0%B9%8C)

- ธนภัทร กิจล่ำลือกุล. (2563). การพัฒนาแพลตฟอร์ม ไลน์มินิแอพ สำหรับแพลตฟอร์มการทำบุญบริจาค จากการประเมิน ของธนาคารไทยพาณิชย์. [บัณฑิตวิทยาลัย](http://cuir.car.chula.ac.th/browse?type=author&value=%E0%B8%88%E0%B8%B8%E0%B8%AC%E0%B8%B2%E0%B8%A5%E0%B8%87%E0%B8%81%E0%B8%A3%E0%B8%93%E0%B9%8C%E0%B8%A1%E0%B8%AB%E0%B8%B2%E0%B8%A7%E0%B8%B4%E0%B8%97%E0%B8%A2%E0%B8%B2%E0%B8%A5%E0%B8%B1%E0%B8%A2.+%E0%B8%84%E0%B8%93%E0%B8%B0%E0%B8%84%E0%B8%A3%E0%B8%B8%E0%B8%A8%E0%B8%B2%E0%B8%AA%E0%B8%95%E0%B8%A3%E0%B9%8C) [จุฬาลงกรณ์มหาวิทยาลัย.](http://cuir.car.chula.ac.th/browse?type=author&value=%E0%B8%88%E0%B8%B8%E0%B8%AC%E0%B8%B2%E0%B8%A5%E0%B8%87%E0%B8%81%E0%B8%A3%E0%B8%93%E0%B9%8C%E0%B8%A1%E0%B8%AB%E0%B8%B2%E0%B8%A7%E0%B8%B4%E0%B8%97%E0%B8%A2%E0%B8%B2%E0%B8%A5%E0%B8%B1%E0%B8%A2.+%E0%B8%84%E0%B8%93%E0%B8%B0%E0%B8%84%E0%B8%A3%E0%B8%B8%E0%B8%A8%E0%B8%B2%E0%B8%AA%E0%B8%95%E0%B8%A3%E0%B9%8C)
- ศิวายุ เลิศเสรี. (2563). แอปพลิเคชันแชทบอทเพื่อการให้บริการข้อมูลติดตั้งสายใยแก้วนำแสง กรณีศึกษา ี่ ห้างหุ้นส่วนจำกัด เอส.ที.เอส. คอมมูนิเคชั่น. สาขาวิชาเทคโนโลยีสารสนเทศ มหาวิทยาลัยศรีปทุม.
- ศศิธร ทองนวล และเจนจิรา หาญบูรณะพงศ. (2561). ระบบ Chatbot ในแอปพลิเคชัน LINE สำหรับพนักงาน: สหกิจศึกษา ภาควิชาการโรงแรมและการทองเที่ยว.คณะศิลปศาสตร มหาวิทยาลัยสยาม.

สุธาธินันท์ ช่างทำ. (2558). คุณสมบัติของ Line Official Account ที่มีผลต่อพฤติกรรมการใช้. วิชาเอก ธุรกิจระหว่างประเทศคณะบริหารธุรกิจ มหาวิทยาลัยเทคโนโลยีราชมงคลธัญบุรี.

สถาบันวิจัยเพื่อการวิทยาศาสตร์และเทคโนโลยีแห่งประเทศไทย. (2540). การดำเนินการเพื่อกำหนดนโยบาย การท่องเที่ยวเชิงนิเวศ. กรุงเทพมหานคร : สถาบันวิทยาศาสตร์และเทคโนโลยีแห่งประเทศไทย

สมชาติ อู่อ้น.(2552). การท่องเที่ยวเชิงนิเวศและการวางแผน. นครปฐม : ภาควิชาภูมิศาสตร์ คณะอักษรศาสตร์ มหาวิทยาลัยศิลปากร

ส านักงานการท่องเที่ยวและกีฬา. (2562). การท่องเที่ยวภายในจังหวัด. สืบค้นเมื่อ 20 ธันวาคม 2564 จากเว็บไซต์ https://pathomheritage.com/about\_page?ln=th.

ณรงค์ยศ มหิทธิวาณิชชา. (2564). ประเภทของแชทบอท. สืบค้นเมื่อ 20 ธันวาคม 2564 จากเว็บไซต์ <https://www.twfdigital.com/blog/2019/04/3-types-of-chatbot-and-how-to-choose-them/>

60

#### **บรรณานุกรม (ต่อ)**

- [.Petch Kruapanich.](https://medium.com/@petchkruapanich?source=post_page-----4bd3a8c550de-----------------------------------) (2018). การเริ่มต้นการใช้งาน Dialogflow. สืบค้นเมื่อ 20 ธันวาคม 2564 จากเว็บไซต์[https://shorturl.asia/meQVp.](https://shorturl.asia/meQVp)
- นฤมล. (2559). Chatbot คืออะไร ส าคัญแค่ไหน. สืบค้นเมื่อ 20 ธันวาคม 2564 จากเว็บไซต์ <https://blogs.cipher.co.th/what-is-chatbot>
- ส านักงานการท่องเที่ยวและกีฬาจังหวัดสมุทรสาคร. (2563). ปฏิทินการท่องเที่ยวจังหวัดสมุทรสาคร. สืบค้นเมื่อ 22 ธันวาคม 2564 จากเว็บไซต์

[https://samutsakhon.mots.go.th/ebook/B](https://samutsakhon.mots.go.th/ebook/B0012/index.html#p=1)0012/index.html#p=1

- Admin AI. (2018). Line Chat Bot. สืบค้นเมื่อ 20 ธันวาคม 2564 จากเว็บไซต์ [https://admin-ai-chatbot.business.site/.](https://admin-ai-chatbot.business.site/)
- โอภาส เอี่ยมสิริวงศ์. (2551). ระบบฐานข้อมูล.กรุงเทพฯ : ซีเอ็ดยูเคชั่น
- Google Cloud. (2020). Dialogflow basic**.** Google Cloud https://cloud.google.com/dialogflow/es/docs/basics.

**ภาคผนวก**

**ภาคผนวก ก**

แบบทดสอบการประเมินความพึงพอใจของผู้ใช้งานไลน์แชทบอทสำหรับการ **แนะน าสถานที่ท่องเที่ยวและเส้นทางท่องเที่ยวในรูปแบบวันเดย์ทริปภาย ในจังหวัดสมุทรสาคร**

แบบการประเมินความพึงพอใจในการใช้งานของระบบการประชาสัมพันธ์การแนะนำสถานที่ท่องเที่ยว **และเส้นทางการท่องเที่ยวในรูปแบบวันเดย์ทริปภายในจังหวัดสมุทรสาคร**

- **ค าชี้แจง** 1. แบบทดสอบนี้ จัดท าเพื่อประเมินความพึงพอใจในการใช้งานของระบบการประชาสัมพันธ์ การแนะน าสถานที่ท่องเที่ยวและเส้นทางการท่องเที่ยวในรูปแบบวันเดย์ทริปภายในจังหวัด สมุทรสาคร
	- 2. แบบสอบถามแบบออกเป็น 2 ส่วน
		- ส่วนที่ 1 ข้อมูลพื้นฐานของผู้ตอบแบบสอบถาม
		- ้ ส่วนที่ 2 ความพึงพอใจในการใช้งานของระบบแชทบอทการแนะนำสถานที่ท่องเที่ยว

#### **ส่วนที่ 1 ข้อมูลพื้นฐานของผู้ตอบแบบสอบถาม**

**เพศ :** ชาย หญิง **อายุ :**  $\bigcirc$  **18 – 30 ปี**  $\bigcirc$  **31 – 40 ปี**  $\bigcirc$  **41 – 50 ปี**  $\bigcirc$  **มากกว่า 50 ปี** 

## ้ส่วนที่ 2 ความพึงพอใจในการใช้งานของระบบแชทบอทการแนะนำสถานที่ท่องเที่ยว **การประเมินความพึงพอใจออกเป็น 5 ระดับ ดังนี้**

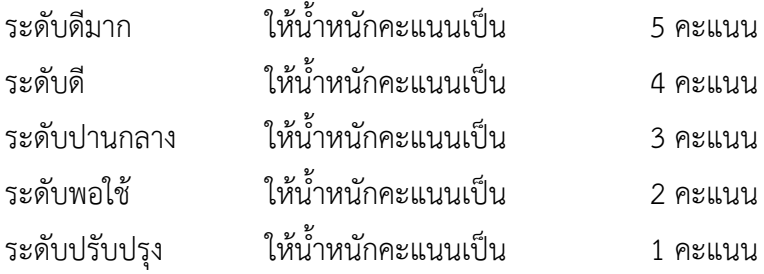

แบบการประเมินความพึงพอใจในการใช้งานของระบบการประชาสัมพันธ์การแนะนำสถานที่ท่องเที่ยว **และเส้นทางการท่องเที่ยวในรูปแบบวันเดย์ทริปภายในจังหวัดสมุทรสาคร**

**ค าชี้แจง** ให้ท าเครื่องหมาย ลงในช่องผลการพิจารณาที่ตรงกับความต้องการของท่าน

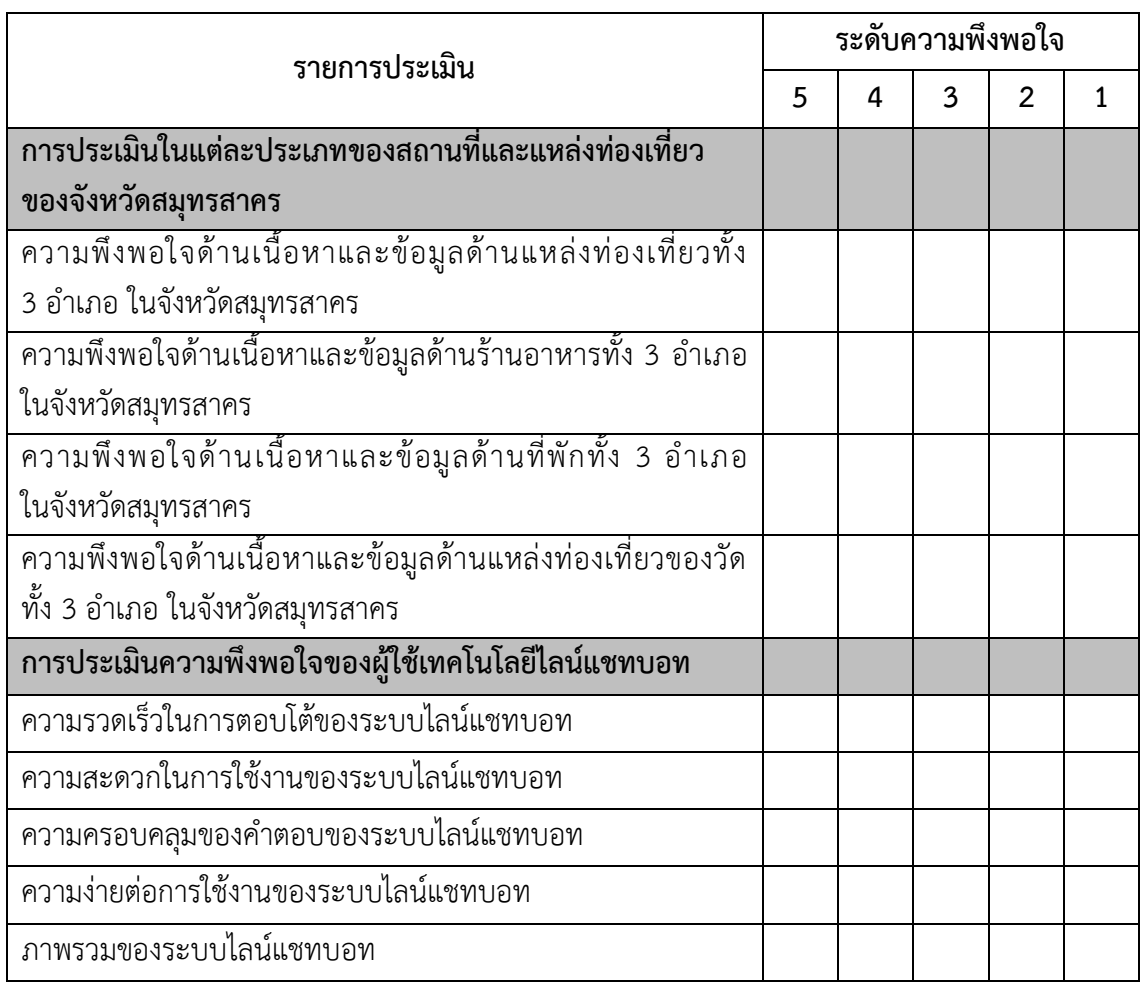

(5 = มากที่สุด 4 = มาก 3 = ปานกลาง 2 = น้อย 1 = น้อยที่สุด)

# **ความคิดเห็นและข้อเสนอแนะ**

…………………………………………………………………………………………………………………………………… …………………………………………………………………………………………………………………………………… …………………………………………………………………………………………………………………………………… ……………………………………………………………………………………………………………………………………

**ภาคผนวก ข หนังสือตอบรับการและเกียรติบัตร ประชุมวิชาการระดับชาติและนานาชาติ มหาวิทยาลัยศรีปทุม วิทยาเขตชลบุรี ประจ าปี 2565**

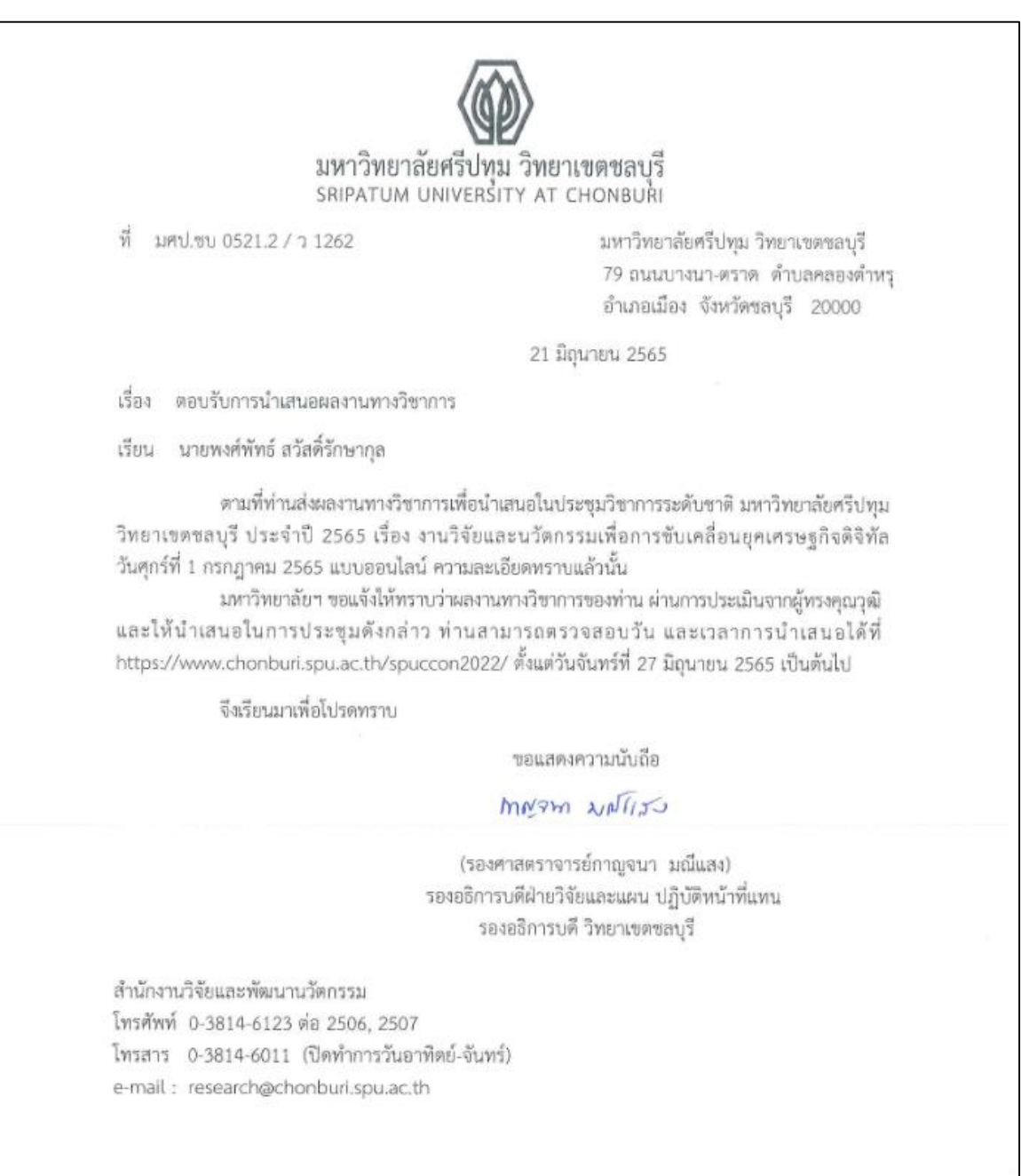

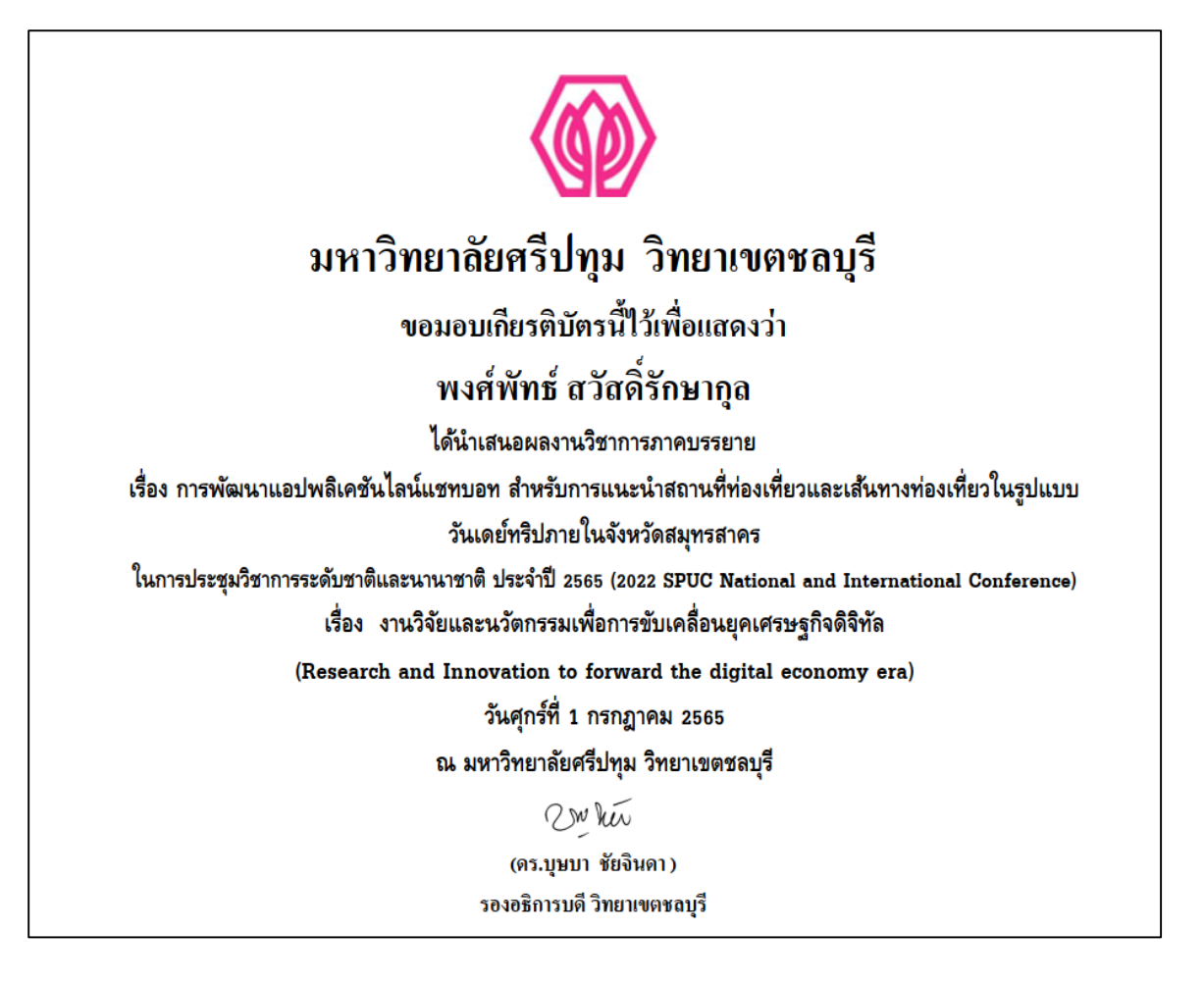

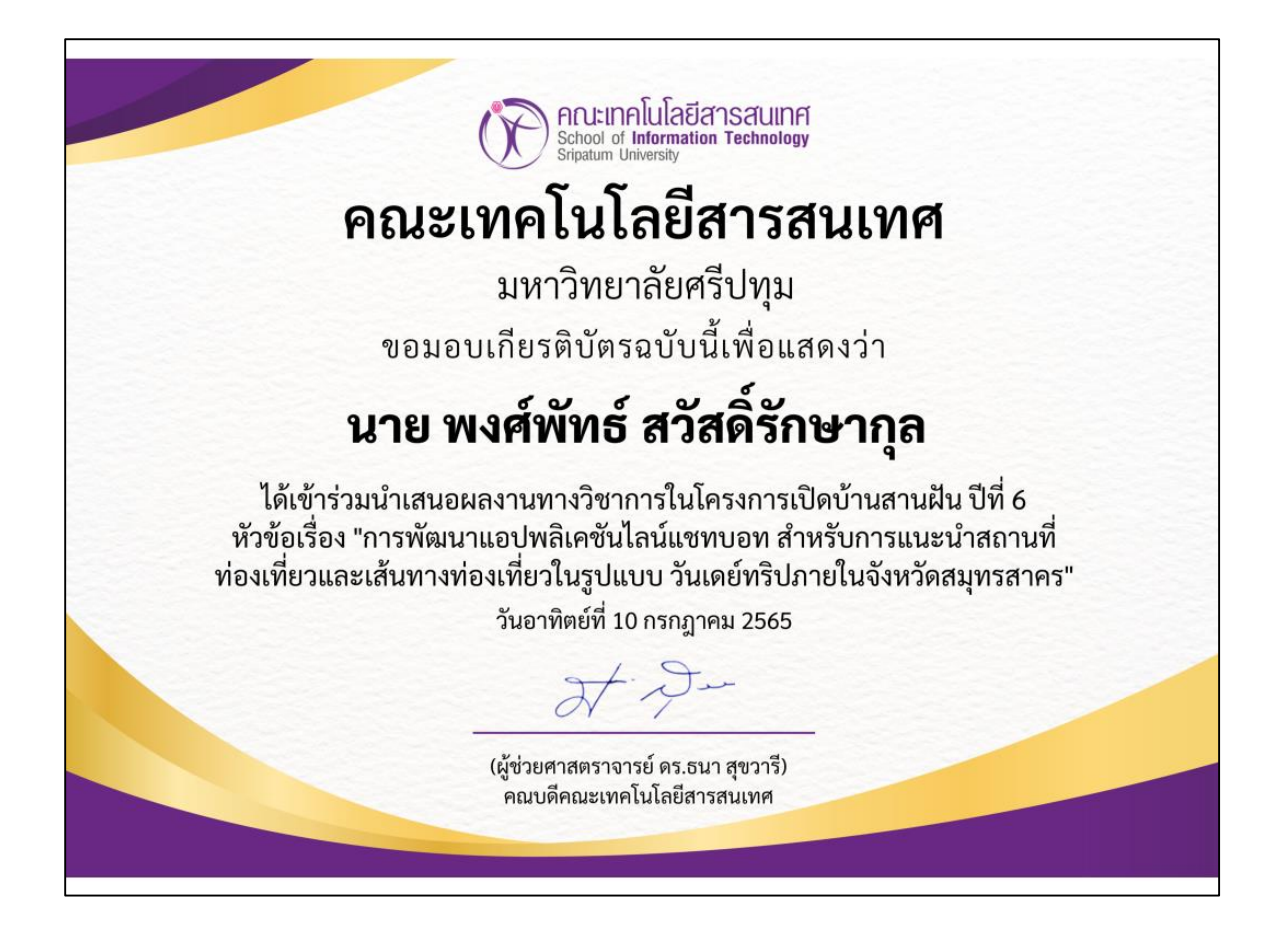

**ภาคผนวก ค ขั้นตอนการเป็นเพื่อนกับระบบแชทบอท SKTravel และขั้นตอนการใช้งานไลน์ แชทบอทส าหรับการแนะน าสถานที่ท่องเที่ยวและเส้นทางท่องเที่ยวในรูปแบบวัน**

**เดย์ทริปภายในจังหวัดสมุทรสาครเบื้องต้น**

**1. QR Code เพิ่มเพื่อนแอปพลิเคชันไลน์แชทบอทส าหรับแนะน าสถานที่ท่องเที่ยว**

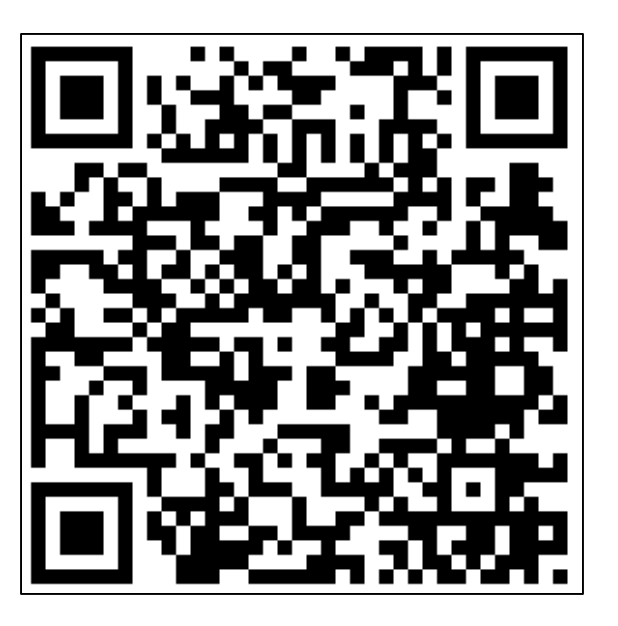

**2. แอปพลิเคชันไลน์แชทบอท (SKTravel)**

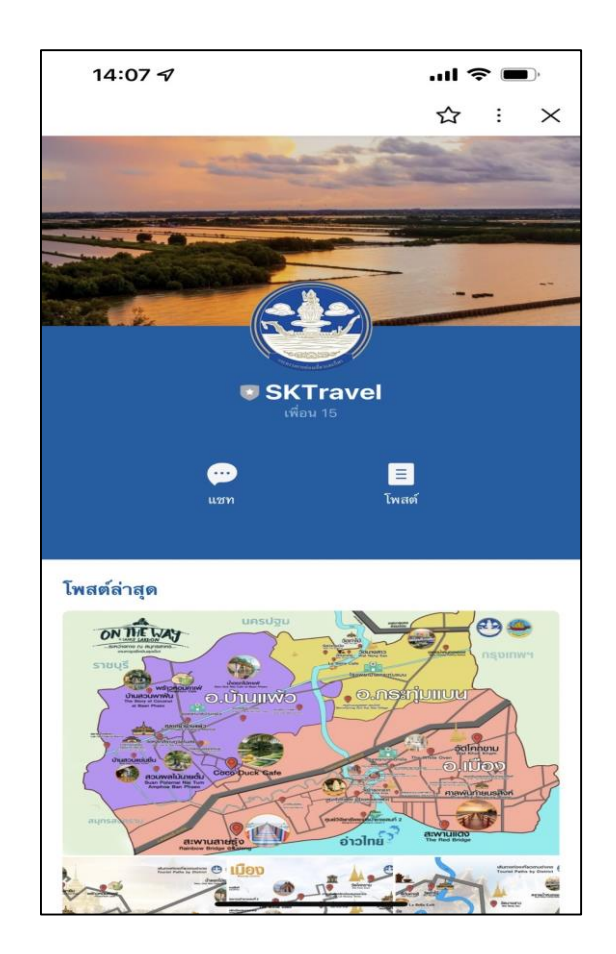

**3. เริ่มใช้งานระบบโดยการพิมพ์ค าถามลงไป นอกจากนั้นยังมี Rich Menu เพื่ออ านวยความสะดวก ในการใช้งานระบบ**

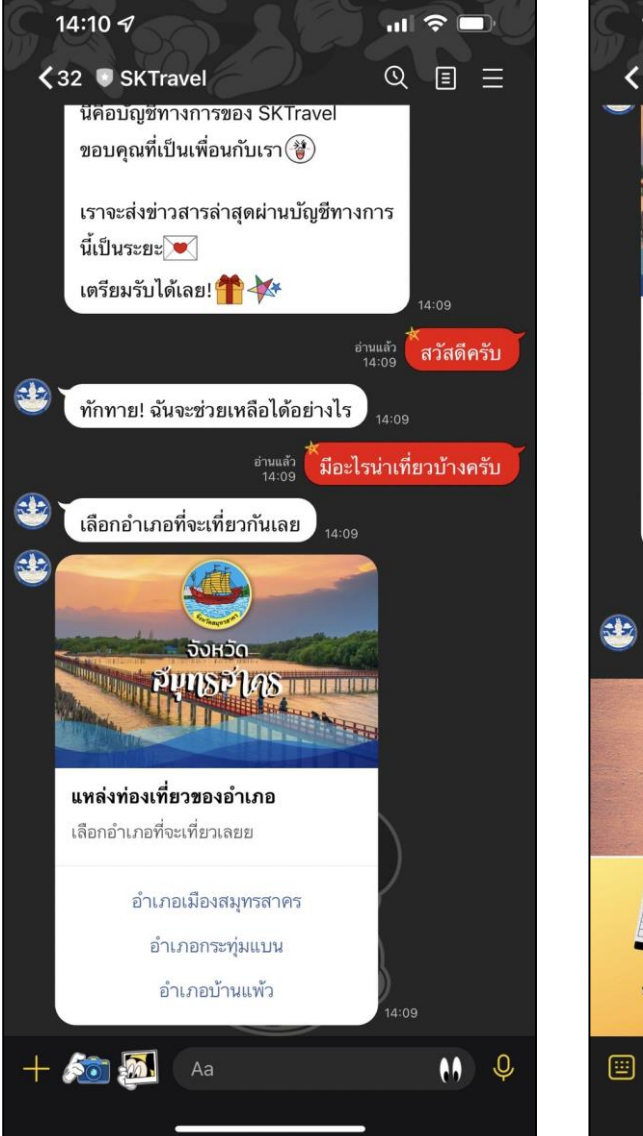

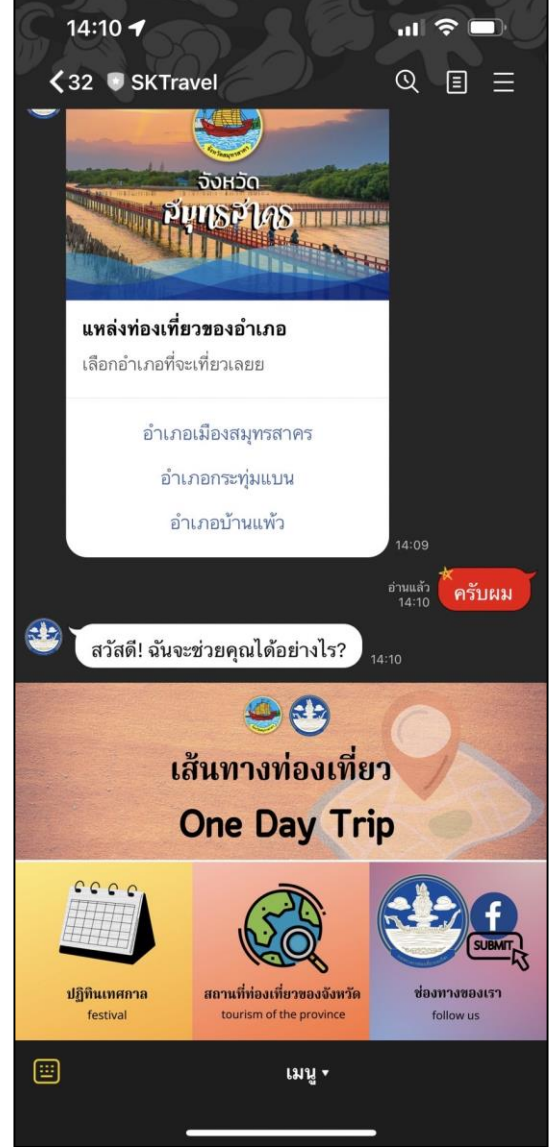

# **ประวัติผู้วิจัย**

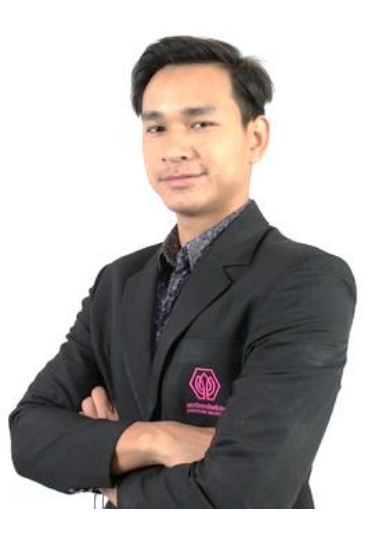

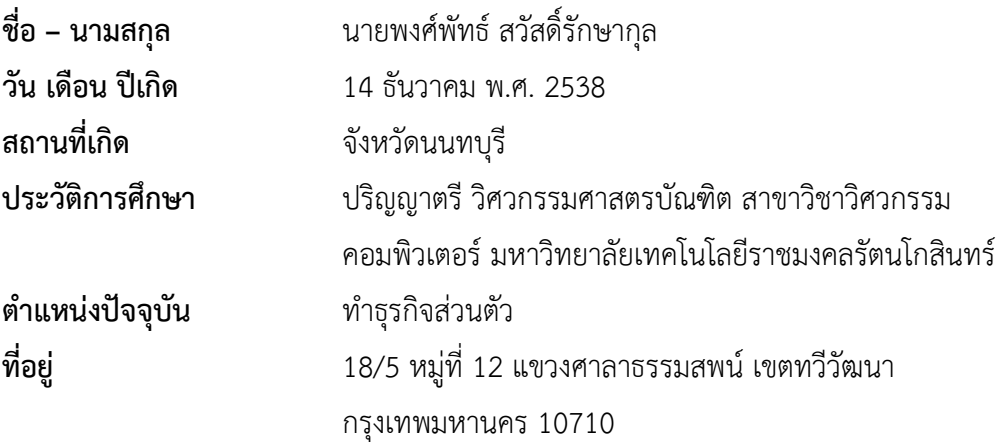